# **Debian GNU/Linux — instalační**  $p$ říručka

### **Debian GNU/Linux — instalační příručka**

Copyright © 2004, 2005 tým okolo instalačního programu Debianu

Dokument obsahuje návod na instalaci systému Debian GNU/Linux 3.1 (kódové označení "sarge"), pro počítače S/390 ("s390"). Kromě návodu zde naleznete odkazy na další dokumentaci, která vám pomůže s detailnějším nastavením a vyladěním nového systému.

### **Varování**

Tato instalační příručka je založena na starší verzi manálu dodávaného s předchozím instalačním programem Debianu (z historických důvodů nazývaného "boot-floppies"). Bohužel se pro architekturu s390 nenalezlo dostatek ochotných lidí, kteří by zkontrolovali správnost a aktuálnost uváděných údajů. Z tohoto důvodu mohou být některé části neúplné nebo zastaralé. Novější verzi této příručky naleznete na Internetu na domovské stránce debian-installeru (http://www.debian.org/devel/debian-installer/), kde se také nacházejí nové překlady do dalších jazyků.

Tento manuál je volně šiřitelný; můžete ho distribuovat nebo pozměnit za podmínek uvedených v licenci GNU General Public Licence. Text licence naleznete v [E](#page-78-0).

# **Obsah**

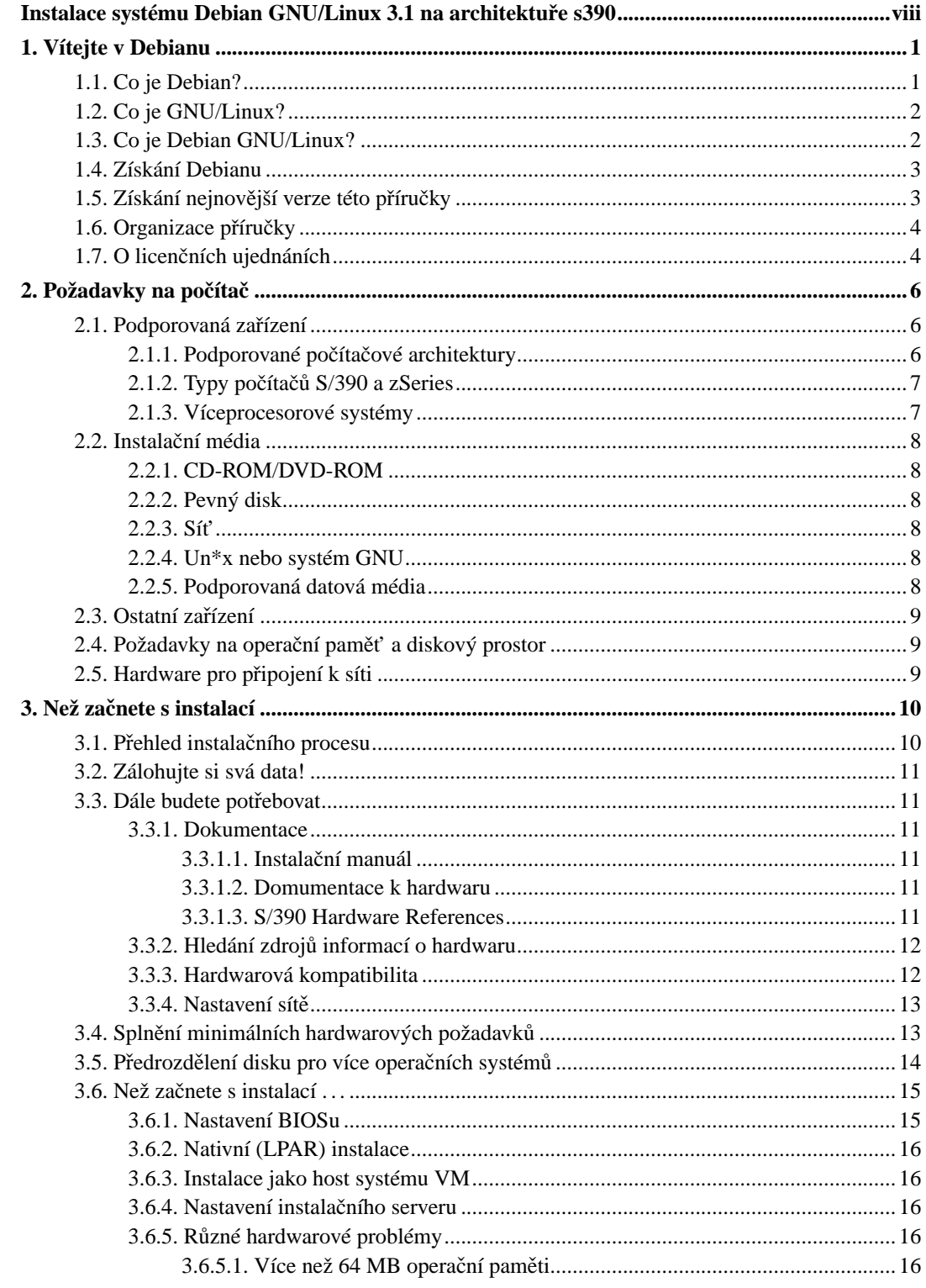

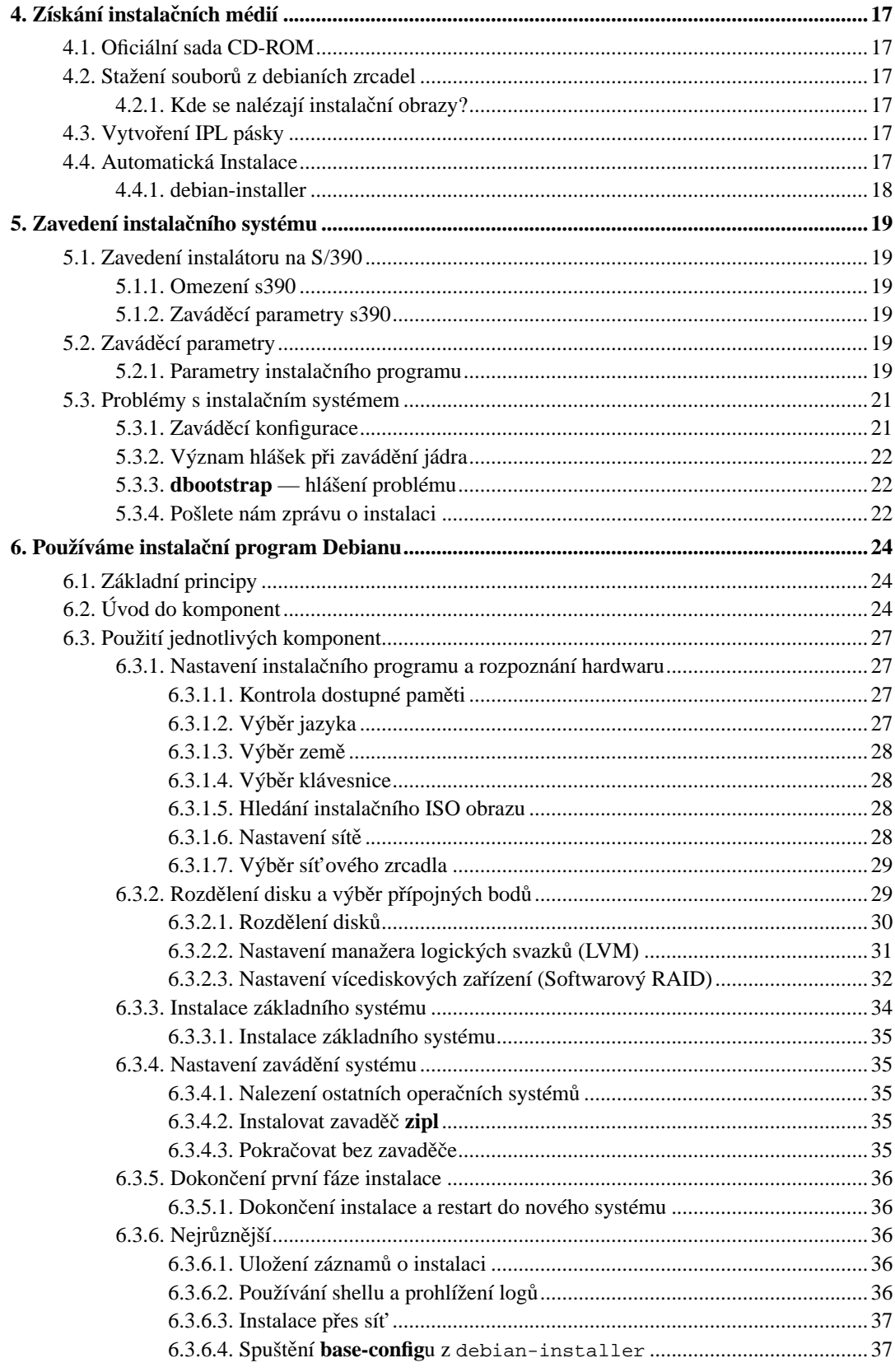

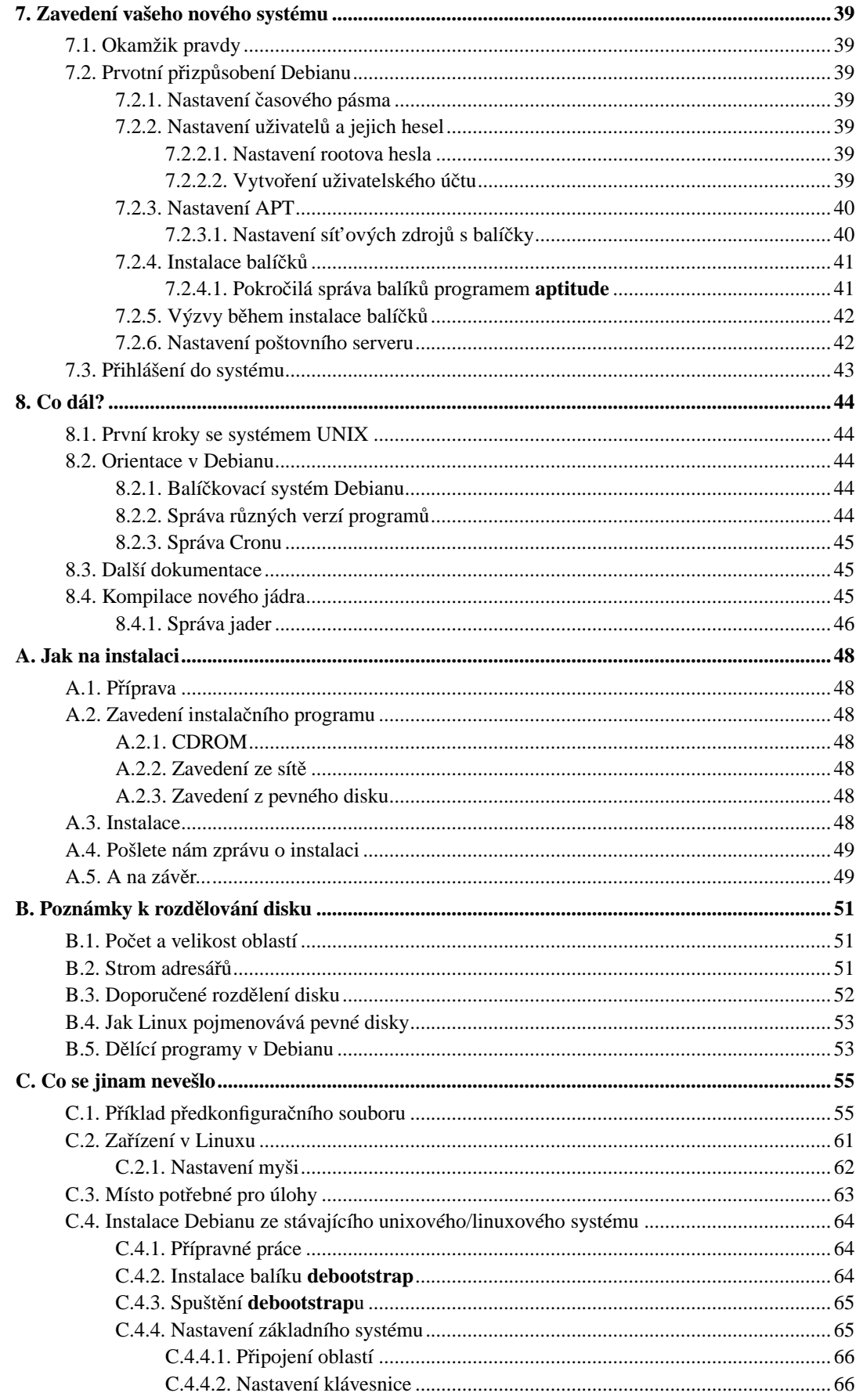

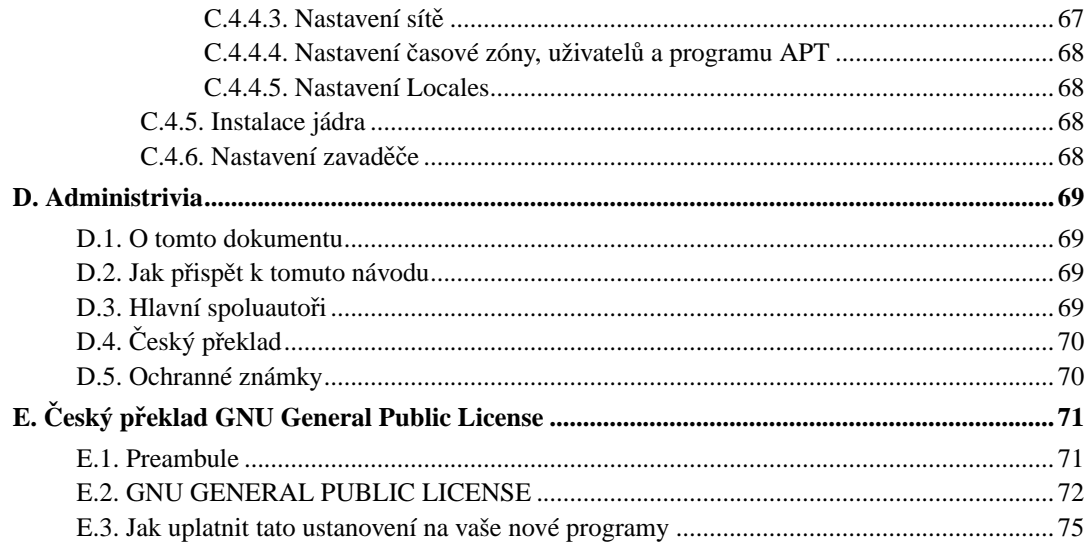

# **Seznam tabulek**

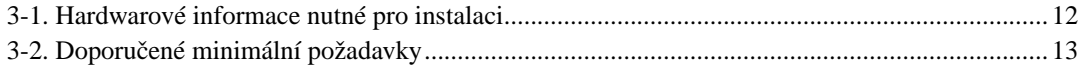

# <span id="page-7-0"></span>**Instalace systému Debian GNU/Linux 3.1 na architekture s390 ˇ**

Jsme potěšeni, že jste se rozhodli vyzkoušet právě Debian. Poznáte, že je mezi distribucemi operačních systémů zcela výjimečný. Debian GNU/Linux přináší kvalitní svobodný software z celého světa a spojuje jej do koherentního celku. Věříme, že zjistíte, že i zde platí pravidlo synergie: přínos softwaru v distribuci Debian je mnohem vyšší než celkový přínos samostatných programů.

Chápeme, že mnoho čtenářů bude chtít přeskočit tuto příručku a začít rovnou s instalací (a instalační program se snaží, aby to bylo možné). Pokud tedy nemáte čas číst celou instalační příručku, přečtěte si alespoň krátký dokument nazvaný "Jak na instalaci", který vás provede základní instalací. Pro případ, že se něco pokazí, nebo pro popis složitějších technik, v něm naleznete odkazy do této instalační příručky. Krátký dokument se nalézá v [A](#page-55-0).

Ve světle řečeného doufáme, že si naleznete čas přečíst většinu této příručky, protože získáte nejen zajímavé informace, ale také budete mít z instalace lepší zážitek.

## <span id="page-8-0"></span>**Kapitola 1. Vítejte v Debianu**

V této kapitole se stručně seznámíte s historií projektu Debian a s distribucí Debian GNU/Linux. Pokud jste nedočkaví a chcete přejít rovnou k instalaci, přeskočte klidně na následující kapitolu.

## <span id="page-8-1"></span>**1.1. Co je Debian?**

Debian je výhradně dobrovolnická organizace věnující se vývoji svobodného softwaru a šíření myšlenek Free Software Foundation. Debian vznikl v roce 1993, když se Ian Murdock rozhodl vytvořit kompletní a jednotnou softwarovou distribuci založenou na relativně novém jádře Linux. Ian rozeslal otevřenou výzvu softwarovým vývojářům, kteří by chtěli k projektu přispívat. Relativně malá skupina zasvěcených nadšenců, původně financovaná Free Software Foundation (http://www.fsf.org/) a ovlivněna filosofií GNU (http://www.gnu.org/gnu/the-gnu-project.html), se během let rozrostla do organizace sestávající z asi 900 vývojářů.

Vývojáři jsou zapojeni do mnoha aktivit zahrnujících správu služeb WWW (http://www.debian.org/) a FTP (ftp://ftp.debian.org/), vytváření grafického designu, právní analýzy softwarových licencí, psaní dokumentace a samozřejmě správu softwarových balíků.

V zájmu sdělování své filosofie a přilákání vývojářů, kteří věří tomu, co Debian reprezentuje, jsme publikovali množství dokumentů, které vysvětlují naše hodnoty a slouží jako návody těm, kteří se chtějí stát debianími vývojáři.

- Novým vývojářem (http://www.debian.org/doc/maint-guide/) se může stát kdokoli, kdo souhlasí se závazky plynoucími z Debian Social Contract (http://www.debian.org/social\_contract). Každý vývojář může k distribuci připojit další softwarový balík za předpokladu, že program je podle našich kritérií volně šiřitelný a balík splňuje naše standardy kvality.
- Dokument Debian Free Software Guidelines (http://www.debian.org/social\_contract#guidelines) je jasný a výstižný souhrn kritérií, která Debian klade na svobodný software. Tento dokument má ve světě svobodného softwaru velký vliv a je základem pro The Open Source Definition (http://opensource.org/docs/definition\_plain.html).
- Debian má rozsáhlé specifikace standardů kvality obsažené v Debian Policy Manual (http://www.debian.org/doc/debian-policy/). Dokument určuje podmínky, které musí splňovat každý balík v naší distribuci.

Vývojáři Debianu jsou rovněž zainteresováni v řadě dalších projektů, z nichž některé úzce souvisí přímo s Debianem, jiné se dotýkají celé linuxové komunity. Například:

- Přispívání do Linux Standard Base (http://www.linuxbase.org/) (LSB). Projekt LSB se zaměřuje na standardizaci základního systému GNU/Linuxu, což umožní vývojářům softwaru a hardwaru třetích stran vyvíjet pro GNU/Linux takové programy a zařízení, které budou fungovat v Linuxu obecně a ne jen v konkrétních vybraných distribucích.
- Projekt Filesystem Hierarchy Standard (http://www.pathname.com/fhs/) (FHS) se snaží standardizovat umístění souborů v linuxovém systému. Softwaroví vývojáři se tak budou moci plně koncentrovat na vývoj svých program˚u a nebudou se muset dále starat o to, zda jejich balík bude fungovat na jiné distribuci GNU/Linuxu.
- Debian Jr. (http://www.debian.org/devel/debian-jr/) je interní projekt Debianu zaměřený především na naše nejmenší uživatele.

Pokud se chcete o Debianu dozvědět víc, podívejte se na Debian FAQ (http://www.debian.org/doc/FAQ/).

## <span id="page-9-0"></span>**1.2. Co je GNU/Linux?**

Linux je operační systém, což je skupina programů, které vám mimo jiné umožňují komunikovat s počítačem a spouštět další programy.

Operační systém se skládá z řady základních programů, které potřebuje každý počítač, aby byl vůbec schopen pracovat s různými periferiemi (např. pracovat s daty na discích a páskách, obsluhovat tiskárny, přidělovat paměť, ...), komunikovat s uživatelem a spouštět programy. Nejdůležitější částí operačního systému je jádro, což je v systému GNU/Linux právě Linux. Zbytek systému okolo jádra je tvořen nejrůznějšími programy, z nichž spousta byla napsána v rámci projektu GNU. Protože jádro samotné netvoří funkční operační systém, preferujeme pro označení takovýchto systémů termín "GNU/Linux". (Lidé obvykle říkají "Linux", ale mají tím na mysli GNU/Linux.)

Linux byl od počátku navržen jako operační systém unixového typu s podporou souběžné práce více uživatelů, kteří mohou mít najednou spuštěno několik programů (multitasking). Na rozdíl od některých jiných operačních systémů Linux nikdo nevlastní a velkou měrou se na jeho vývoji podílí neplacení dobrovolníci.

Počátky toho, co se později stalo GNU/Linuxem, sahají do roku 1984, když Free Software Foundation (http://www.gnu.org/) zahájila vývoj svobodného operacního systému podobného Unixu nazvaného ˇ GNU.

Projekt GNU vytvořil úplnou sadu svobodných softwarových nástrojů použitelných s operačním systémem Unix™ a systémy Unixu podobnými, jako je třeba Linux. Tyto nástroje umožňují uživateli provádět celou škálu úloh od rutinních operací jako je kopírování nebo mazání souborů přes důmyslnou úpravu dokumentů až po zábavné programování a překlad programů.

Přestože k vývoji Linuxu přispělo mnoho skupin i jednotlivců, největším přispěvatelem je stále Free Software Foundation (FSF), která nejen že vytvořila většinu nástrojů používaných v Linuxu, ale také dala vzniknout filozofii a komunitě vývojářů, bez kterých by se Linux nikdy nerozšířil.

První linuxové jádro (http://www.kernel.org/) se objevilo v roce 1991 a napsal jej Fin Linus Torvalds, tehdejší student Helsinské univerzity, jako náhradu za Minix (viz Historie Linuxu (http://www.li.org/linuxhistory.php)).

Nyní na jádře aktivně pracuje několik stovek lidí z celého světa a Linus koordinuje vývoj za pomoci několika důvěryhodných zástupců. Výborný týdenní přehled zajímavých diskusí z listu **linux-kernel** vychází (i v českém překladu) na webu Kernel Traffic (http://www.kerneltraffic.org/kernel-traffic/index.html). Informace o konferenci **linux-kernel** můžete najít na stránce linux-kernel mailing list FAQ (http://www.tux.org/lkml/).

Uživatelé Linuxu mají nesmírnou svobodu ve výběru svého software — například si mohou vybrat z tuctu různých příkazových interpretů a několika grafických prostředí. Na druhou stranu je to právě tato svoboda výběru, která mate uživatele jiných operačních systémů, protože nejsou zvyklí uvažovat o příkazovém řádku nebo grafickém prostředí jako o něčem, co mohou změnit.

<span id="page-9-1"></span>Již zmíněné vlastnosti Linuxu spolu s jeho stabilitou a vyšší bezpečností přilákaly mnoho nadšenců a Linux se stal nejrychleji rostoucím serverovým operačním systémem. Se svou větší popularitou se později Linux začal prosazovat i ve firmách a mezi domácími uživateli.

## **1.3. Co je Debian GNU/Linux?**

Kombinace filosofie a metodologie Debianu spolu s nástroji GNU, jádrem Linux a dalším svobodným softwarem vyústila do unikátní softwarové distribuce, která je známá pod názvem Debian GNU/Linux. Distribuci Debian tvoří množství softwarových balíků. Jednotlivé balíky sestávají ze spustitelných souborů, skriptů, dokumentace a konfiguračních souborů. Každý balík má svého správce, který za něj zodpovídá (udržuje balík aktuální, sleduje hlášení o chybách a komunikuje s autorem, jehož software balíčkuje). Díky poměrně velké základně uživatelů v kombinaci se systémem hlášení chyb bývají problémy v balících nalezeny a odstraněny velice rychle.

Debian je obzvláště populární mezi pokročilými uživateli, kteří si cení jeho stabilitu, technickou preciznost a přizpůsobitelnost. Systém může vystupovat v různých rolích — od minimalistického firewallu přes vědeckou pracovní stanici až po vysoce výkonný síťový server. Během vývoje distribuce vzniklo mnoho průkopnických myšlenek, které jsou dnes považovány za zcela samozřejmé.

Debian byl například první linuxovou distribucí, která obsahovala systém pro správu balíků, čímž se stala instalace programů triviální záležitostí. Debian byl také první linuxovou distribucí, kterou jste mohli aktualizovat bez přeinstalování celého systému.

I dnes si Debian zachovává některé unikátní vlastnosti. Například jeho vývojový proces je ukázkou toho, že model otevřeného vývoje může fungovat i pro tak rozsáhlý projekt, jako je vývoj a údržba kompletního operačního systému.

Vlastnost, kterou se Debian nejvíc odlišuje od ostatních linuxových distribucí, je jeho systém pro správu balíků. Tento soubor nástrojů dává administrátorovi systému Debian úplnou kontrolu nad balíky, ze kterých se systém skládá. Umožňuje mu například automatickou aktualizaci celé distribuce nebo naopak označení balíků, které by neměly být aktualizovány. Dokonce je možné upozornit systém na vlastní přeložené balíky a určit, jaké jsou závislosti mezi nimi a oficiálními balíky.

Aby byl váš systém ochráněn před trojskými koňmi a jinými zlovolnými programy, debianí servery automaticky ověřují, že balíky přicházejí do distribuce od jejich skutečných správců. Debianí vývojáři rovněž usilují o to, aby byly programy nakonfigurovány bezpečně již při standardním nastavení. Jestliže se u distribuovaných balíků vyskytnou bezpečnostní problémy, jsou záhy k dispozici jejich opravy, které si můžete pomocí jednoduchých aktualizačních nástrojů automaticky stahovat a instalovat přes Internet.

Pokud chcete získat podporu pro svůj systém s Debian GNU/Linuxem, nebo jen chcete komunikovat s vývojáři distribuce, můžete tak učinit pomocí více jak 160 diskusních klubů, které Debian spravuje. Pro přihlášení do některého z nich stačí vyplnit formulář na přihlašovací stránce (http://www.debian.org/MailingLists/subscribe).

## <span id="page-10-0"></span>**1.4. Získání Debianu**

Informace o stažení Debian GNU/Linuxu z Internetu nebo seznam míst dodávajících oficiální CD s Debianem můžete nalézt na distribuční stránce (http://www.debian.org/distrib/). Seznam Debianích zrcadel (http://www.debian.org/distrib/ftplist) obsahuje kompletní seznam oficiálních serverů, ze kterých si můžete Debian stáhnout.

<span id="page-10-1"></span>Aktualizace Debianu je velmi jednoduchá, protože systém je navržený tak, aby jej nebylo třeba přeinstalovávat. S prvotním nastavením systému pro budoucí aktualizace vám pomůže instalační program.

## **1.5. Získání nejnovejší verze této p ˇ ríru ˇ cky ˇ**

Tato příručka je živý dokument — stále se mění, aktualizuje a zlepšuje. Nejčerstvější informace o Debian GNU/Linuxu verze 3.1, které se objevily až po oficiálním vydání, můžete najít na stránkách pro Debian 3.1 (http://www.debian.org/releases/sarge/). Aktualizovaná verze této příručky je rovněž k dispozici na stránkách oficiálního instalačního manuálu (http://www.debian.org/releases/sarge/s 390/).

## <span id="page-11-0"></span>**1.6. Organizace příručky**

Tato příručka si klade za cíl sloužit jako manuál pro nové uživatele Debianu a od čtenáře neočekává žádné speciální znalosti a zkušenosti. Pˇredpokládá však, že máte obecnou pˇredstavu o tom, jak funguje váš hardware.

Také uživatelé-experti mohou v tomto dokumentu najít zajímavé informace jako např. velikost minimální instalace, detaily týkající se hardwaru podporovaného instalačním systémem Debianu apod. Zkušeným uživatelům doporučujeme některé pasáže přeskočit.

Obecně lze říct, že je tento dokument pojat přímočaře a provede vás instalačním procesem krok za krokem. Následující seznam zachycuje jednotlivé kroky instalace a kapitoly, které se jimi zabývají.

- 1. Zjištění, zda-li vaše hardwarová konfigurace umožňuje instalaci systému, viz [2](#page-13-0).
- 2. Záloha dat, naplánování instalace a konfigurace hardwaru pˇredcházející instalaci systému, viz [3.](#page-17-0) Jestliže se chystáte instalovat na pevný disk s více operačními systémy, budete možná muset pro Debian vytvořit místo na diskovou oblast.
- 3. Získání potřebných instalačních souborů pro zvolenou metodu instalace, viz [4](#page-24-0).
- 4. [5](#page-26-0) popisuje zavedení instalačního systému. Zde také naleznete různé rady jak postupovat, pokud zavedení systému selže.
- 5. Samotnou instalací vás provede [6](#page-31-0). To zahrnuje výběr jazyka, nastavení modulů zařízení, zprovoznění sítě, aby se zbývající instalační soubory mohly stáhnout ze serveru poskytujícího Debian (pokud tedy neinstalujete z CD), rozdělení disku a instalaci minimálního funkčního systému. (Technickými detaily pro nastavení diskových oblastí se zabývá [B](#page-58-0).)
- 6. Zavedení nově nainstalovaného systému a dokončení základního nastavení, viz [7](#page-46-0).
- 7. Instalace dalšího softwaru, viz [7.2.4.](#page-48-0)

Jakmile nainstalujete systém, měli byste si přečíst [8.](#page-51-0) Tato kapitola vysvětluje, kam se máte podívat po dalších informacích o Unixu a Debianu a jak aktualizovat jádro systému.

Konečně informace o tomto dokumentu a způsobu, jak do něj přispět, obsahuje [D](#page-76-0).

## <span id="page-11-1"></span>1.7. O licenčních ujednáních

Licenční podmínky většiny programů opravňují k používání programu pouze na jednom počítači. Debian GNU/Linux taková omezení nemá. Budeme rádi, pokud ho nainstalujete na další počítače ve škole či zaměstnání, zapůjčíte známým a pomůžete jim s instalací. Můžete dokonce vyrobit tisíce kopií a *prodávat* je. Stačí dodržet jistá omezení. To všechno je možné díky tomu, že Debian je založen na *svobodném softwaru*.

Slovo *svobodný* neznamená, že software postrádá copyright, nebo že se distribuuje zdarma na CD. Znamená to, že licence jednotlivých program˚u nevyžadují poplatek za právo program kopírovat. Kdokoli může program rozšířit, přizpůsobit, pozměnit a výsledné dílo šířit dál.

Poznámka: Poznamenejme, že jako pragmatický ústupek svým uživatelům, balíčkují debianí vývojáři i software, který nesplňuje naši definici svobodného software. Tyto balíky nejsou součástí oficiální distribuce a jsou dostupné pouze v částech debianích zrcadel nazvaných contrib a non-free, případně na CD vyráběných třetími stranami. Obsah a struktura zrcadel jsou popsány v Debian FAQ (http://www.debian.org/doc/FAQ/) pod názvem "The Debian FTP archives".

Hodně programů v systému je licencovaných podle GNU General Public License (obecná veřejná licence) neboli krátce *GPL*. Licence GPL vyžaduje, abyste kdykoliv, když distribuujete kopii programu, zajistili dostupnost *zdrojových kódů* programu; to zaručuje, že vy, jakožto uživatelé, můžete dále modifikovat kód a přizpůsobit si software svým potřebám. Proto jsou ke všem takovým programům v systému Debian dostupné i zdrojové kódy.<sup>1</sup>

Některé programy v Debianu používají i jiná licenční ujednání. Autorská práva a licenční ujednání ke každému balíku lze nalézt v souboru /usr/share/doc/jméno-balíku/copyright .

Pokud se chcete dozvědět více o licencích a o tom, co Debian pokládá za svobodný software, podívejte se na Debian Free Software Guidelines (http://www.debian.org/social\_contract#guidelines).

Nejdůležitější právní poznámka je, že tento software je bez jakékoliv záruky. Programátoři, kteří vytvořili tento software, to udělali pro prospěch celé komunity. Nezaručujeme, že software se bude hodit pro dané účely. Na druhou stranu, jelikož se jedná o svobodný software, můžete jej měnit tak, aby odpovídal vašim potřebám — a využívat kódu ostatních, kteří stejným způsobem rozšiřují tento software.

<sup>1.</sup> Pokud se chcete dozvědět víc o tom, jak vyhledat a rozbalit zdrojové balíky, podívejte se do Debian FAQ (http://www.debian.org/doc/FAQ/) na část "Basics of the Debian Package Management System".

# <span id="page-13-0"></span>**Kapitola 2. Požadavky na počítač**

V této kapitole se dozvíte informace o hardwarových požadavcích distribuce a také zde naleznete odkazy na další informace o zařízeních podporovaných Linuxem a GNU programy.

## <span id="page-13-1"></span>**2.1. Podporovaná zarízení ˇ**

Debian neklade na hardware jiná omezení než ta, která jsou dána jádrem Linuxu a programy GNU. Tedy na libovolné počítačové architektuře, na kterou bylo přeneseno jádro Linuxu, knihovna libc, překladač gcc atd., a pro kterou existuje port Debianu, můžete Debian nainstalovat. Viz stránka s porty (http://www.debian.org/ports/s390/).

<span id="page-13-2"></span>Než abychom se snažili popsat všechny podporované konfigurace hardwaru pro architekturu S/390, zaměříme se spíše na obecné informace a uvedeme odkazy na doplňující dokumentaci.

### **2.1.1. Podporované pocíta ˇ cové architektury ˇ**

Debian 3.1 podporuje jedenáct hlavních počítačových architektur a několik jejich variant.

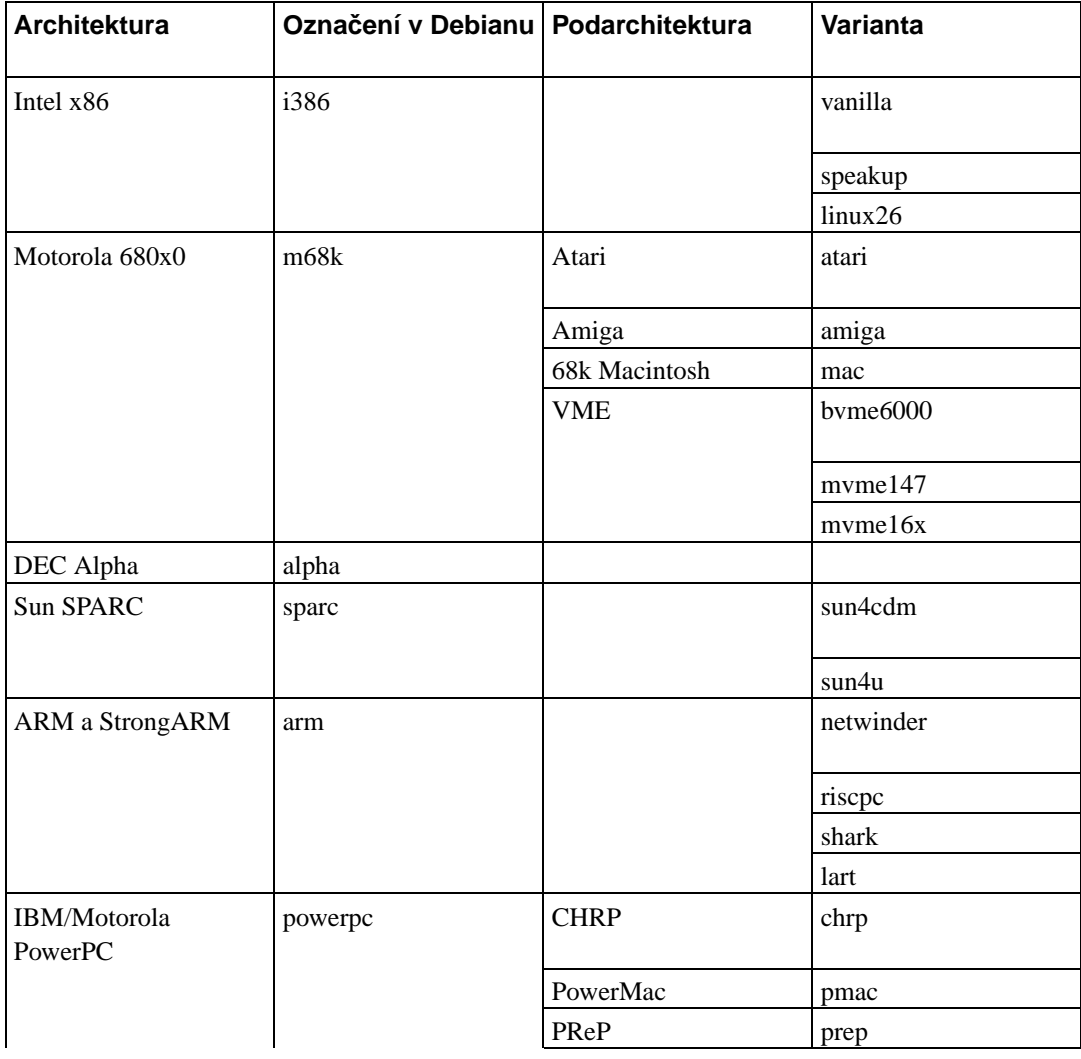

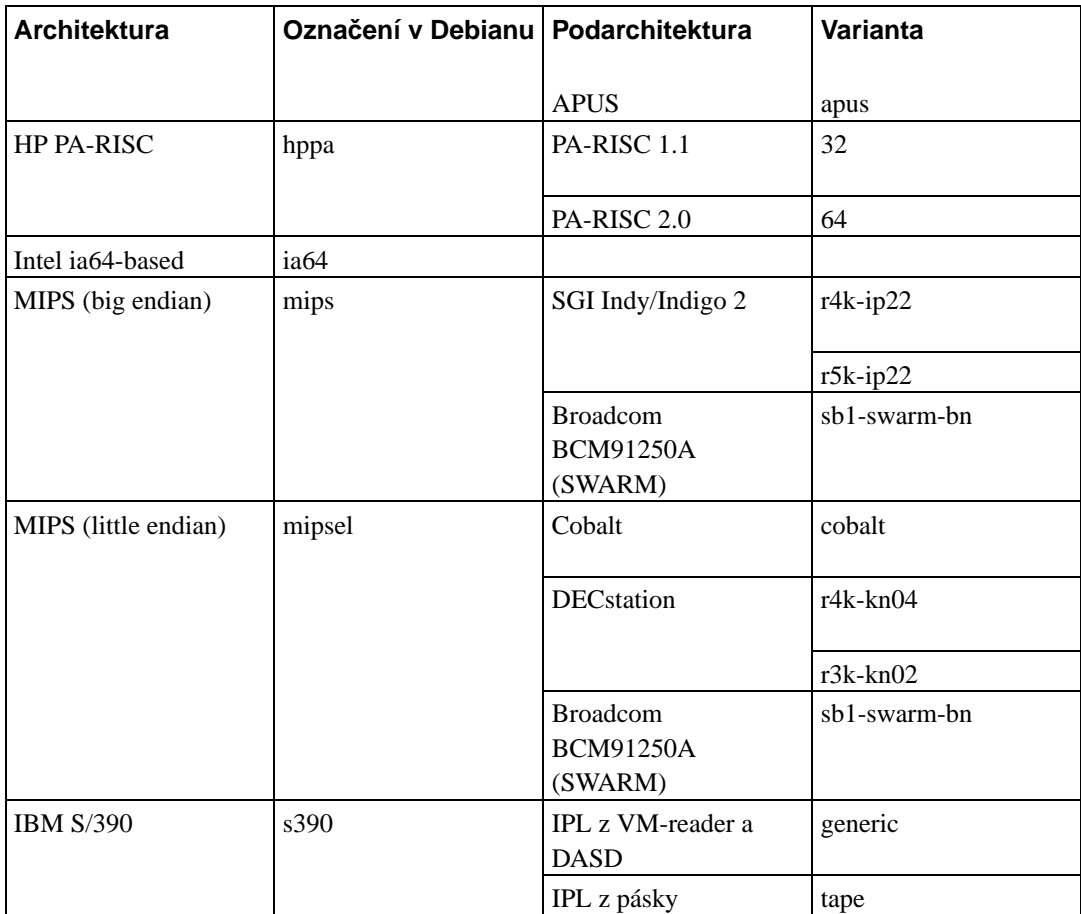

<span id="page-14-0"></span>Tato verze dokumentu se zabývá instalací na architektuře *S/390*. Pro ostatní podporované architektury jsou návody na stránkách Debian-Ports (http://www.debian.org/ports/).

### **2.1.2. Typy počítačů S/390 a zSeries**

Kompletní informace o podporovaných počítačích S/390 a zSeries můžete najít v červené knize firmy IBM v kapitole 2.1 ( Linux for IBM eServer zSeries and S/390: Distributions (http://www.redbooks.ibm.com/pubs/pdfs/redbooks/sg246264.pdf)) nebo na webu developerWorks (http://oss.software.ibm.com/developerworks/opensource/linux390/index.shtml) na stránce technical details web page (http://oss.software.ibm.com/developerworks/opensource/linux390/documentation-2.4.shtml). Stručně řečeno, plně podporovány jsou počítače G5, Multiprise 3000, G6 a všechny zSeries. Počítače Multiprise 2000, G2, G3 a G4 jsou podporovány pouze s emulací plovoucí desetinné čárky IEEE a tím pádem se sníženým výkonem.

### <span id="page-14-1"></span>**2.1.3. Víceprocesorové systémy**

Tato architektura umožňuje využití více procesorů — tzv. symetrický multiprocesing (SMP). Standardní jádro v distribuci Debian 3.1 podporu SMP nezahrnuje. Instalaci by to vadit nemělo, protože jádro bez podpory multiprocesingu funguje i na systému s více procesory, systém však bude využívat pouze první procesor.

Pro využití více než jednoho procesoru budete muset nahradit jádro operačního systému, viz [8.4.](#page-52-2) Pro jádro verze 2.4.27 zapnete podporu SMP tak, že v konfiguračním systému jádra vyberete v sekci Processor type and features položku Symmetric multi-processing support.

## <span id="page-15-1"></span><span id="page-15-0"></span>**2.2. Instalační média**

Tato podkapitola popisuje různé druhy instalačních médií, která můžete použít pro instalaci Debianu. Výhody a nevýhody jednotlivých médií pak podrobněji rozebírá kapitola [4](#page-24-0).

### **2.2.1. CD-ROM/DVD-ROM**

**Poznámka:** Kdykoliv v této příručce uvidíte napsáno "CD-ROM", čtěte to jako "CD-ROM nebo DVD-ROM", protože z hlediska operačního systému není mezi těmito technologiemi žádný rozdíl.

<span id="page-15-2"></span>Některé architektury umožňují instalaci z CD. Na počítačích s možností zavedení systému z CD mechaniky se lze při instalaci vyhnout použití pásek. I v případě, že váš počítač neumí zavádět systém přímo z CD, můžete CD-ROM využít po počátečním zavedení systému z jiného média, viz [5](#page-26-0).

### **2.2.2. Pevný disk**

<span id="page-15-3"></span>Pro mnoho architektur je také zajímavá možnost zavedení instalačního systému z pevného disku. To však vyžaduje jiný operační systém, pomocí kterého nahrajete na disk instalační program.

### **2.2.3. Sít'**

<span id="page-15-4"></span>Po instalaci jádra systému můžete doinstalovat zbytek Debianu přes libovolné síťové připojení (včetně PPP) pomocí služeb FTP nebo HTTP.

### **2.2.4. Un\*x nebo systém GNU**

Pokud používáte jiný unixový systém, můžete jej využít pro instalaci Debian GNU/Linuxu a úplně tak obejít debian-installer popisovaný ve zbytku příručky. Tento způsob instalace je vhodný zejména pro uživatele s podivným hardwarem, který jinak není podporován instalačními médii, nebo na počítačích, které si nemohou dovolit prostoje. Jestliže vás zmíněná technika zajímá, přeskočte na [C.4.](#page-71-0)

### <span id="page-15-5"></span>**2.2.5. Podporovaná datová média**

Zaváděcí disky Debianu obsahují jádro s velkým množstvím ovladačů, aby fungovaly na co nejširší škále počítačů. Jestli se vám takto připravené jádro zdá pro běžné použití zbytečně velké, pročtěte si návod o přípravě vlastního jádra [\(8.4\)](#page-52-2). Podpora co nejvíce zařízení na instalačních discích je žádoucí pro snadnou instalaci na libovolném hardwaru.

Všechny systémy pro ukládání dat podporované linuxovým jádrem jsou také podporovány instalacním ˇ systémem. To znamená, že DASD FBA a ECKD jsou podporovány jak starým (ldl), tak i novým obecným rozvržením disku S/390 (cdl).

## <span id="page-16-0"></span>**2.3. Ostatní zarízení ˇ**

Instalace balíků z XPRAM a z pásky není tímto systémem podporována. Všechny balíky, které chcete instalovat, musí být dostupné na DASD nebo přes síť na NFS, HTTP nebo FTP.

## <span id="page-16-1"></span>**2.4. Požadavky na operační paměť a diskový prostor**

K instalaci potřebujete alespoň 32MB operační paměti a 110MB volného místa na disku. Pro minimální konzolový systém (všechny balíky ze sekce standardní) je zapotřebí 250 MB diskového prostoru. Pokud chcete nainstalovat rozumnou část distribuce včetně systému X Window a vývojového prostředí, budete potřebovat alespoň 400 MB. Víceméně úplnou instalaci lze směstnat na 800 MB, ale počítejte s tím, že moderní desktopové prostředí zabere několik gigabajtů.

## <span id="page-16-2"></span>**2.5. Hardware pro pripojení k síti ˇ**

Libovolná síťová karta (NIC) podporovaná linuxovým jádrem by měla být podporována i zaváděcími disky. Všechny ovladače síť ových karet jsou sestaveny jako moduly, takže během úvodní fáze síť ové instalace budete muset jeden z nich nahrát. Podporovaná zařízení jsou:

- Channel to Channel (CTC) a ESCON spojení (reálné nebo emulované)
- OSA-2 Token Ring/Ethernet a OSA-Express Fast Ethernet (ne QDIO)
- Inter-User Communication Vehicle (IUCV) dostupné pouze pro hosty systému VM
- OSA-Express v QDIO módu, HiperSockets a Guest-LAN

## <span id="page-17-0"></span>**Kapitola 3. Než začnete s instalací**

Tato kapitola se zabývá přípravou pro instalaci Debianu ještě před zavedením instalačního programu. To zahrnuje zazálohování dat, zjištění informací o hardwaru a další nezbytné kroky.

## <span id="page-17-1"></span>**3.1. Prehled instala ˇ cního procesu ˇ**

Jenom na okraj bychom chtěli poznamenat, že kompletní reinstalace Debianu je velmi výjimečná událost, kterou má nejčastěji na svědomí mechanická závada pevného disku.

Na rozdíl od mnoha známých operačních systémů, které musíte při přechodu na novější verzi instalovat úplně znovu, nebo alespoň přeinstalovat aplikace, Debian GNU/Linux se umí aktualizovat za běhu. Pokud by nová verze programu vyžadovala nové verze ostatních balíků, nebo byla nějakým způsobem konfliktní s jiným programem, balíčkovací systém Debianu se o vše postará. Protože máte k dispozici mocné aktualizační nástroje, měli byste o kompletní reinstalaci uvažovat pouze jako o poslední možnosti. Instalační systém není navržen aktualizaci staršího systému.

Následuje stručný přehled instalačního procesu:

- 1. Nejprve si zazálohujete všechna důležitá data (hlavně dokumenty).
- 2. Poté posbíráte co nejvíce informací o svém počítači a seženete si potřebnou dokumentaci (např. dokumenty odkazované z této příručky).
- 3. Na pevném disku vytvoříte volné rozdělitelné místo (pro Debian).
- 4. Stáhnete si soubory instalačního systému a všechny potřebné ovladače. (Pokud instalujete z CD, tento krok ignorujte).
- 5. Připravíte si zaváděcí pásky/diskety/USB klíčenky, nebo na příslušná místa nakopírujete zaváděcí soubory. (Většina uživatelů může k zavedení použít některé z CD.)
- 6. Zavedete instalační systém.
- 7. Nastavíte sít'ové rozhraní.
- 8. Otevřete ssh spojení na nový systém.
- 9. Připojíte jedno nebo více DASD (Direct Access Storage Device).
- 10. Vytvoříte a připojíte oblasti pro Debian.
- 11. M˚užete pozorovat automatické stažení, instalaci a nastavení *základního systému*.
- 12. Nainstalujete *zavaděč*, kterým budete spouštět Debian GNU/Linux (případně i původní operační systém).
- 13. Spustíte svůj nově nainstalovaný systém a provedete základní nastavení.
- 14. Otevřete ssh spojení na nový systém.
- 15. Doinstalujete další software podle svého uvážení (bud' v podobeˇ *úloh* a/nebo *balík˚u*).

Pokud máte s některým instalačním krokem problémy, je dobré vědět, který balík je za danou situaci zodpovědný. Nuže, představujeme vám hlavní softwarové role v tomto instalačním dramatu:

debian-installer (instalační program) je hlavní náplní této příručky. Rozpoznává hardware a nahrává správné ovladače, rozděluje disky, instaluje linuxové jádro a dohlíží na programy dhcp-client, aby nastavil síťové připojení a debootstrap, aby nainstaloval balíky základního systému. V této fázi instalace hraje své epizodní role mnohem více herců, ale úloha debian-installeru končí s prvním zavedením nového systému.

Po zavedení nového systému přebírá hlavní roli base-config, který se stará o nastavení časové zóny (pomocí tzsetup), přidávání uživatelů (přes balík shadow) a nastavení systému pro instalaci balíčků (programem apt-setup). Ještě před odchodem ze scény spustí program tasksel, kterým si můžete doinstalovat celé skupiny spřízněných programů, a poté volitelně program aptitude, kterým můžete vybírat jednotlivé balíky.

Vrať me se zpět do doby, kdy debian-installer skončila svou práci a systém se prvně zavádí. Tou dobou máte k dispozici pouze systém ovládaný z příkazové řádky, protože grafické prostředí ještě nebylo nainstalováno. Nainstalovat je můžete nejdříve při spuštění programů tasksel nebo aptitude. Grafické prostředí je volitelné proto, protože hodně systémů Debian GNU/Linux slouží jako servery, a ty ke své činnosti grafické rozhraní nepotřebují.

## <span id="page-18-0"></span>**3.2. Zálohujte si svá data!**

Před instalací si vytvořte zálohu všech souborů, které máte na disku, protože byste o ně při instalaci mohli přijít. Je totiž velmi pravděpodobné, že budete muset přerozdělit pevný disk, abyste si pro Debian GNU/Linux udělali místo. Při rozdělování disku byste vždy měli počítat s tím, že můžete ztratit všechna data. Instalační programy jsou docela spolehlivé a většina z nich je prověřená lety používání, ale jedna chybná odpověď by se vám mohla zle vymstít. I po uchování obsahu disků buď te opatrní a promyslete si odpovědi a kroky při instalaci. Dvě minuty přemýšlení mohou ušetřit hodiny zbytečné práce.

Jestliže budete instalovat Linux na počítač, kde již máte jiný operační systém, přesvědčete se, že máte po ruce média pro jeho instalaci. Zvlášť v případě, kdy byste se chystali přerozdělit systémový disk, by se vám mohlo stát, že bude nutné znovu nainstalovat zavaděč původního systému, nebo dokonce celý systém.

## <span id="page-18-3"></span><span id="page-18-2"></span><span id="page-18-1"></span>**3.3. Dále budete potřebovat**

### **3.3.1. Dokumentace**

### **3.3.1.1. Instalacní manuál ˇ**

(Právě čtete.) Manuál je k dispozici ve formátech ASCII, HTML nebo PDF.

- install.cs.txt
- install.cs.html
- <span id="page-18-4"></span>• install.cs.pdf

### **3.3.1.2. Domumentace k hardwaru**

<span id="page-18-5"></span>Obsahuje spousty užitečných informací o konfiguraci resp. provozování různého hardwaru.

### **3.3.1.3. S/390 Hardware References**

Popis instalace Linuxu a ovladačů zařízení (DASD, XPRAM, Console, tape, z90 crypto, chandev, network) na S/390 za použití jádra 2.4

• Device Drivers and Installation Commands (http://oss.software.ibm.com/developerworks/opensource/linux390/docu/l

Červená kniha firmy IBM popisující soužití Linuxu a z/VM na strojích zSeries a S/390.

• Linux for S/390 (http://www.redbooks.ibm.com/pubs/pdfs/redbooks/sg244987.pdf)

Červená kniha firmy IBM popisující dostupné linuxové distribuce pro mainframy. Sice nemá kapitolu přímo o Debianu, ale základní instalační strategie jsou stejné pro všechny distribuce.

<span id="page-19-0"></span>• Linux for IBM eServer zSeries and S/390: Distributions (http://www.redbooks.ibm.com/pubs/pdfs/redbooks/sg246264.pdf)

### 3.3.2. Hledání zdrojů informací o hardwaru

V mnoha případech umí instalační program rozpoznat hardware automaticky, ale podle hesla "vždy připraven" doporučujeme, abyste se před instalací se svým hardwarem seznámili poněkud důvěrněji.

Informace o hardwaru můžete získat:

- Z manuálů, které jste získali spolu s příslušným hardwarem.
- Z BIOSu vašeho počítače. K těmto informacím se dostanete, když během startu počítače stisknete určitou kombinaci kláves. Často to bývá klávesa **Delete**.
- Z krabic, ve kterých byly části hardware zabaleny.
- Ze systémových příkazů nebo nástrojů původního operačního systému. Zvláště užitečné informace jsou o pevném disku a paměti RAM.
- <span id="page-19-2"></span>• Od vašeho správce nebo poskytovatele Internetu. Tyto informace vám mohou pomoci při nastavení sítě a elektronické pošty.

<span id="page-19-1"></span>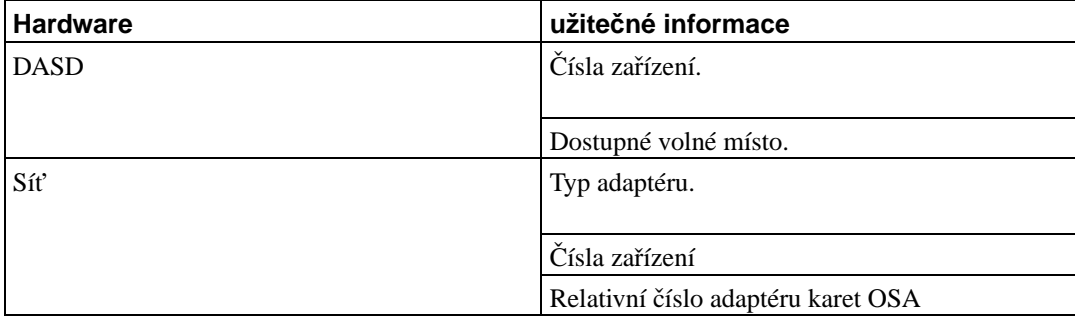

### **Tabulka 3-1. Hardwarové informace nutné pro instalaci**

### **3.3.3. Hardwarová kompatibilita**

Mnoho značkových výrobků pracuje pod Linuxem bez problémů a podpora hardwaru pro Linux se zlepšuje každým dnem. Přes to všechno Linux nepodporuje tolik typů hardwaru jako některé jiné operační systémy.

Možný postup při ověřování hardwarové kompatibility:

- Zkontrolujte webové stránky výrobce, zda nemá nové ovladače.
- Hledejte na webových stránkách nebo v manuálech informace o emulaci. Je možné, že některé méně známé značky používají stejné ovladače nebo nastavení, jako jejich známější kolegové.
- Prohlejte seznamy hardwaru kompatibilního s Linuxem.
- <span id="page-20-0"></span>• Hledejte na Internetu zkušenosti jiných uživatelů.

### 3.3.4. Nastavení sítě

Pokud bude váš počítač trvale připojen do sítě (myslí se ethernetové a obdobné připojení, ne PPP), zjistěte si od správce sítě následující informace.

- Název počítače (možná si počítač pojmenujete sami).
- Název vaší domény.
- IP adresu vašeho počítače.
- Sít'ovou masku.
- IP adresu brány tj. počítače spojujícího vaši síť s další sítí (nebo Internetem), pokud na vaší síti brána *je*.
- IP adresu jmenného serveru, který zprostředkovává převod názvů počítačů na IP adresy (DNS).

Používáte-li bezdrátové připojení, měli byste navíc zjistit:

- ESSID vaší bezdrátové sítě.
- Bezpečnostní WEP klíč (pokud jej používáte).

## <span id="page-20-2"></span><span id="page-20-1"></span>3.4. Splnění minimálních hardwarových požadavků

Porovnejte seznam svého hardware s následující tabulkou, ve které zjistíte, zda můžete použít zamýšlený typ instalace.

#### Tabulka 3-2. Doporučené minimální požadavky

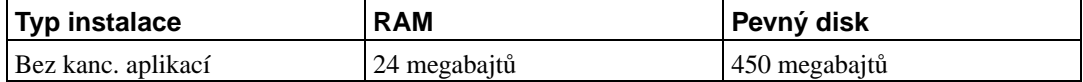

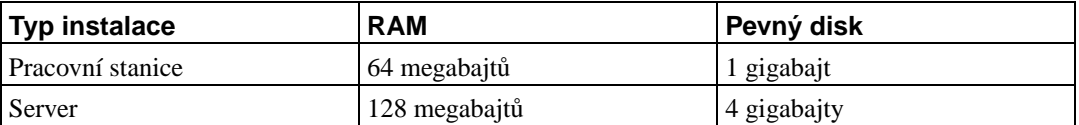

Pro představu zde uvádíme několik typických využití Debianu. Další ideu o zabraném místu můžete získat pohledem do tabulky [C.3.](#page-70-0)

Standardní server

Tento malý profil je vhodný pro očesaný server, který neobsahuje zbytečné vymoženosti pro obyčejné uživatele. Obsahuje FTP server, web server, DNS, NIS, a POP. Zabere okolo 100MB, plus musíte připočíst velikost dat, která budete poskytovat.

Vývojářská stanice

Desktop se všemi vývojářskými balíčky, jako je Perl, C, C++, atd. Velikost je okolo 475MB. Předpokládejme, že přidáte X11 a nějaké další balíčky pro nejrůznější použití. Pak byste měli počítat s asi 800MB zabraného místa.

Pamatujte, že všechny uvedené velikosti jsou orientační a že neobsahují další věci, které obvykle v systému bývají (jako třeba pošta, soubory uživatelů, data). Při přidělování místa pro své vlastní soubory a data je vždy lepší být velkorysý. Zejména oblast /var obsahuje hodně dat závislých na konkrétní situaci. Například soubory programu dpkg mohou klidně zabrat 20MB, ani nemrknete. Dále sem zapisuje třeba **apt-get**, který zde odkládá stažené balíky před samotnou instalací. Pokud přidáme velikost logovacích souborů (většinou v řádech MB) a ostatní proměnlivá data, měli byste pro /var uvažovat o alokování minimálně 100MB.

## <span id="page-21-0"></span>**3.5. Předrozdělení disku pro více operačních systémů**

Rozdělením disku se na disku vytvoří několik vzájemně nezávislých oddílů (angl. partition). Každý oddíl je nezávislý na ostatních. Dá se to přirovnat k bytu rozčleněnému zdmi — přidání nábytku do jedné místnosti nemá na ostatní místnosti žádný vliv.

Kdykoliv se v této kapitole bude mluvit o "disku", měli byste si to přeložit do světa S/390 jako "DASD" nebo "VM minidisk". Obdobně "počítač" znamená "LPAR" nebo "VM guest".

Jestliže už na počítači máte nějaký operační systém (VM, z/OS, OS/390, ...) a chcete na stejný disk ještě umístit Linux, patrně se nevyhnete přerozdělení disku. Debian pro sebe potřebuje vlastní diskové oblasti a nemůže být nainstalován na oblasti systému Windows nebo třeba MacOS. Je sice možné sdílet některé oblasti s jinými systémy, ale popis je mimo rozsah tohoto dokumentu. Minimálně budete potřebovat jednu oblast pro kořenový souborový systém.

Informace o aktuálním rozdělení disku můžete získat dělicím programem svého stávajícího operačního systému, jako je VM diskmap. Každý dělicí nástroj umožňuje prohlížet oblasti bez jejich modifikace.

Obecně změna oddílu, na kterém je souborový systém, znamená ztrátu dat, takže si raději disk před změnami do tabulky diskových oddílů zazálohujte. Podle analogie s bytem a zdmi, z bytu také raději vynesete veškerý nábytek, než budete přestavovat zdi.

Jestliže má váš počítač více než jeden pevný disk, můžete celý disk vyhradit pro Debian a dělením disku se můžete zabývat až v průběhu instalace. Oddílový program obsažený v instalačním programu se s tím jednoduše vypořádá.

Stejně tak pokud máte pouze jeden pevný disk a chcete kompletně nahradit stávající operační systém Debianem, může rozdělení disku proběhnout až během instalace (viz [6.3.2.1](#page-37-0)). Pozor: pokud startujete instalační systém z pevného disku a potom tento disk rozdělíte, smažete si zaváděcí soubory a musíte doufat, že se instalace povede napoprvé. (Minimálně v tomto případě je dobré mít u sebe nástroje pro oživení počítače, jako jsou zaváděcí diskety nebo CD s původním systémem a podobně.)

Také v případě, že již máte na disku několik oblastí a potřebné místo můžete získat jejich smazáním, můžete počkat s rozdělením disku a rozdělit jej až při instalaci. I tak byste si měli raději tuto kapitolu přečíst, protože někdy mohou nastat okolnosti, které vás k rozdělení disku před instalací stejně donutí (například vynucené pořadí některých oblastí).

Ve všech ostatních případech musíte disk rozdělit ještě před instalací, abyste pro Debian vytvořili volné místo. Pokud některé z oblastí budou patřit k jinému operačnímu systému, vytvořte je pomocí oddílových programů daného systému. Stejně tak *nedoporučujeme* vytvářet linuxové oblasti nástroji z jiných operačních systémů. (Každý systém ví nejlépe, co mu chutná.)

Jestliže budete mít na počítači více operačních systémů, měli byste tyto systémy instalovat před Debianem. Instalační programy Windows a jiných systémů by mohly zabránit startu Debianu nebo vás navést k přeformátování některých oblastí.

Tyto problémy můžete úspěšně vyřešit, případně se jim úplně vyhnout, ale nejjistější je instalovat Debian jako poslední systém.

Jestliže máte, jako většina kancelářských počítačů, pouze jeden pevný disk s oblastí o maximální velikosti a chcete zavádět oba operační systémy (původní systém a Debian), musíte:

- 1. Zazálohovat vše v počítači.
- 2. Zavést z pásek nebo CD dodaných s původním operačním systémem.
- 3. Oddílovým programem původního systému vytvořit oblast(i) pro původní systém a ponechat volné místo pro Debian.
- 4. Nainstalovat původní operační systém do jeho nových oblastí.
- 5. Vyzkoušet, že původní systém funguje a stáhnout si instalační soubory Debianu.
- 6. Zavést instalátor Debianu a pokračovat v instalaci.

## <span id="page-22-1"></span><span id="page-22-0"></span>**3.6. Než zacnete s instalací . . . ˇ**

Tato část vás provede nastavením hardwaru, který je občas potřeba před vlastní instalací mírně připravit. Obecně se tím myslí kontrola a případná změna nastavení *firmware* systému. Firmware je nejnižší úroveň softwaru, který je využíván zařízeními v počítači, a rozhodujícím způsobem ovlivňuje start počítače po jeho zapnutí. Také se zde dozvíte o některých známých hardwarových problémech ovlivňujících spolehlivost systému Debian GNU/Linux

### **3.6.1. Nastavení BIOSu**

Abyste mohli na počítač S/390 nebo zSeries nainstalovat Debian, musíte nejprve zavést do systému jádro. Zaváděcí mechanismus je na této platformě diametrálně odlišný od ostatních systémů, obzvláště od kategorie PC (například zde není k dispozici disketová mechanika). Při práci s touto platformou si asi všimnete dalšího velkého rozdílu: většinu času (pokud ne všechen) budete pracovat vzdáleně za použití klientských programů telnetu nebo www prohlížeče. Je tomu tak kvůli speciální systémové architektuře, kde je konzola 3215/3270 řádková místo znaková.

Linux může na této platformě běžet nativně na skutečném počítači v takzvané LPAR (logické oblasti), nebo ve virtuálním počítači vytvořeném systémem VM. Na všech těchto systémech můžete použít zavádění z pásky. Také byste mohli použít jiná zaváděcí média, ale ta většinou nejsou k dispozici. Například můžete využít virtuální čtečku karet virtuálního počítače, nebo, pokud instalujete do LPAR, zavést systém z HMC (hardwarová konzola pro správu systému).

Než začnete s vlastní instalací, měli byste si projít několik přípravných kroků. Firma IBM celý proces zdokumentovala (mj. jak vytvořit instalační médium a jak z něj zavést systém) a není zde tedy potřeba tyto informace duplikovat. Krátce se však zmíníme o krocích specifických pro Debian. Podle uvedených zdrojů byste si měli připravit počítač a instalační médium a poté z něj zavést instalaci. Jakmile uvidíte uvítací zprávu instalačního systému, pokračujte dál za pomoci tohoto manuálu.

### <span id="page-23-0"></span>**3.6.2. Nativní (LPAR) instalace**

Pro nastavení LPAR pro instalaci Linuxu si v červených knihách Linux for S/390 (http://www.redbooks.ibm.com/pubs/pdfs/redbooks/sg244987.pdf) a Linux for IBM eServer zSeries and S/390: Distributions (http://www.redbooks.ibm.com/pubs/pdfs/redbooks/sg246264.pdf) nastudujte kapitoly 5 a 3.2.

### <span id="page-23-1"></span>**3.6.3. Instalace jako host systému VM**

Pro nastavení hosta systému VM pro instalaci Linuxu si v červených knihách Linux for S/390 (http://www.redbooks.ibm.com/pubs/pdfs/redbooks/sg244987.pdf) a Linux for IBM eServer zSeries and S/390: Distributions (http://www.redbooks.ibm.com/pubs/pdfs/redbooks/sg246264.pdf) přečtěte kapitoly 6 a 3.1.

<span id="page-23-2"></span>Dále budete muset zkopírovat všechny soubory z podadresáře generic na váš CMS disk. Ujistěte se, že soubory kernel.debian a initrd.debian přenášíte v binárním módu s pevnou šířkou záznamu 80 znaků.

### **3.6.4. Nastavení instalacního serveru ˇ**

Pokud nemáte připojení k Internetu (ať už přímo nebo přes proxy), musíte si vytvořit lokální instalační server, který bude dostupný z instalovaného S/390 a na kterém budou umístěny všechny balíčky, jež chcete instalovat. Tyto balíčky musí být dostupné přes NFS, HTTP nebo FTP.

Instalační server potřebuje přesnou kopii adresářové struktury libovolného zrcadla Debianu. Vyžadovány jsou samozřejmě pouze soubory architektury s390 a soubory na architektuře nezávislé. Do takto vytvořené struktury můžete také nakopírovat obsah všech instalačních CD.

### <span id="page-23-4"></span><span id="page-23-3"></span>**3.6.5. R ˚uzné hardwarové problémy**

### **3.6.5.1. Více než 64 MB operační paměti**

Linux nedokáže vždy správně určit dostupnou paměť v systému. Podívejte se na [5.2.](#page-26-4)

## <span id="page-24-1"></span><span id="page-24-0"></span>**Kapitola 4. Získání instalačních médií**

## **4.1. Oficiální sada CD-ROM**

Nejsnazší cesta k instalaci Debianu vede přes oficiální sadu debianích CD (viz seznam dodavatelů (http://www.debian.org/CD/vendors/)). Pokud máte rychlé připojení k síti a vypalovací mechaniku, můžete si stáhnout obrazy CD z debianího zrcadla a vyrobit si vlastní sadu. (Postup naleznete na webové stránce debianích CD (http://www.debian.org/CD/).) Jestliže již CD máte a váš počítač z nich umí zavést systém, můžete přeskočit rovnou na [5.](#page-26-0) Přestože Debian zabírá několik CD, je nepravděpodobné, že byste potřebovali všechny disky, protože balíky jsou na nich seřazeny podle oblíbenosti, takže většinu programů nainstalujete z prvního CD. Také můžete použít DVD verzi, která vám ušetří místo na poličce a navíc se vyhnete diskžokejské práci s hromadou CD.

Pokud sice CD máte, ale váš počítač nepodporuje zavádění z CD-ROM, můžete zahájit instalaci zavedením instalačního systému z pásky, emulované pásky, nebo ručním zavedením jádra z CD. Soubory, které potřebujete k zavedení instalačního systému alternativními cestami, se rovněž nachází na CD. Organizace adresářů na CD je shodná se strukturou debianího archívu na Internetu, takže cesty k souborům uváděné dále v dokumentu můžete jednoduše vyhledat jak na CD, tak i na síti.

Po zavedení instalačního systému do paměti se již budou všechny potřebné soubory kopírovat z CD.

Pokud sadu CD nemáte, budete si muset stáhnout soubory instalačního sytému a nakopírovat je na instalační pásku tak, aby se z nich mohl zavést instalační systém.

## <span id="page-24-3"></span><span id="page-24-2"></span>**4.2. Stažení soubor ˚u z debianích zrcadel**

Nejbližší (a tedy pravděpodobně nejrychlejší) zrcadlo naleznete v seznamu zrcadel Debianu (http://www.debian.org/distrib/ftplist).

Až budete stahovat soubory z debianího zrcadla, použijte *binární* mód, ne textový nebo automatický.

### **4.2.1. Kde se nalézají instalacní obrazy? ˇ**

Instalační obrazy jsou umístěny na každém zrcadle Debianu v adresáři debian/dists/sarge/main/installer-s390/current/images/ (http://http.us.debian.org/debian/dists/sarge/main/installer-s390/current//images). Význam jednotlivých obrazů popisuje soubor MANIFEST (http://http.us.debian.org/debian/dists/sarge/main/installer-s390/current//images/MANIFEST).

## <span id="page-24-5"></span><span id="page-24-4"></span>**4.3. Vytvoření IPL pásky**

Pokud nemůžete zavést systém (IPL) z CD-ROM a nepoužíváte VM, musíte nejprve vytvořit IPL pásku. To je popsáno v červené knize Linux for IBM eServer zSeries and S/390: Distributions (http://www.redbooks.ibm.com/pubs/pdfs/redbooks/sg246264.pdf) v sekci 3.4.3. Na pásku musíte zapsat následující soubory (v tomto poˇradí): kernel.debian, parmfile.debian a initrd.debian. Soubory si můžete stáhnout z podadresáře tape, viz [4.2.1.](#page-24-3)

### <span id="page-25-0"></span>**4.4. Automatická Instalace**

Pokud spravujete více obdobných počítačů, můžete využít plně automatickou instalaci. Příslušné balíky se jmenují fai, replicator, systemimager, autoinstall a samozřejmě debian-installer

### **4.4.1. debian-installer**

Instalační program Debianu podporuje automatické instalace pomocí *předkonfiguračních* souborů. Předkonfigurační soubor obsahuje odpovědi na otázky, které se debian-installer ptá během instalace. Tento soubor můžete nahrát ze sítě nebo z vyměnitelného média.

Touto metodou můžete přednastavit hodnoty pro většinu dialogů v debian-installer, ale existuje několik výjimek. Můžete použít volné místo nebo rozdělit celý disk, ale nemůžete využít stávající oblasti. Momentálně také nelze přednastavit RAID a LVM. S výjimkou síť ových modulů nelze nastavit ani parametry modulů jádra.

Předkonfigurační soubor má stejný formát jako používá příkaz debconf-set-selections. Dobře doku-mentovaný funkční příklad takového souboru naleznete v dodatku [C.1](#page-62-1). Další možností je projít ruční instalací a poté příkazem **debconf-get-selections** (z balíku debconf-utils) uložit databáze debconfu a cdebconfu (/var/log/debian-installer/cdebconf) do jediného souboru:

```
$ debconf-get-selections --installer > soubor
$ debconf-get-selections >> soubor
```
Takto vytvořený soubor však bude obsahovat položky, které by neměly být přednastaveny a ty mohou způsobit problémy. Soubor z dodatku  $C<sub>i</sub>$  je pro většinu uživatelů lepší volba.

Předkonfigurační soubor pak můžete upravit dle potřeb a nahrát na webový server nebo umístit na zaváděcí média debian-installeru. V obou případech však budete muset sdělit instalačnímu programu, kde má soubor hledat.

Aby se předkonfigurační soubor stáhl ze sítě, přidejte k zaváděcím parametrům preseed/url=http://url/k/preseed.cfg. Je zřejmé, že předkonfigurace začne fungovat až poté, co zprovozníte síť. Z tohoto pohledu je dobré, když můžete nastavit síť přes DHCP bez zbytečných otázek. Chcete-li potlačit otázky během konfigurace sítě, nastavte prioritu otázek na kritickou. Viz [5.2.1.](#page-26-5)

Při umístění předkonfiguračního souboru na CD budete muset vytvořit nový ISO obraz CD. Podrobnosti naleznete v manuálové stránce mkisofs(8). Volitelně můžete soubor umístit na disketu a použít **preseed/file=/floppy/preseed.cfg**.

## <span id="page-26-1"></span><span id="page-26-0"></span>**Kapitola 5. Zavedení instalačního systému**

## <span id="page-26-2"></span>**5.1. Zavedení instalátoru na S/390**

### **5.1.1. Omezení s390**

Pro spuštění instalačního programu na S/390 je nutné mít funkční síťové připojení.

<span id="page-26-3"></span>Zaváděcí proces začne s nastavením sítě, kde musíte zadat několik síťových parametrů. Pokud je nastavení úspěšné, můžete se pomocí ssh přihlásit do systému, čímž se spustí standardní instalační systém.

### **5.1.2. Zavádecí parametry s390 ˇ**

Na systémech S/390 můžete parametry uložit do souboru parm. Tento soubor může být ve formátu ASCII nebo EBCDIC. Podrobné informace o zaváděcích parametrech specifických pro S/390 naleznete v Device Drivers and Installation Commands (http://oss.software.ibm.com/developerworks/opensource/linux390/docu/l390dd08.pdf).

## <span id="page-26-4"></span>**5.2. Zavádecí parametry ˇ**

Parametry pro zavádění jsou vlastně parametry pro jádro Linuxu, které se používají v případech, kdy chceme zajistit, aby jádro korektně pracovalo s neposlušnými zařízeními. Ve většinou je jádro schopno rozpoznat všechna zařízení automaticky, ale v některých speciálních případech mu musíte trochu pomoci.

Při prvním zavádění systému zkuste, zdali systém rozpozná všechna potřebná zařízení jen s implicitními parametry (tj. nenastavujte pro začátek žádné vlastní hodnoty). Systém obvykle naběhne. V případě, že se tak nestane, můžete systém zavést později poté, co zjistíte, jaké parametry je potřeba zadat, aby jádro korektně rozpoznalo váš hardware.

Poznatky o nejrůznějších zaváděcích parametrech a podivných zařízeních jsou k nalezení v Linux BootPrompt HOWTO (http://www.tldp.org/HOWTO/BootPrompt-HOWTO.html). Následující text obsahuje popis jen stěžejních parametrů. Vybrané problémy popisuje [5.3](#page-28-0).

Brzy po zavedení jádra můžete zpozorovat hlášení

Memory:dostupnák/celkemk available

<span id="page-26-5"></span>Hodnota celkem by měla ukazovat celkovou fyzickou paměť RAM (v kilobajtech), která je systému dostupná. Pokud tato hodnota neodpovídá aktuálnímu stavu instalované paměti, potom byste měli použít zaváděcí parametr **mem=***ram***,** kde *ram* je vámi udaná velikost paměti zakončená znakem "k" pro kilobajty nebo "m" pro megabajty. Například, obě hodnoty mem=65536k a mem=64m znamenají 64MB RAM.

### **5.2.1. Parametry instalacního programu ˇ**

Instalační systém rozpoznává několik užitečných parametrů.<sup>1</sup>

#### debconf/priority

Nastavením tohoto parametru můžete změnit nejnižší prioritu zobrazených otázek.

Standardní instalace používá nastavení **debconf/priority=high**, což znamená, že se zobrazí jak kritické, tak důležité hlášky, ale normální a nevýznamné zprávy jsou přeskočeny. Jestliže se vyskytne problém, instalátor upraví priority otázek podle potřeb.

Když použijete parametr **debconf/priority=medium**, zobrazí se instalační menu a získáte nad instalací větší kontrolu. Při použití debconf/priority=low, nic se nepřeskakuje a zobrazí se všechny hlášky instalačního programu (to je ekvivalentní zaváděcí metodě expert). Hodnotou debconf/priority=critical se potlačí všechny zprávy a otázky se stupněm důležitosti menším než kritickým. Pro tyto potlačené otázky se použijí přednastavené hodnoty.

### DEBIAN\_FRONTEND

Ovlivňuje uživatelské rozhraní, ve kterém bude instalace probíhat. Dostupné volby jsou:

- **DEBIAN\_FRONTEND=noninteractive**
- **DEBIAN\_FRONTEND=text**
- **DEBIAN\_FRONTEND=newt**
- **DEBIAN\_FRONTEND=slang**
- **DEBIAN\_FRONTEND=ncurses**
- **DEBIAN\_FRONTEND=bogl**
- **DEBIAN\_FRONTEND=gtk**
- **DEBIAN\_FRONTEND=corba**

Standardní rozhraní je DEBIAN\_FRONTEND=newt. Pro instalaci přes sériovou konzolu může být vhodnější **DEBIAN\_FRONTEND=text**. Standardní instalační média momentálně podporují pouze rozhraní newt, tudíž je tato volba spíše příslibem do budoucna.

### BOOT\_DEBUG

Tímto parametrem můžete kontrolovat množství zpráv, které se zapíší do instalačního logu.

#### **BOOT\_DEBUG=0**

Toto je standardní hodnota.

### **BOOT\_DEBUG=1**

Upovídanější než obvykle.

**BOOT\_DEBUG=2**

Spousty ladících informací.

<sup>1.</sup> Jádro akceptuje nejvýše 8 parametrů a 8 proměnných prostředí (včetně standardních voleb pro instalační program). Pokud tento limit překročíte, jádra řady 2.4 přebývající parametry zahodí, jádra 2.6 zpanikaří.

#### **BOOT\_DEBUG=3**

Pro opravdu detailní ladění se během zavádění několikrát spustí shell, ve kterém můžete kontrolovat a ovlivňovat náběh systému. Když shell ukončíte, bude zavádění pokračovat.

#### INSTALL\_MEDIA\_DEV

Hodnota tohoto parametru zadává cestu k zařízení, ze kterého se má nahrát instalační systém, napˇríklad **INSTALL\_MEDIA\_DEV=/dev/floppy/0**

Normálně se totiž zaváděcí disketa snaží najít kořenovou disketu na všech dostupných disketových mechanikách a USB discích. Tímto parametrem jí sdělíte, že se má podívat jenom na zadané zařízení.

#### debian-installer/framebuffer

Některé architektury využívají pro instalaci v různých jazycích jaderný framebuffer (grafická konzole). Pokud na svém systému zaznamenáte symptomy jako chybové hlášky o btermu a boglu, černou obrazovku nebo zamrznutí instalace po několika minutách od spuštění, můžete framebuffer vypnout parametrem **debian-installer/framebuffer=false**.

#### debian-installer/probe/usb

Pokud hledání USB zařízení způsobuje problémy, nastavte tento parametr na hodnotu false.

### netcfg/disable\_dhcp

Standardně se debian-installer snaží získat nastavení sítě přes DHCP. Je-li získáno nějaké nastavení, instalační systém se na nic nebude ptát a automaticky bude pokračovat v instalaci. K ručnímu nastavení sítě se dostanete pouze v případě, že dotaz na DHCP server selže.

Máte-li tedy na místní síti DHCP server, ale z nějakého důvodu jej nechcete použít (protože např. pro účely instalace vrací špatné hodnoty), můžete použít parametr netcfg/disable\_dhcp=false, kterým zabráníte automatickému nastavení sítě přes DHCP a rovnou budete požádáni o ruční nastavení síť ových údajů.

#### hw-detect/start\_pcmcia

Pokud chcete zabránit startu PCMCIA služeb, nastavte tento parametr na hodnotu false. Některé notebooky jsou totiž nechvalně známé tím, že při startu PCMCIA služeb zaseknou celý systém.

#### preseed/url

Zde můžete zadat url k souboru s přednastavením, podle kterého se má provést automatická instalace, viz [4.4](#page-24-5).

#### preseed/file

Zde můžete zadat soubor s přednastavením, podle kterého se má provést automatická instalace, viz [4.4.](#page-24-5)

## <span id="page-28-1"></span><span id="page-28-0"></span>**5.3. Problémy s instalačním systémem**

### **5.3.1. Zavádecí konfigurace ˇ**

Pokud se jádro zasekne během zavádění, nerozezná připojená zařízení, nebo disky nejsou korektně rozpoznány, v prvé řadě zkontrolujte parametry jádra, kterými se zabývá [5.2](#page-26-4).

Jestliže používáte vlastní jádro, ujistěte se, že jste v nastavení jádra povolili možnost **CONFIG** DEVFS. Instalační systém totiž tuto volbou vyžaduje.

Často pomůže, pokud z počítače vyjmete přídavná zařízení a znovu zkusíte zavést systém.

<span id="page-29-0"></span>Pokud máte ve svém počítači více než 512MB paměti a instalační systém se v průběhu zavádění jádra zasekne, zkuste omezit viditelnou paměť zaváděcím parametrem mem=512m.

### **5.3.2. Význam hlášek při zavádění jádra**

Během zavádění systému můžete vidět spoustu hlášení typu can't find ..., ... not present, can't initialize ... nebo this driver release depends on .... Většina těchto hlášení je neškodná. Vy je vidíte proto, že jádro instalačního systému je přeloženo tak, aby mohlo běžet na počítačích s odlišnými hardwarovými konfiguracemi a mnoha různými periferními zařízeními. Samozřejmě že žádný počítač asi nebude mít všechna zařízení, tudíž systém nahlásí několik nenalezených zařízení. Také se může stát, že se zavádění na chvíli zastaví. To se stává při čekání na odpověď od zařízení, které v systému chybí. Pokud se vám zdá doba, za kterou systém naběhne, příliš dlouhá, můžete si později vytvořit vlastní jádro (viz [8.4](#page-52-2)).

### <span id="page-29-1"></span>**5.3.3. dbootstrap — hlášení problému**

Jestliže se dostanete přes úvodní fázi zavedení systému, ale nemůžete instalaci dokončit, můžete použít menu "Report a Problem" (nahlášení chyby). Tato volba zkopíruje na disketu vám umožní uložit na disketu nebo zpřístupnit přes webové rozhraní chybové hlášky, stav systému a jiné užitečné informace, které vám mohou naznačit, v čem je problém a jak ho vyřešit. Tyto údaje nám také můžete poslat spolu s hlášením o chybě.

<span id="page-29-2"></span>Další užitečné informace můžete najít během instalace v adresáři /var/log/ a později v novém systému ve /var/log/debian-installer/.

### **5.3.4. Pošlete nám zprávu o instalaci**

Pokud problém přetrvává, prosíme vás o zaslání zprávy o průběhu instalace. Zprávu o instalaci můžete zaslat i v případě, že vše proběhlo bez problémů — získáme tak přehled o nejrůznějších hardwarových konfiguracích.

Při psaní, prosím, použijte následující šablonu, kterou pak zašlete jako hlášení o chybě vůči pseudobalíku installation-report na adresu <submit@bugs.debian.org>.

```
Package: installation-reports
Boot method: <Jak jste zavedli instalaci? CD? Disketa? Sít'?>
Image version: <Kdy a odkud jste stáhli obraz(y)>
Date: <Datum a čas instalace>
Machine: <Popis počítače (např. IBM Thinkpad T41)>
Processor:
Memory:
```

```
Partitions: <Výstup příkazu df -Tl;>
Output of lspci and lspci -n:
Base System Installation Checklist:
[0] = OK, [E] = Error (please elaborate below), [ ] = didn't try itInitial boot worked: [ ]
Configure network HW: [ ]
Config network: [ ]
Detect CD: [ ]
Load installer modules: [ ]
Detect hard drives: [ ]
Partition hard drives: [ ]
Create file systems: [ ]
Mount partitions: [ ]
Install base system: [ ]
Install boot loader: [ ]
Reboot: [ ]
Comments/Problems:
<Zde se můžete rozepsat o způsobu instalace, zmínit nápady
     a postřehy, které vás napadly během instalace.>
```
V samotné zprávě podrobně popište problém, včetně posledních viditelných hlášek jádra v okamžiku zaseknutí počítače. Také nezapomeňte popsat kroky, kterými jste se do problémové části dostali.

# <span id="page-31-1"></span><span id="page-31-0"></span>**Kapitola 6. Používáme instalační program Debianu**

## **6.1. Základní principy**

Instalační program Debianu se skládá z mnoha malých, jednoúčelových komponent. Každá komponenta má na starosti jeden krok instalace (od úvodního dialogu pro výběr jazyka až po závěrečný restart do nového systému). Komponenty se snaží pracovat samostatně, ale pokud je to nutné, zeptají se uživatele na další postup.

Otázky samotné mají přiřazeny různé priority. Uživatel si může nastavit úroveň zobrazených otázek, takže uživatel začátečník se nemusí zatěžovat nepodstatnými věcmi (instalační program dosadí "rozumné" hodnoty). Implicitně se debian-installer ptá pouze na otázky s vysokou prioritou, což vede k poměrně automatickému procesu s minimemm uživatelských zásahů.

Pokud se vyskytne problém, zobrazí se chybová obrazovka s popisem problému a následně se objeví hlavní menu instalačního programu, kde můžete situaci napravit. V ideálním případě uživatel menu vůbec neuvidí a bude pouze odpovídat na otázky jednotlivých komponent. Oznámení o vážných problémech mají nastavenou "kritickou" prioritu, tudíž budou zobrazeny vždy.

Některá výchozí nastavení instalačního programu lze změnit pomocí zaváděcích parametrů při startu debian-installeru. Například pokud si chcete vynutit statické nastavení sítě (implicitně se používá DHCP), použijte parametr netcfg/disable\_dhcp=true. Seznam dostupných parametrů naleznete v kapitole [5.2.1.](#page-26-5)

Pokročilí uživatelé jistě ocení přístup do (standardně skrytého) menu, ve kterém mohou kontrolovat každý krok instalace. Menu vyvoláte tak, že při startu přidáte zaváděcí parametr **debconf/priority=medium**.

Jestliže váš hardware vyžaduje zadat při instalaci jaderných modulů nějaké parametry, je nutné spustit instalační program v "expertním" režimu. Toho docílíte tak, že spustíte instalátor příkazem expert, nebo použijete zaváděcí parametr debconf/priority=low. Expertní režim vám dá plnou kontrolu nad instalačním procesem.

Standardní instalační program běží v textovém režimu, ve kterém nefunguje myš. Pro pohyb v dialogových oknech slouží několik málo kláves. Pravou šipkou nebo klávesou Tab se přesunujete po zobrazených prvcích "vpřed", levou šipkou nebo kombinací Shift-Tab zase "zpět". V nabízených seznamech se můžete pohybovat **šipkou nahoru** a **šipkou dolů**, pro větší skoky lze využít klávesy Page Up a Page Down. Také můžete stisknout nějaké písmeno, čímž skočíte na první položku začínající tímto písmenem. Mezerník slouží pro vybírání/odebírání položek ze zaškrtávacích tlačítek. Volby se potvrzují klávesou **Enter**.

Protože S/390 nepodporuje virtuální konzoly, musíte si logovací soubory (viz dále) prohlížet ve druhé (nebo i třetí) ssh seanci.

Chybové hlášky jsou přesměrovány na třetí konzolu (známou jako tty3). Do této konzoly se můžete přepnout klávesami Levý Alt-F3 (držte levou klávesu Alt a stiskněte funkční klávesu F3). Zpět do instalačního programu se vrátíte stiskem Levý Alt-F1.

<span id="page-31-2"></span>Hlášky ze třetí konzoly se také ukládají do souboru /var/log/messages. Po instalaci jej naleznete v novém systému pod jménem /var/log/debian-installer/messages. Další hlášky instalace můžete najít v adresáři /var/log/, nebo po instalaci ve /var/log/debian-installer/.

## **6.2. Úvod do komponent**

V následujícím seznamu komponent instalačního programu je uveden pouze stručný popis komponenty. Detaily použití konkrétní komponenty jsou v [6.3.](#page-34-0)

#### main-menu

Zobrazuje seznam komponent, které můžete spustit. Hlavní menu má prioritu "normální", takže se nezobrazí při "vysoké" (přednastaveno) nebo "kritické" prioritě. Pokud se vyskytne problém, který vyžaduje zásah uživatele, je priorita otázek dočasně snížena a objeví se menu, ve kterém můžete problém odstranit.

Zpět do menu se můžete dostat opakovaným stiskem tlačítka **zpět**.

#### languagechooser

Zobrazí seznam jazyků a jejich variant. Instalační program bude zobrazovat zprávy ve vybraném jazyce. (Ovšem za předpokladu že je překlad kompletní. Pokud není, některé texty se zobrazí anglicky.)

#### countrychooser

Zobrazí seznam států, ze kterého si můžete vybrat zemi, ve které se nacházíte.

### kbd-chooser

Zobrazí seznam klávesnic, ze kterých si můžete vybrat nejvhodnější model odpovídající připojené klávesnici.

### hw-detect

Automaticky rozpozná většinu zařízení připojených k počítači (síťové karty, pevné disky, PCM-CIA).

### cdrom-detect

Vyhledá a připojí instalační CD Debianu.

### netcfg

Nastaví síťová připojení, aby se mohl zbytek systému instalovat ze sítě.

#### iso-scan

Hledá souborové systémy ISO-9660, které se nachází na CD-ROM, nebo na pevném disku v podobě ISO obrazů.

#### choose-mirror

Předloží seznam zrcadel s debianími archívy, ze kterého si můžete vybrat, odkud se balíky stáhnou.

#### cdrom-checker

Zkontroluje integritu CD-ROM. Takto si můžete ověřit, že istalační CD-ROM nejsou poškozená.

#### lowmem

Lowmem se snaží rozpoznat systémy s malou operační pamětí a poté se v určitých okamžicích snaží z paměti odstranit nepotřebné části debian-installeru. Poznamenejme, že to provádí na úkor funkčnosti instalačního programu.

#### anna

Anna's Not Nearly APT, tedy v češtině Anna není ani zdaleka jako APT, instaluje stažené balíky.

### partman

Umožní vám rozdělit disky připojené k systému, vytvořit souborové systémy na vybraných oblastech a svázat je s přípojnými body. Součástí programu je i možnost automatického rozdělení disku, nebo podpora pro LVM. Partman je nyní v Debianu upřednostňovaným dělicím programem.

#### autopartkit

Automaticky rozdělí celý disk.

### partitioner

Umožní vám rozdělit disky připojené k systému. Pro dělení se vybere program dle architektury vašeho počítače.

#### partconf

Zobrazí seznam oblastí a podle vašich pokynů na nich vytvoří souborové systémy.

#### lvmcfg

Pomůže s nastavením *LVM* (Logical Volume Manager, tedy česky manažer logických svazků).

#### mdcfg

Umožní vám nastavit softwarový *RAID* (Redundant Array of Inexpensive Disks). Tento softwarový RAID bývá obvykle lepší než levné (pseudohardwarové) RAID řadiče na novějších základních deskách.

#### base-installer

Nainstaluje základní množinu balíků, které jsou potřeba pro samostatný běh Debianu.

#### os-prober

Umí rozpoznat operační systémy nainstalované na počítači. Tuto informaci pak předá následující komponentě (bootloader-installer), která vám může nabídnout možnost přidat objevené operační systémy do startovacího menu zavaděče. Takto si můžete při startu počítače vybrat, který operační systém chcete zavést.

### bootloader-installer

Nainstaluje zavaděč na disk. Tento krok je důležitý, protože bez něj byste museli Debian zavádět z diskety nebo CD-ROM. Mnoho zavaděčů vám při startu nabídne možnost zavést i jiné operační systémy.

#### base-config

Provede vás prvotním přizpůsobením nového systému. Obvykle se spouští až po restartu počítače a bývá to "první skutečný úkol" nového systému.

#### shell

Umožní vám spustit shell (bud' z menu, nebo na druhé konzoli).

bugreporter

Umí na disketu uložit informace, které se vám mohou hodit při analyzování případného problému.

## <span id="page-34-1"></span><span id="page-34-0"></span>**6.3. Použití jednotlivých komponent**

V této části podrobně popíšeme každou komponentu instalačního programu. Komponenty jsou seskupeny do celků podle kontextu, ve kterém se během instalace vyskytují. Poznamenejme, že při instalaci se nemusí vždy využít všechny komponenty — to závisí na způsobu instalace a na dostupném hardwaru.

### **6.3.1. Nastavení instalacního programu a rozpoznání ˇ hardwaru**

Předpokládejme, že debian-installer úspěšně nastartoval a nyní se díváte na jeho první obrazovku. V tento okamžik je debian-installer ještě poměrně hloupý a nepoužitelný. Neví nic o hardwaru vašeho počítače, nezná váš preferovaný jazyk a dokonce ani netuší, jaký úkol mu byl přidělen. Ale nebojte se. Jako správný průzkumník začne debian-installer zkoumat své okolí a po nějaké době bude mít slušný přehled o okolním hardwaru. Poté se pokusí nalézt zbytek svých komponent a sám sebe přemění ve schopný, dobře vychovaný program. Bohužel, stále existují věci, se kterými si debian-installer nedokáže poradit a proto mu musíte trošku pomoci (například vybrat jazyk, ve kterém má instalace probíhat, odsouhlasit rozložení klávesnice a podobně).

Během této fáze si jistě všimnete, že debian-installer několikrát rozpoznává hardware. Poprvé je úzce zaměřen na hardware, který by mohl obsahovat další části instalačního programu, tj. CD mechaniky nebo síťové karty. Další rozpoznávání hardwaru probíhá později, když se hledají pevné disky, protože před prvním rozpoznáváním ještě nemusí být k dispozici všechny ovladače.

### <span id="page-34-2"></span>**6.3.1.1. Kontrola dostupné pameti ˇ**

Jednou z prvních věcí, které debian-installer zkontroluje, je velikost operační paměti. Pokud má váš systém málo paměti, tak se tato komponenta pokusí provést změny v instalačním procesu tak, aby byla instalace možná i na tomto počítači.

<span id="page-34-3"></span>Během instalace na systému s malou pamětí nemusí být k dispozici všechny komponenty. Dalším nepříjemným omezením je to, že budou z paměti odstraněny všechny překlady a instalace bude probíhat pouze v angličtině.

### **6.3.1.2. Výber jazyka ˇ**

Úplně první krok instalace slouží k výběru jazyka, ve kterém se má instalace odehrávat. Některé jazyky mají k dispozici více variant (např. portugalská a brazilská portugalština). Jednotlivé položky v seznamu jazyků se skládají z anglického názvu (vlevo) a lokálního názvu v daném jazyce (napravo). Pro češtinu vypadá záznam nějak takto:

Czech - ˇCeština

Seznam je setříděn abecedně podle levého sloupce (anglických názvů).

<span id="page-35-0"></span>Ve výjimečných případech se může stát, že ve vybraném jazyce budou některé texty instalace nepřeloženy — pak se zobrazí v angličtině. Na základě vybraného jazyka vám instalační program pomůže s volbou vhodného klávesnicového rozložení.

### **6.3.1.3. Výber zem ˇ eˇ**

Pokud jste v kroku [6.3.1.2](#page-34-3) vybrali jazyk, kterým se hovoří ve více zemích (například čínština, angličtina, francouzština a mnoho dalších), můžete zde vybrat konkrétní zemi. Nemůžete-li zde svou zemi nalézt, vyberte ze seznamu možnost jiná, což vám nabídne úplný seznam zemí seskupený podle kontinentů.

Touto volbou ovlivníte nastavení národního prostředí (locale) a později v instalaci také výběr časového pásma a nejbližšího zrcadla s archivem Debianu. Samozřejmě, že pokud vám implicitní možnosti "uhodnuté" instalátorem nebudou vyhovovat, můžete je ignorovat a vybrat si vlastní nastavení.

### <span id="page-35-1"></span>**6.3.1.4. Výber klávesnice ˇ**

Klávesnice bývají obvykle přizpůsobeny znakům používaným v daném jazyce. Vyberte klávesnici, která odpovídá vašemu národnímu rozložení, nebo je alespoň velmi podobná. Po skončení instalace si můžete vybrat vhodné klávesové rozložení z mnohem většího spektra (jako uživatel root spusť te program **kbdconfig**).

<span id="page-35-2"></span>Šipkami pˇresunte kurzor na vybrané klávesové rozložení a stiskn ˇ ete ˇ **Enter**. (Šipky by mely být ˇ na všech klávesnicích na stejném místě, takže jsou nezávislé na zvoleném rozložení.) "Rozšířená" klávesnice je taková, která má v horní ˇrade klávesy ˇ **F1** až **F10** (resp. **F12**).

### **6.3.1.5. Hledání instalacního ISO obrazu ˇ**

Při instalaci metodou *hd-media* nastane okamžik, kdy budete muset instalační program navést k ISO obrazu Debianího instalačního programu, na kterém se nachází zbytek instalačních souborů. Abyste obraz nemuseli hledat ručně, pomůže vám s tímto úkolem komponenta **iso-scan**.

iso-scan nejprve připojí všechna bloková zařízení (např. diskové oblasti), na kterých se nachází známý souborový systém a poté na nich hledá soubory končící příponou .iso (resp. .ISO). Po nalezení každého iso obrazu si **iso-scan** zkontroluje jeho obsah a zjistí, zda se jedná o planý obraz instalačního CD. Pokud ano, máme vyhráno a instalace může pokračovat. V opačném případě se hledá další obraz. Pokud toto hledání neuspěje, ještě není vše ztraceno. První pokus totiž kvůli rychlosti prohledává pouze kořenový adresář a první úroveň jeho podadresářů. Tzn. nalezne /cokoliv.iso, /data/cokoliv.iso, ale ne /data/tmp/cokoliv.iso.

Selhalo-li tedy první hledání, **iso-scan** se zeptá, zda chcete spustit důkladnější proces. Tento druhý pokus se nedívá pouze do nejvyšších adresářů, ale opravdu prohledá celý disk.

<span id="page-35-3"></span>Pokud **iso-scan** neuspěje ani na druhý pokus, vrať te se zpět do původního operačního systému a zkontrolujte, zda má soubor správnou příponu (končící na .iso), zda je umístěn na souborovém systému, který umí debian-installer rozpoznat a zda není iso obraz poškozený (zkontrolujte kontrolní součet). Zkušenější unixoví uživatelé mohou vše provést bez restartu počítače na druhé konzoli.
### **6.3.1.6. Nastavení síteˇ**

Pokud na začátku toho kroku instalátor zjistí, že máte více síťových rozhraní, budete si muset vybrat jedno, které použijete jako *hlavní*, tj. to, ze kterého budete instalovat. Zbylá rozhraní zůstanou nenastavena a budete je muset nastavit po skončení instalace ručně — viz manuálová stránka interfaces(5).

Implicitně se debian-installer snaží nastavit síť automaticky přes DHCP. Pokud DHCP uspěje, vše je nastaveno. Jestliže DHCP skončí s chybou, může být příčina téměř kdekoliv — od vypojeného síť ového kabelu až po špatně nastaveného DHCP démona. Také je možné, že na místní síti vůbec DHCP server nemáte. K přesnějšímu určení problému možná pomohou chybové hlášky na třetí konzoli. At' už je chyba kdekoliv, budete dotázáni, zda chcete znovu zkusit DHCP, nebo zda nastavíte sít' ručně. DHCP servery jsou někdy docela pomalé, takže pokud jste si jisti, že vše ostatní je v pořádku, klidně to zkuste znovu.

Při ručním nastavení sítě vás netcfg vyzve k zadání údajů z [3.3](#page-18-0) (IP adresa, Sít'ová maska, Brána, Adresy jmenných serverů a Název počítače). Pokud k instalaci používáte bezdrátové připojení, budete dotázáni ještě na Bezdrátové ESSID a WEP klíč.

Poznámka: Pár technických poznámek: program předpokládá, že adresa vaší sítě je bitovým součinem IP adresy a síťové masky. Dále se pokusí odhadnout vysílací adresu jako bitový součet IP adresy systému a bitového doplňku síťové masky a také zkusí odhadnout adresu brány. Pokud některý údaj nebudete znát, ponechte u něj přednastavenou hodnotu. Konfiguraci můžete na nainstalovaném systému upravit editací souboru /etc/network/interfaces, nebo si nainstalovat balíček etherconf, který vás celým procesem provede.

### **6.3.1.7. Výber sít'ového zrcadla ˇ**

Tato komponenta se spustí pouze v případě, že instalační program potřebuje nahrát své další komponenty nebo základní systém ze sítě.

Nejprve se zobrazí seznam zemí se zrcadly Debianu, přičemž předvolena bude země, kterou jste vybrali na začátku instalace.

- Po výběru země se nabídne seznam zrcadel v dané zemi. Dobrou volbou bývají "hlavní" zrcadla, která mají tvar ftp.kód země.debian.org.
- Pokud nechcete použít oficiální zrcadlo, vyberte v seznamu zemí možnost **zadat informace** ručně. Budete dotázáni na jméno počítače, ze kterého se mají části Debianu stáhnout.

Další otázka se bude ptát na nastavení proxy serveru. Proxy server slouží jako prostředník mezi vámi a Internetem — místo abyste se obrátili přímo na server v Internetu, komunikujete se svým proxy serverem. Proxy server předává vaše dotazy cílovému serveru v Internetu, vyzvedne od něj odpověď a tu pak předá vašemu počítači. Většina domácích uživatelů zde nemusí nastavovat nic, proxy server se obvykle vyskytuje jako součást firewallu pro větší nebo podnikové sítě.

Na závěr se zvolené zrcadlo otestuje a automaticky se z něj stáhnou potřebné balíky. Pokud se vyskytne problém (server není dostupný, neobsahuje zvolenou verzi Debianu, apod.), můžete si ze seznamu vybrat jiné zrcadlo<sup>1</sup>, případně zkusit jiné nastavení proxy serveru.

<sup>1.</sup> Je-li zvolené zrcadlo dlouhodobě nedostupné, je možné, že již neexistuje, protože seznam zrcadel se vytváří před vyjitím stabilní verze Debianu, což mohlo být před několika měsíci (a v některých případech i před několika lety).

## **6.3.2. Rozdělení disku a výběr přípojných bodů**

Nyní, po posledním rozpoznávání hardwaru, by již měl být debian-installer v plné síle, přizpůsoben podle uživatelských požadavků a připraven na opravdovou práci. Jak praví název této části, bude se několik následujících komponent zabývat rozdělením disků, vytvořením souborových systémů, přiřazením přípojných bodů a volitelně nastavením souvisejících záležitostí, jako jsou LVM a RAID zařízení.

### **6.3.2.1. Rozdelení disk ˚u ˇ**

Nyní nastal čas rozdělit pevné disky. Pokud se náhodou něco pokazí, nebo pokud chcete o rozdělování disků dozvědět více, podívejte se do dodatku [B.](#page-58-0)

Nejprve vám bude nabídnuta možnost automaticky rozdělit buď celý disk, nebo volné místo na disku. Tato volba se někdy nazývá "asistované" rozdělení, protože do dělení můžete sami zasáhnout. Pokud nechcete využít automatické dělení disku, zvolte z menu Ručně upravit tabulku oblastí.

Pokračujete-li v automatickém rozdělování, můžete si vybrat z několika připravených schémat rozdělení disku (viz tabulka níže). Všechny možnosti mají svá pro a proti, některé argumenty jsou zmíněny v dodatku [B.](#page-58-0) Pokud si nejste jisti, zvolte první možnost. Pamatujte však, že asistované dělení vyžaduje určitou minimální velikost volného místa, se kterým může pracovat. Nemáte-li k dispozici zhruba 1GB volného místa (závisí na zvoleném způsobu dělení), asistované dělení selže.

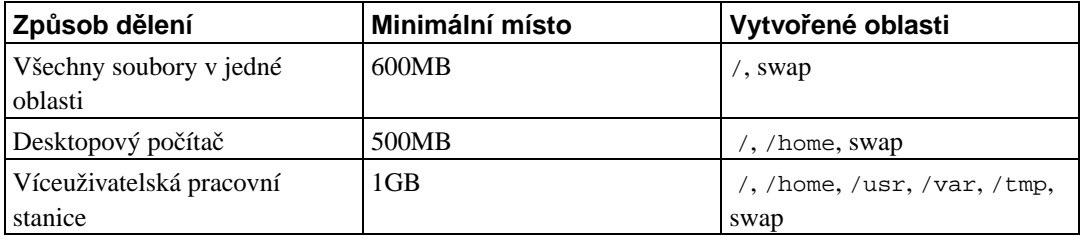

Na další obrazovce se zobrazí tabulka rozdělení disku(ů) společně s informacemi o souborových systémech a přípojných bodech. Pokud jste provedli automatické rozdělení disku a jste s navrženým rozdělením spokojeni, stačí z nabídky vybrat Ukončit rozdělování.

Seznam oblastí může vypadat třeba takto:

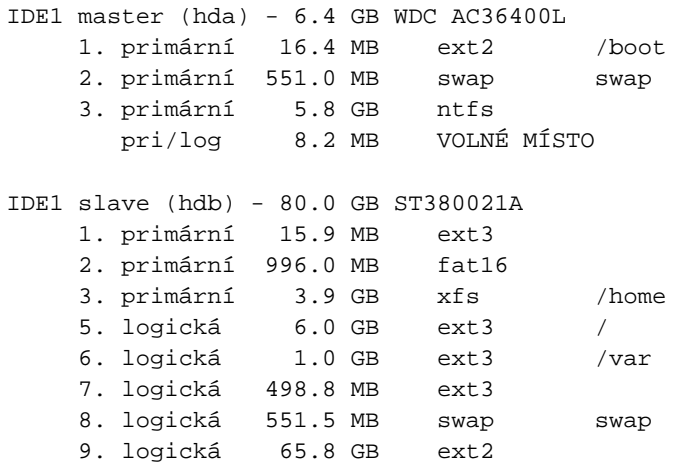

Jak je vidět, v počítači jsou dva pevné disky rozdělené na několik oblastí. Každý řádek popisující oblast zobrazuje její pořadí, typ, velikost, volitelné příznaky, souborový systém a (pokud existuje) přípojný bod. Na prvním disku je ještě kousek volného místa.

Pokud chcete v tabulce něco změnit, vyberte ze seznamu objekt, který chcete upravit a stiskněte **Enter**. Objektem je míněn disk, oblast nebo volné místo. S každým objektem můžete provádět různé akce.

Jestliže vyberete dosud nedotčený disk, na kterém nejsou ani oblasti ani volné místo, bude vám nabídnuta možnost vytvoření nové tabulky oblastí (to je nutné k tomu, abyste mohli vytvářet oblasti). Po této akci se pod vybraným diskem zobrazí řádka nadepsaná "VOLNÉ MÍSTO".

Vyberete-li volné místo, **partman** vám nabídne vytvoření nové oblasti. Nejprve musíte odpovědět několik základních otázek jako velikost nové oblasti, typ (primární nebo logická) a umístění (na začátku nebo na konci volného místa). Poté se zobrazí detailní pohled na novou oblast. Naleznete zde volby jako přípojný bod, volby připojení, zaváděcí příznak nebo způsob použití. Pokud vám nevyhovují přednastavené hodnoty, můžete je upravit dle libosti. Například výběrem volby Použít jako: můžete změnit souborový systém dané oblasti včetně možnosti použít oblast jako odkládací prostor, softwarový RAID, LVM nebo ji nepoužít vůbec. Další příjemnou vlastností je možnost zkopírovat na oblast stávající data z jiné oblasti. Až budete s oblastí spokojeni, vyberte položku Skončit s nastavováním oblasti, což vás vrátí zpět do hlavní obrazovky rozdělování disků.

Pokud se rozhodnete, že chcete něco změnit na stávajícíc oblasti, jednoduše ji vyberte a stiskněte **Enter**. Ocitnete se ve stejné obrazovce jako při vytváření nové oblasti a tedy máte i stejné možnosti nastavení. Jedna věc, která nemusí být na první pohled zcela zřejmá je fakt, že u většiny oblastí můžete změnit jejich velikost - stačí vybrat položku, která zobrazuje velikost oblasti. Změna velikosti by měla fungovat minimálně se souborovými systémy fat16, fat32, ext2, ext3 a swap. Pokud se vám oblast nelíbí, můžete ji z tohoto menu i smazat.

Nezapomeňte vytvořit aspoň dvě oblasti — jednu pro *odkládací prostor* ("swap") a jednu pro *kořenový souborový systém* (který musí být pˇripojen jako /). Bez pˇripojeného koˇrenového souborového systému vám **partman** nedovolí pokračovat. Chcete-li s rozdělováním pomoci, můžete kdykoliv z rozdělovacího menu vybrat možnost Automaticky rozdělit disk nebo Automaticky rozdělit volné místo.

Jestliže budete ve vytváření své tabulky oblastí příliš kreativní a uvedete ji do nepoužitelného stavu, můžete se vždy vrátit do výchozího bodu volbou Vrátit zpět změny provedené na oblastech.

**partman** samotný je poměrně malý a hloupý program, avšak jeho schopnosti mohou být rozšiřovány moduly instalačního programu. Pokud tedy nevidíte všechny slibované vlastnosti, přesvědčte se, že máte nahrány příslušné moduly (např. partman-ext3, partman-xfs nebo partman-lvm).

Až budete s rozdělením disků hotovi, vyberte z nabídky Ukončit rozdělování a zapsat změny na disk. Zobrazí se seznam provedených změn a budete požádáni o potvrzení, zda opravdu chcete vytvořit nové souborové systémy.

### 6.3.2.2. Nastavení manažera logických svazků (LVM)

Pracujete-li s počítači na pozici správce systému nebo pokročilého uživatele, jistě jste zažili situaci, kdy na jedné (zpravidla velmi důležité) oblasti docházelo volné místo, zatímco jiná oblast jej měla nadbytek. Zpravidla pak nastoupilo mazání, přesouvání a propojování adresářů přes symbolické odkazy.

Abyste do budoucna předešli popsané situaci, můžete použít manažer logických svazků (Logical Volume Manager). Co takový manažer dělá? Jednoduše řečeno, spojí diskové oblasti (v žargonu LVM se nazývají *fyzické svazky*) do virtuálního disku (tzv. *skupina svazků*), který pak můžete rozdělit na virtuální oblasti (*logické svazky*). Jak se tyto virtuální oblasti liší od těch fyzických, na kterých jsou vybudovány? Pointa je v tom, že logické svazky (a samozřejmě pod nimi ležící skupiny svazků) se mohou rozprostírat přes několik fyzických disků.

Například nyní, když si všimnete, že potřebujete více místa na starší 160 gigabajtové oblasti s domovskými adresáři, můžete jednoduše dokoupit nový 300GB disk, připojit jej ke stávající skupině svazků a rozšířit logický svazek, který slouží jako oblast pro /home. Výsledkem bude jedna velká, 460 gigabajtová oblast, která uživatelům zase chvíli vystačí. Popsaný příklad je samozřejmě hodně zjednodušený, ale pěkně nastiňuje využití LVM v praxi. Pokud jste jej ještě nečetli, měli byste si projít LVM HOWTO (http://www.tldp.org/HOWTO/LVM-HOWTO.html).

Nastavení LVM v instalačním programu Debianu je poměrně jednoduché. Nejprve musíte označit fyzické oblasti, které mají být spravovány přes LVM. (To se provádí v **partman**u v menu Nastavení oblasti, kde byste měli nastavit položku Použít jako: na hodnotu fyzický svazek pro LVM.) Poté přejděte do komponenty **lymcfg** (buď přímo z **partman**u nebo z hlavního menu debian-installeru), kde uvidíte dvě hlavní menu: Upravit skupiny svazků (VG) a Upravit logické svazky (LV). Jak již název prvního menu napovídá, spravují se zde skupiny svazků. Prakticky to znamená možnost:

- vytvořit novou skupinu z dosud nevyužitých fyzických svazků,
- smazat skupinu svazků a uvolnit tak fyzické svazky, ze kterých se skupina skládá,
- rozšířit skupinu svazků o nevyužité fyzické svazky
- a naopak skupinu svazků zmenšit o některé fyzické svazky a tudíž je dát k dispozici jiným skupinám, nebo z nich v partmanu udělat "běžné" oblasti.

Menu Upravit logické svazky (LV) nabízí pouze dvě možnosti:

- vytvořit logický svazek z volného místa ve skupině svazků
- smazat logický svazek ze skupiny svazků.

Poznámka: Při vytváření skupiny svazků nebo logického svazku budete požádání o zadání jejich názvu. Tyto názvy by měly být krátké a výstižné, protože v běžícím systému se podle těchto názvů vytvoří nová bloková zařízení v adresáři /dev/, která se budou používat pro přímý přístup k daným logickým svazkům. Tedy tam, kde by se běžně použilo např. /dev/hda3 se nyní použije /dev/mapper/jmskupiny/jmsvazku. (Pěkně to bude vidět v souboru /etc/fstab nebo na výstupu pˇríkaz˚u **mount** a **df**.)

Až budete s nastavením LVM spokojeni, vrať te se zpět do **partman**u, kde uvidíte všechny vytvořené logické svazky. Logické svazky se chovají jako obyčejné oblasti, tudíž už asi víte, co s nimi máte  $d\check{e}$ lat.<sup>2</sup>

### **6.3.2.3. Nastavení vícediskových zarízení (Softwarový RAID) ˇ**

Jestliže máte ve svém počítači více než jeden pevný disk<sup>3</sup>, můžete využít této skutečnosti nastavit disky pro větší výkon a/nebo pro větší bezpečnost dat. Výsledek se nazývá Vícediskové zařízení - MD (nebo podle své nejznámější varianty softwarový RAID).

Jednoduše řečeno je MD množina oblastí umístěných na různých discích. Tyto oblasti se v mdcfg spojí dohromady a vytvoří *logické z*ařízení. Toto zařízení pak můžete používat jako běžnou oblast (například v **partman**u ji můžete zformátovat, přiřadit jí přípojný bod atd.).

Nápověda: vytvořit souborové systémy, vybrat přípojné body, apod.

<sup>3.</sup> Ve skutečnosti můžete MD vytvořit i z oblastí ležících na jednom fyzickém disku, ale nezískáte tím žádnou popisovanou výhodu.

Co vám tato operace přinese závisí na typu vícediskového zařízení, které vytváříte. Momentálně jsou podporovány:

#### RAID0

Je hlavně zaměřen na rychlost. RAID0 rozdělí všechna příchozí data na *proužky* (stripes) a ty pak rovnoměrně rozmístí na každý disk v poli. To může zvýšit rychlost čtení a zápisu, ovšem pokud jeden z disků odejde do věčných lovišť, odejdou s ním všechna data (část informace je stále na zdravém disku (discích), zbývající část byla na vadném disku).

Typicky se RAID0 používá pro oblast na stříhání videa.

#### RAID1

Je vhodný systémy, kde je spolehlivost na prvním místě. Skládá se z několika (obvykle dvou) stejně velkých oblastí, kde každá oblast obsahuje naprosto shodná data. Prakticky to znamená tři věci. Za prvé, pokud jeden z disků selže, stále máte data zrcadlena na zbývajících discích. Za druhé, k dispozici máte pouze část celkové kapacity (přesněji to je velikost nejmenší oblasti v poli). Za třetí, pokud se vyskytne větší počet požadavků na čtení, mohou se tyto rovnoměrně rozdělit mezi jednotlivé disky, což může přinést zajímavé zrychlení u serverů, kde převažují čtecí operace na zápisovými.

Volitelně můžete mít v poli rezervní disk, který se normálně nevyužívá a v případě výpadku jednoho z disků okamžitě nahradí jeho místo.

#### RAID5

Je rozumným kompromisem mezi rychlostí, spolehlivostí a redundancí dat. RAID5, podobně jako RAID0, rozdělí všechna příchozí data na proužky a poté je roznoměrně rozmístí na disky v poli. Oproti RAID0 je zde však podstatný rozdíl v tom, že se samotná data zapisují pouze na  $n - 1$  disků. Zbývající n. disk nezahálí, ale zapíše se na něj paritní informace. Paritní disk není statický (to by se pak jednalo o RAID4), ale pravidelně se posouvá tak, aby byly paritní informace rozmístěny rovnoměrně na všech discích v poli. V případě výpadku jednoho z disků se může chybějící informace dopočítat ze zbývajích dat a jejich parity. RAID5 se musí skládat z alespoň *tří* aktivních zařízení. Volitelně můžete mít v poli rezervní disk, který se normálně nevyužívá a v případě výpadku jednoho z disků okamžitě nahradí jeho místo.

Jak je vidět, RAID5 nabízí podobný stupeň spolehlivosti jako RAID1, ovšem dosahuje menší míry redundance dat. Čtecí operace budou stejně rychlé jako na RAID0, ovšem zápis bude mírně pomalejší kvůli počítání paritních informací.

Kdybychom měli shrnout podstatné vlastnosti:

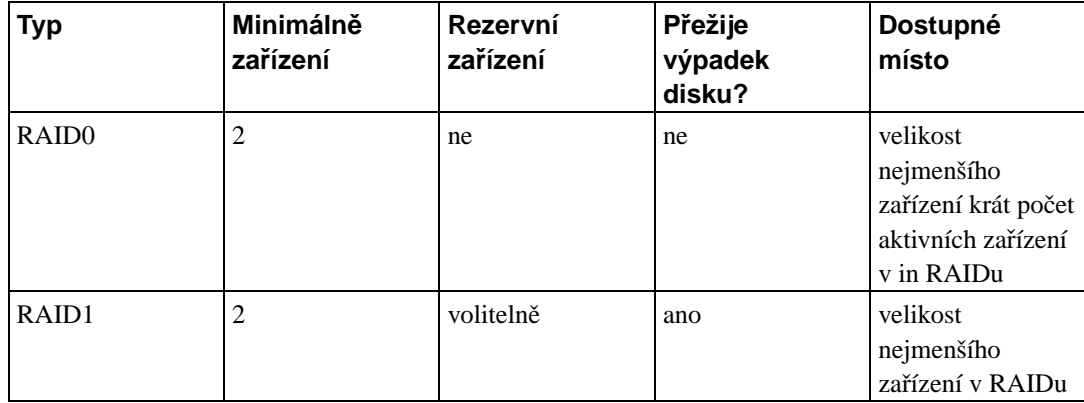

*Kapitola 6. Používáme instalaˇcní program Debianu*

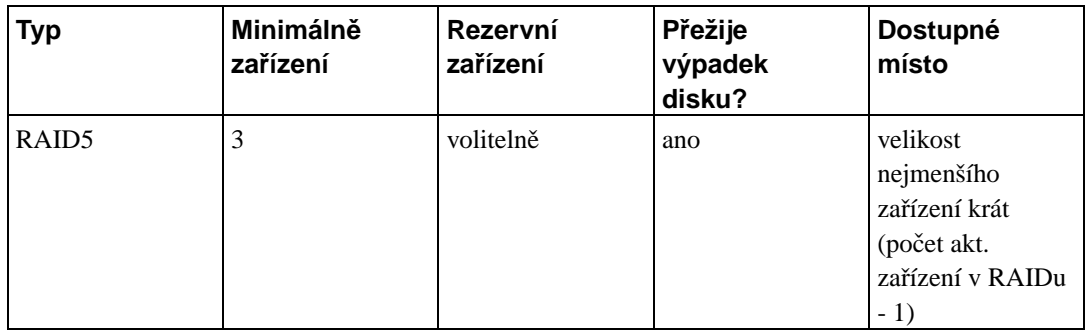

Chcete-li se o Softwarovém RAIDu dozvědět více, rozhodně se podívejte na Software RAID HOWTO (http://www.tldp.org/HOWTO/Software-RAID-HOWTO.html).

Pro vytvoření vícediskového zařízení musí být oblasti, ze kterých se má zařízení skládat, označeny pro použití v RAIDu. (To se provádí v **partman**u v menu Nastavení oblasti, kde byste meli nastavit ˇ položku Použít jako: na hodnotu fyzický svazek pro RAID.)

## **Varování**

Podpora vícediskových zařízení je relativně nedávný přírůstek k instalačnímu programu a proto je možné, že pokud se pokusíte použít vícediskové zařízení pro kořenovou oblast (/), tak se mohou objevit nějaké problémy se zavaděčem. Zkušení uživatelé mohou tyto problémy obejít ručním nastavením v shellu.

Na první obrazovce mdcfg jenoduše vyberte Vytvořit MD zařízení. Bude vám nabídnut seznam podporovaných typů vícediskových zařízení, ze kterého si jeden vyberte (např. RAID1). Co bude následovat, závisí na typu vybraného zařízení.

- RAID0 je velmi jednoduchý vaším jediným úkolem je vybrat z nabídnutého seznamu RAIDových oblastí ty, které budou tvořit pole.
- RAID1 je trošku složitější. Nejprve musíte zadat počet aktivních a počet rezervních zařízení (oblastí), které budou tvořit RAID. Dále musíte ze seznamu dostupných RAIDových oblastí vybrat ty, které mají být aktivní a poté ty, které mají být rezervní. Počty vybraných oblastí se musí rovnat číslům, která jste zadali před chvílí. Pokud uděláte chybu a vyberete jiný počet oblastí, nic  $se$  neděje — debian-installer vás nenechá pokračovat, dokud vše nespravíte.
- RAID5 se nastavuje stejně jako RAID1 s drobnou výjimkou musíte použít nejméně *tři* aktivní zařízení.

Poznamenejme, že můžete používat více typů vícediskových zařízení najednou. Například pokud máte pro MD vyhrazeny tři 200 GB pevné disky a na každém máte dvě 100 GB oblasti, můžete z prvních oblastí všech disků sestavit pole RAID0 (rychlá 300 GB oblast pro střih videa) a ze zbývajících tří oblastí (2 aktivní a 1 rezervní) sestavit RAID1 (rozumně spolehlivá 100 GB oblast pro domovské adresáře uživatelů).

Až nastavíte vicedisková zařízení podle chuti, můžete ukončit mdcfg a vrátit se tak do partmanu, kde těmto zařízením přiřadíte obvyklé atributy jako soubrové systémy a přípojné body.

### **6.3.3. Instalace základního systému**

Přestože je tato část nejméně problematická, zabere nejvíce času, protože musí stáhnout, ověřit a rozbalit celý základní systém. Pokud máte pomalý počítač a/nebo síťové připojení, může to chvíli trvat.

### **6.3.3.1. Instalace základního systému**

Během instalace základního systému jsou hlášky o rozbalování a nastavování balíků přesměrovány na třetí virtuální konzoli tty3. Můžete se na ni přepnout klávesami Levý Alt-F3, zpět se dostanete kombinací **Levý Alt**-**F1**.

Pokud instalujete systém přes sériovou konzoli, jsou tyto hlášky uloženy do souboru /var/log/messges.

Během instalace se nainstaluje i linuxové jádro. Při standardní prioritě vám debian-installer vybere jádro, které nevíce odpovídá vašemu hardwaru. Při nižších prioritách si budete moci sami vybrat ze seznamu dostupných jader.

### **6.3.4. Nastavení zavádení systému ˇ**

Zavádění více operačních systémů na jednom počítači je stále něco jako černá magie. Tento dokument se ani nesnaží pokrýt všechny možné zavaděče, které se liší na jednotlivých architekturách a dokonce i na jejich podarchitekturách. Měli byste si dobře prostudovat dokumentaci vašeho zavaděče a pamatujete: třikrát měř a jednou řež.

### 6.3.4.1. Nalezení ostatních operačních systémů

Před instalací zavaděče se debian-installer pokusí vyhledat jiné operační systémy instalované na počítači. Pokud nějaké najde, budete o tom informováni během instalace zavaděče a počítač bude nastaven tak, aby kromě Debianu zaváděl i nalezené operační systémy.

Zavádění více operačních systémů na jednom počítači je stále něco jako černá magie. Kvalita automatického rozpoznávání operačních systémů a následné nastavení zavaděče se liší na jednotlivých architekturách a dokonce i na jejich podarchitekturách. Pokud něco nebude fungovat, měli byste si dobře prostudovat dokumentaci použitého zavaděče.

Poznámka: Instalační program může mít problémy s rozpoznáním operačních systémů ležících v oblastech, které jsou během rozpoznávání připojeny. To se může stát například v případě, že v **partman**u vyberete pro oblast s jiným operačním systémem přípojný bod (třeba /bsd), nebo když jej připojíte ručně z příkazového řádku.

### **6.3.4.2. Instalovat zavadeˇc zipl ˇ**

Zavaděč na S/390 se nazývá "zipl". ZIPL se používá a konfiguruje podobně jako LILO. Pokud se chcete o tomto zavaděči dozvědět více, podívejte se na článek "LINUX for S/390 Device Drivers and Installation Commands" na stránkách developerWorks firmy IBM.

### **6.3.4.3. Pokracovat bez zavad ˇ eˇceˇ**

Pomocí této komponenty můžete získat zaveditelný systém, i když se nenainstaluje žádný zavaděč ať už proto, že na této architektuře žádný neexistuje, nebo proto, že jej nechcete nainstalovat (třeba chcete použít stávající zavaděč).

V tomto okamžiku je vhodné prozkoumat obsah adresáře /target/boot a poznačit si název jádra a případného ramdisku (initrd), protože je budete muset sdělit svému zavaděči spolu s dalšími důležitými informacemi, jako je oblast s kořenovým souborovým systémem a oblast pro /boot (pokud máte /boot na samostatné oblasti).

### **6.3.5. Dokoncení první fáze instalace ˇ**

Toto jsou poslední drobnosti, které je třeba vykonat před zavedením nového Debianu. Většina práce spočívá v uklizení po debian-installeru.

#### **6.3.5.1. Dokoncení instalace a restart do nového systému ˇ**

Toto je poslední krok debian-installeru. Budete vyzváni k odstranění zaváděcích médií (CD, disketa, apod.), která jste použili pro zavedení instalačního systému. debian-installer provede poslední úklidové práce a restartuje počítač do vašeho nového systému.

Z menu zvolte položku Dokončit instalaci, což v tomto případě zastaví systém, protože restartování není na S/390 podporováno. Poté musíte zavést (IPL) GNU/Linux z DASD, které jste na začátku instalace vybrali pro kořenový systém.

### **6.3.6. Nejr ˚uznejší ˇ**

Následující komponenty se obvykle do instalačního procesu nezapojují, ale tiše čekají v pozadí, aby vám pomohly v případě, že se něco pokazí.

#### **6.3.6.1. Uložení záznam ˚u o instalaci**

Pokud byla instalace úspěšná, budou záznamy vytvořené během instalace uloženy v novém systému v adresáři /var/log/debian-installer/.

Pokud během instalace zaznamenáte kritické chyby, může být výhodné uložit si tyto informace na disketu a v klidu si je prostudovat na jiném počítači, nebo je přiložit k hlášení o chybě. K tomu slouží právě menu Uložit záznamy pro pozdější ladění.

### **6.3.6.2. Používání shellu a prohlížení log ˚u**

Shell můžete spustit z hlavního menu příkazem Spustit shell. Pokud zrovna menu není dostupné, můžete se přepnout na druhou *virtuální konzoli* klávesami Levý Alt-F2 (na macintoshí klávesnici **Option-F2**), kde běží samostatný klon Bourne shellu nazvaný **ash**.

V tomto okamžiku běží systém z RAMdisku a nabízí několik základních unixových nástrojů. Seznam dostupných programů můžete zjistit příkazy 1s /bin /sbin /usr/bin /usr/sbin a help. Pro úpravu souborů máte k dispozici textový editor nano. Shell samotný má některé příjemné vlastnosti svých větších bratříčků, jako je historie a automatické doplňování příkazů.

Pokud to jde, vždy byste měli používat menu instalačního programu — shell a jeho příkazy jsou zde jen pro případ, že se něco pokazí. Konkrétně pro inicializaci odkládací oblasti byste měli použít menu a ne shell, protože instalační program jinak nepozná, že jste tento krok již provedli. Zpět do menu se vrátíte příkazem exit, nebo pokud jste se do shellu dostali přepnutím na druhý terminál, použijte klávesovou zkratku **Levý Alt**-**F1**.

### **6.3.6.3. Instalace pres sít' ˇ**

Pro instalace na S/390 to je běžný způsob, na který se přechází ihned po nastavení sítě.

Nejprve budete požádáni o zadání nového hesla, které se použije pro připojení do instalovaného systému. Následuje rutinní potvrzení hesla, zda bylo zadáno správně. Toť vše. Nyní uvidíte obrazovku s nápovědou, která říká, že se máte vzdáleně připojit k systému jako uživatel *installer* s heslem, které jste právě zadali. Další důležitá věc na obrazovce je kryptografický otisk tohoto systému. Tento otisk musíte zabezpečeně předat osobě, která bude v instalaci pokračovat vzdáleně.

Pokud byste se náhodou rozhodli pokračovat v instalaci lokálně, můžete vždycky stisknout **Enter**, což vás vrátí zpět do hlavního menu, kde můžete vybrat další krok.

Nyní se přepojme na druhý konec drátu. Nejprve byste se měli ujistit, že máte terminál přepnutý do kódování UTF-8, protože jej používá instalační systém. Pokud tak neučiníte, vzdálenou instalaci by to nemělo nijak ovlivnit, ale je pravděpodobné, že uvidíte na displeji různé artefakty jako porušené rámečky dialogových oken a rozsypaný čaj z písmen, které nespadají do sedmibitového ASCII. Pro navázání spojení stačí napsat:

#### \$ **ssh -l installer instalovany\_pocitac**

kde instalovany\_pocitac je buď jméno nebo IP adresa instalovaného počítače. Před samotným přihlášením se zobrazí kryptografický otisk vzdáleného systému, který budete muset potvrdit, zda je správný.

Poznámka: Instalujete-li postupně několik počítačů, které mají stejnou IP adresu nebo jméno, ssh se odmítne k takovému počítači připojit. Důvodem je odlišný kryptografický otisk, což obvykle indikuje útok, kdy se záškodník vydává za cílový počítač. Pokud jste si jisti, že to není tento případ, budete muset ze souboru ~/.ssh/known\_hosts smazat příslušný řádek a připojení zopakovat.

Po přihlášení vám bude nabídnuta úvodní obrazovka, kde můžete volit mezi možností Spustit menu a Spustit shell. První možnost vás přenese do hlavního instalačního menu, kde můžete pokračovat v instalaci obvyklým způsobem. Druhá možnost spustí shell, ve kterém můžete zkoumat a případně opravit vzdálený systém. Přestože počet SSH spojení do instalovaného systému není omezen, měli byste mít pouze jedno spojení, kterým ovládáte instalaci (na rozdíl od shellů, kterých si můžete spustit dle libosti).

### **Varování**

Po zahájení vzdálené instalace byste se již neměli vracet zpět k lokální instalaci, protože by to mohlo porušit databázi, ve které je uloženo nastavení nového systému, což by následně vedlo k nefunkční instalaci nebo k problémům v novém systému.

Také pokud spouštíte SSH spojení z terminálového okna v X, neměli byste měnit jeho velikost, protože by to způsobilo ukončení spojení.

### **6.3.6.4. Spuštení base-configu z ˇ debian-installer**

V některých případech je žádoucí nastavit základní systém rovnou z první fáze instalace (ještě před zavedením nového systému z pevného disku). Je toho dosaženo spuštěním **base-config**u v chrootovaném prostředí. Tato možnost je spíše určena pro testování instalačního programu a normálně byste se jí měli vyhnout.

# <span id="page-46-0"></span>**Kapitola 7. Zavedení vašeho nového systému**

## **7.1. Okamžik pravdy**

Teď přichází chvíle zahoření systému.

Jestliže Debian z disku nenaběhne, zkuste to znovu z původního instalačního média, nebo založte do mechaniky svou vlastní zaváděcí disketu (pokud nějakou máte) a restartujte počítač. Při startu budete pravděpodobně muset zadat nějaké parametry, například **root=kořen**, kde kořen je vaše kořenová oblast (např. /dev/sda1).

# **7.2. Prvotní prizp ˚usobení Debianu ˇ**

Po zavedení systému budete vyzváni k dokončení konfigurace základního systému a k výběru balíčků, které chcete nainstalovat. Aplikace, která vás tímto procesem povede, se nazývá base-config. Její styl používání je stejný jako u debian-installer z první fáze instalace.

Jestliže někdy v budoucnu budete chtít base-config spustit znovu, stačí když jako root napíšete **base-config**.

### **7.2.1. Nastavení casového pásma ˇ**

Po úvodní obrazovce budete vyzváni k výběru vašeho časového pásma. Nejprve vyberte, zda jsou hardwarové hodiny počítače nastaveny na místní nebo univerzální časové pásmo (UTC). Ve výběru vám může pomoci aktuální čas hodin, který se v dialogu zobrazuje.

Dále vám bude nabídnut pravděpodobný seznam časových pásem, ve kterých se váš počítač nachází. Pokud je odhad instačního programu špatný, odpovězte záporně, což vám ukáže kompletní seznam časových pásem, ze kterého si pak můžete vybrat nejlepší variantu.

## **7.2.2. Nastavení uživatel ˚u a jejich hesel**

### **7.2.2.1. Nastavení rootova hesla**

Účet *root* je účtem pro *superuživatele*, na kterého se nevztahují bezpečnostní omezení. Měli byste ho používat pouze, když provádíte správu systému, a jen na dobu nezbytně nutnou.

Uživatelská hesla by měla být sestavena z alespoň 6 písmen, obsahovat malá a velká písmena včetně dalších znaků (jako ; . ,). Speciální pozornost věnujte výběru hesla pro roota, protože je to velmi mocný účet. Vyhněte se slovům ze slovníků, jménům oblíbených postav, jakýmkoliv osobním údajům, prostě čemukoliv, co se dá lehce uhodnout.

Jestliže vám někdo bude tvrdit, že potřebuje heslo vašeho rootovského účtu, buď te velice ostražití. V žádném případě byste neměli toto heslo prozrazovat! Jedině snad, že daný stroj spravuje více spoluadministrátorů.

### **7.2.2.2. Vytvorení uživatelského ú ˇ ctu ˇ**

Systém se zeptá, zda nyní chcete vytvořit uživatelský účet. (Účet je právo k používání počítače, tvoří ho iméno uživatele a jeho heslo). Tento účet byste měli používat ke každodenní práci. Jak již bylo řečeno, nepoužívejte účet superuživatele pro běžné úkoly.

Proč ne? Případná chyba by mohla mít katastrofické důsledky a dokonce by si mohla vyžádat novou instalaci systému. Dalším důvodem je možnost, že vám může být nastrčen program nazývaný trojský kůň, který zneužije práv, jež jako root máte, a naruší bezpečnost vašeho systému. Kvalitní knihy o administraci unixového operačního systému vám jistě podrobněji osvětlí danou problematiku. Jestliže v Unixu začínáte, uvažte četbu na toto téma.

Postupně budete požádáni o zadání celého jména uživatele, jména uživatelského účtu a hesla. Jméno uživatelského účtu si můžete vybrat zcela libovolně. Například, pokud se jmenujete Jan Novák, vytvořte si nový účet jan, jnovak nebo jn.

Pokud budete chtít vytvořit další účet, můžete to udělat kdykoliv po skončení instalace programem **adduser**.

### **7.2.3. Nastavení APT**

Uživatelé nejčastěji instalují balíky programem **apt-get** z balíku apt.<sup>1</sup> Aby APT věděl, odkud má získávat balíčky, musí se nastavit. S tím pomůže aplikace **apt-setup**. Správné nastavení APT je d˚uležité, protože APT využívají i jeho nadstavby **dselect**, **aptitude** nebo **synaptic**.

Po skončení instalace můžete nastavení APT kdykoliv změnit spuštěním programu apt-setup, nebo ručně upravit soubor /etc/apt/sources.list.

Jestliže se v tomto okamžiku nachází v mechanice oficiální CD, pak by toto CD mělo být automaticky bez ptaní nastaveno jako zdroj pro apt. Poznáte to podle toho, že uvidíte jak je CD zkoumáno.

Uživatelům bez oficiálních CD bude nabídnuto několik možností, jak získat debianí balíky: FTP, HTTP, CD-ROM nebo lokální souborový systém.

Všimněte si, že je úplně normální (a dokonce výhodné) mít několik různých APT zdrojů i pro jeden a ten samý archív Debianu. **apt-get** automaticky ze všech dostupných verzí balíčku vybere tu s nejvyšším číslem verze. Nebo pokud máte například jako zdroje uvedeny HTTP i CD-ROM, apt-get bude implicitně využívat CD-ROM a HTTP použije pouze pokud na síti bude novější verze daného balíčku. Na druhé straně není nejlepší nápad přidat zbytečně mnoho APT zdrojů, protože to zpomalí proces kontroly síť ových archívů na nové verze.

### $7.2.3.1$ . Nastavení síťových zdrojů s balíčky

Jestliže plánujete instalovat zbytek sytému po síti, nejvhodnější volba je asi zdroj http. Zdroje dostupné přes **ftp** nejsou o nic horší, ale navazování spojení může trvat déle.

V dalším kroku sdělíte apt-setupu zemi, ve které žijete, a podle toho se zobrazí podmnožina oficiálních internetových zrcadel Debianu ležících v dané zemi. Z nabídnutého seznamu vhodných serverů si některý vyberte.

Po výběru zrcadla budete dotázáni na nastavení proxy serveru. Proxy server slouží jako prostředník mezi vámi a Internetem — místo abyste se obrátili přímo na server v Internetu, požádáte svůj proxy server a ten váš dotaz předá cílovému serveru v Internetu. Internetový server odpoví vašemu proxy

<sup>1.</sup> Ve skutečnosti balíčky instaluje program na nižší úrovni: **dpkg** dpkg je podle potřeby volán z nástroje apt-get, který se stará o získání potřebných balíčků ze sítě, CD nebo jiného zdroje a také o vyřešení závislostí mezi nimi.

serveru a ten předá odpověď vašemu počítači. Většina domácích uživatelů zde nemusí nastavovat nic, proxy server se většinou vyskytuje jako součást firewallu pro větší nebo podnikové sítě, kde slouží jako jediný vstupní bod do Internetu. Někdy je proxy server nastaven, tak, že vyžaduje autentizaci uživatele. V takovém případě budete muset zadat i příslušné uživatelské jméno a heslo.

Nakonec bude nově zvolený síťový zdroj balíčků otestován, a jestli vše dopadne dobře, budete vám nabídnuta možnost přidat další zdroj. Pokud se vyskytne problém (server není dostupný, neobsahuje zvolenou verzi Debianu, apod.), můžete si ze seznamu vybrat jiný server<sup>2</sup>, případně zkusit jiné nastavení proxy serveru.

### **7.2.4. Instalace balíck ˚u ˇ**

Dále vám bude nabídnut seznam připravených softwarových úloh. Vždy samozřejmě můžete přejít k programu **aptitude** a balík po balíku určit, co se má instalovat. Ovšem projít všechny balíky vám pravděpodobně zabere hodně času, protože budete vybírat z 14700 dostupných balíků!

Z tohoto důvodu vám doporučujeme nejprve vybírat úlohy a teprve poté doinstalovat konkrétní balíky. Úlohy představují různé činnosti, které byste s počítačem mohli provádět. Například "desktopové prostředí", "webový server" nebo "tiskový server".  $3$ 

Jestliže si chcete systém sestavit balík po balíku, vyberte v programu **tasksel** možnost "ruční výběr balíků".

Až skončíte s výběrem, vyberte tlačítko Ok. Tím se spustí aptitude, která nainstaluje vybrané balíčky. I když nevyberete žádné úlohy, doinstalují se všechny chybějící balíky s prioritou standardní, požadované a důležité. (To je ekvivalentní spuštění příkazu **tasksel -ris** a v současné době to znamená asi 37 megabajtů balíčků). Před samotnou instalací se ještě zobrazí počet instalovaných balíků a celková velikost balíků, které se musí stáhnout ze sítě.

Pokud jste vybrali ruční výběr balíků, mohou se nyní zobrazit dvě různé obrazovky. Jestliže jste vybrali pouze ruční výběr balíků a žádné úlohy, objeví se hlavní okno **aptitude**, kde můžete okamžitě prohlížet/vybírat/odebírat dostupné balíčky. Pokud jste však kromě ručního výběru balíků vybrali i některou z připravených úloh, spustí se aptitude s přepínačem --visual-preview, což vám ukáže pouze balíky, které se budou instalovat. Chcete-li procházet všemi balíky, musíte z menu vybrat Pohledy−→Nový pohled na balíky. Samotnou instalaci pak zahájíte klávesou **g**.

Poznámka: Chcete-li opravdu minimální systém, zvolte ruční instalaci balíků a nevybírejte žádnou z úloh — implicitně se nebudou instalovat žádné balíky a veškerá zodpovědnost za výběr důležitých balíků přechází na vás.

Zde musíme zmínit, že v připravených úlohách je zahrnuta pouze malá část ze všech 14700 dostupných balíčků. Informace o dalších balících získáte příkazem apt-cache search *hledaný-řetězec* (viz manuálová stránka apt-cache(8)), nebo si podle popisu níže spust'te program **aptitude**.

<sup>2.</sup> Je-li zvolený server dlouhodobě nedostupný, je možné, že již neexistuje, protože seznam zrcadel se vytváří před vyjitím stabilní verze Debianu, což mohlo být před několika měsíci (a v některých případech i před několika lety).

<sup>3.</sup> Protože je **base-config** velmi líný, tak si na pomoc volá jiné aplikace. Pro zobrazení seznamu úloh spustí program tasksel, pro ruční výběr balíčků pak program aptitude. Tyto nástroje můžete spustit i samostatně kdykoliv po instalaci a (od)instalovat si tak další balíčky. Pokud potřebujete po skončení instalace doinstalovat konkrétní balíček, jednoduše spusť te příkaz aptitude install balík, kde balík je jméno balíčku, který chcete nainstalovat.

### **7.2.4.1. Pokrocilá správa balík ˚u programem aptitude ˇ**

Aptitude moderní program pro správu balíků, který umožňuje vybírat jednotlivé balíky (jako dselect), množiny balíků vyhovující zadaným kritériím (pro pokročilé uživatele), nebo celé úlohy (jako **tasksel**).

Neidůležitější klávesové zkratky jsou:

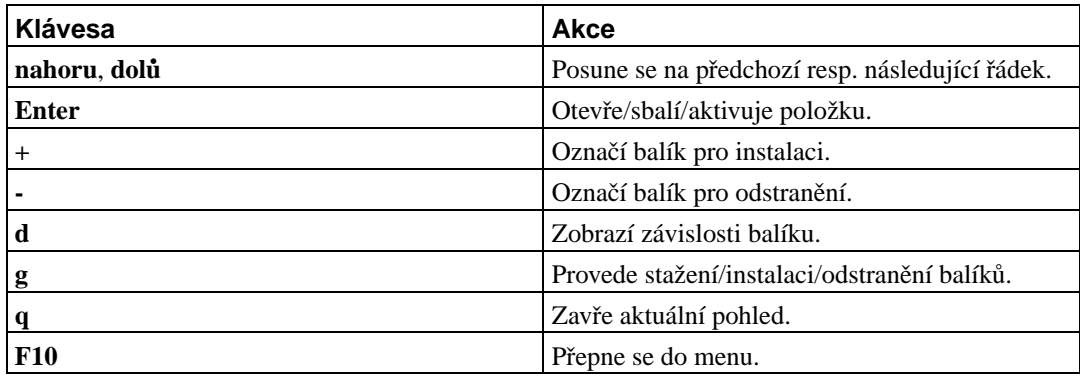

Více pˇríkaz˚u naleznete v nápovedˇ e pod klávesou ˇ **?**.

## **7.2.5. Výzvy behem instalace balí ˇ ck ˚u ˇ**

Každý balíček, který jste vybrali v programech **tasksel** nebo **aptitude**, bude stažen, rozbalen a nainstalován programy **apt-get** a dpkg. Pokud jsou k instalaci balíčku potřebné informace od uživatele, budete na ně dotázáni během této fáze instalace. Na obrazovce se také mohou objevit zprávy o instalačních problémech.

## **7.2.6. Nastavení poštovního serveru**

V dnešní době je elektronická pošta důležitou součástí našich životů, takže není žádným překvapením, že Debian vám nabídne nastavení poštovního serveru rovnou při instalaci systému. Standardním poštovním démonem v Debianu je exim4, protože je jednoduchý na pochopení a zároveň je dostatečně pružný, aby vyhověl i náročnějším požadavkům.

Pokud se ptáte, zda je poštovní server potřeba i pro nezasíť ovaný počítač, odpověď zní "ano". Některé systémové programy (třeba cron, quota, aide, ...) totiž mohou elektronickou poštou zasílat uživatelům důležitá upozornění.

První obrazovka vám nabídne několik typických scénářů použití. Vyberte z nich ten, který nejvíce odpovídá zamýšlenému použití:

internetový počítač

Váš systém je připojen k počítačové síti a pošta je odesílána/příjmána přímo protokolem SMTP. Na následujících obrazovkách budete dotázáni několik základních údajů, jako je poštovní jméno nebo seznam domén, pro které chcete přijímat nebo předávat poštu.

odesílání pošty přes chytrý počítač

Podle tohoto scénáře je veškerá odchozí pošta posílána "chytrému" počítači, který ji za vás rozešle. Chytrý počítač také často ukládá vaši příchozí poštu, tudíž nemusíte být neustále připojeni. To pak znamená, že poštu musíte číst na chytrém počítači, nebo ji z něj stahovat programem typu **fetchmail**. Tato volba je vhodná pro uživatele s vytáčeným připojením.

pouze lokální pošta

Systém není připojen k síti a pošta se rozesílá pouze mezi lokálními uživateli. Tato volba je důrazně doporučena i když neplánujete posílání žádných zpráv, protože různé systémové nástroje mohou elektronickou poštou zasílat nejrůznější výstrahy a varování (například oblíbené "Překročili jste diskovou kvótu"). Tato volba je také vhodná pro nové uživatele, protože se neptá žádné další otázky.

žádné nastavení

Tuto možnost vyberte jedině pokud přesně víte, co děláte, protože dokud poštovní systém nenastavíte, nebudete moci přijímat a odesílat žádnou poštu a můžete tak přijít o důležité zprávy od systémových programů.

Jestliže vám nevyhovuje žádný z nabízených scénářů, nebo pokud potřebujete jemnější nastavení, budete muset ručně upravit konfigurační soubory v adresáři /etc/exim4. Další informace o **exim4** naleznete v adresáři /usr/share/doc/exim4.

## **7.3. Prihlášení do systému ˇ**

Po dokončení instalace balíků se setkáte s výzvou k přihlášení do systému (tzv. *login prompt*). Přihlaste se na svůj osobní účet, systém je připraven k používání.

Pokud jste začínající uživatel, asi si budete chtít prohlédnout dokumentaci dostupnou v systému. V současné době existuje několik dokumentačních systémů, ale pracuje se na jejich sjednocení.

Dokumentace vztahující se k instalovaným programům je v adresáři /usr/share/doc/ v podadresáři se jménem programu. Například příručka pro použití programu **apt** (APT User's Guide) je v souboru /usr/share/doc/apt/guide.html/index.html.

/usr/share/doc/ navíc obsahuje několik speciálních adresářů. Například linuxové návody "jak na to" (HOWTO) jsou v adresáři /usr/share/doc/HOWTO/en-txt/. Nainstalujete-li balík **dhelp**, získáte soubor /usr/share/doc/HTML/index.html, který obsahuje seznam veškeré instalované dokumentace.

Tyto dokumenty můžete jednoduše prohlížet tak, že vstoupíte do adresáře s dokumentací (cd /usr/share/doc/) a napíšete **lynx** . (tečka znamená aktuální adresář).

Dokumentaci k pˇríkazu m˚užete získat, když napíšete na pˇríkazovém ˇrádku **info prikaz** nebo **man prikaz**. Zkrácený návod k použití pˇríkazu obvykle získáte, když za pˇríkaz pˇridáte parametr **--help**. Jestliže je výstup delší než obrazovka, napište na konec příkazu ještě | more (výstup se pak zastaví po každé plné obrazovce). Všechny příkazy začínající určitým řetězcem zobrazíte tak, že napíšete ˇretezec a dvakrát stisknete klávesu ˇ **Tab**. Nápovedu k povel˚um shellu získáte p ˇ ˇríkazem **help**.

Obsáhlejší úvod do Debianu a GNU/Linuxu najdete (anglicky) v /usr/share/doc/debian-guide/html/noframes/index.html.

# <span id="page-51-0"></span>**Kapitola 8. Co dál?**

## **8.1. První kroky se systémem UNIX**

Jestliže se systémem Unix začínáte, měli byste si pořídit (a hlavně přečíst) nějakou literaturu. Mnoho hodnotných informací naleznete v Debian Reference (http://www.debian.org/doc/user-manuals#quick-reference). Za shlédnutí stojí také seznam unixových FAQ (http://www.faqs.org/faqs/unix-faq/), který obsahuje spoustu usenetových dokumentů, jež mohou sloužit jako pohled do historie.

Linux je jednou z implementací systému Unix. Na stránkách Linux Documentation Project (LDP) (http://www.tldp.org/) je shromážděno obrovské množství elektronických knih a návodů HOWTO týkajících se Linuxu. Většinu z těchto materiálů si můžete pročítat lokálně, stačí nainstalovat jeden z balíků doc-linux-html (HTML verze) nebo doc-linux-text (ASCII verze). Dokumenty se nainstalují do adresáře /usr/share/doc/HOWTO. V balících jsou dostupné rovněž překlady některých návodů.

## **8.2. Orientace v Debianu**

Debian GNU/Linux se od ostatních linuxových distribucí mírně odlišuje. Proto i když jste již s Linuxem pracovali, pokud si chcete udržet systém v pořádku, je třeba se seznámit s tím, jak distribuce funguje. Tato kapitola vám pomůže se v Debianu lépe zorientovat. Opět se jedná pouze o letmý přehled.

### **8.2.1. Balíckovací systém Debianu ˇ**

Nejdůležitější je pochopit, jak pracuje balíčkovací software, protože systém je z velké části spravován právě balíčkovacím systémem. Jedná se o adresáře:

- /usr (vyjma /usr/local)
- /var (vyjma /var/local)
- /bin
- /sbin
- /lib

Do vyjmenovaných adresářů byste neměli zasahovat, protože byste mohli narušit informace udržované balíčkovacím systémem a mohlo by to vést až k nefunkčním aplikacím. Například když nahradíte program /usr/bin/perl, nejspíš bude vše fungovat, ale s přechodem k novější verzi balíku perl o své úpravy přijdete. Zkušení uživatelé tomu dokáží zabránit převedením balíku do stavu "hold".

Jedna z nejlepších instalačních metod je určitě apt. Můžete ji použít z příkazové řádky programem apt-get, nebo v celoobrazovkové textové aplikaci aptitude. Apt vám dovolí sloučit všechny archivy (main, contrib a non-free), takže můžete instalovat jak standardní, tak exportně omezené verze balíčků.

## 8.2.2. Správa různých verzí programů

Pokud udržujete více verzí různých aplikací, bude vás zajímat manuálová stránka příkazu update**alternatives**.

### **8.2.3. Správa Cronu**

Všechny periodické úlohy spojené se správou systému by měly být v adresáři /etc, protože to jsou konfigurační soubory. Pokud spouštíte administrátorské úlohy denně, týdně, nebo měsíčně, umístěte je do /etc/cron. {daily, weekly, monthly}. Spouštění těchto úloh je řízeno souborem /etc/crontab. Úlohy poběží postupně podle abecedního pořadí.

Jestliže však máte speciálnější požadavky (potřebujete úlohu spouštět pod jiným uživatelem nebo chcete úlohu pouštět v určitém čase nebo intervalu), můžete použít soubor /etc/crontab, nebo ještě lépe /etc/cron.d/cokoliv. Tyto soubory mají navíc pole pro jméno uživatele, pod kterým se má úloha spustit.

V obou případech stačí přidat/upravit soubory a cron je automaticky rozpozná a začne používat — není potřeba spouštět žádný příkaz. Další informace jsou v cron(8), crontab(5) a /usr/share/doc/cron/README.Debian.

## **8.3. Další dokumentace**

Hledáte-li popis nějakého programu, vyzkoušejte nejprve kombinaci **man** *program* a **info** *program*.

Užitečné informace najdete v adresáři /usr/share/doc, obzvláště v podadresářích /usr/share/doc/HOWTO a /usr/share/doc/FAQ. Pokud chcete nahlásit chybu, přečtěte si soubory /usr/share/doc/debian/bug\*. Úpravy, které vývojáři provedli v distribuovaných programech, jsou zdokumentovány v souborech /usr/share/doc/(název balíčku)/README.Debian.

Webové stránky Debianu (http://www.debian.org/) sdružují ohromné množství informací. V první řadě se podívejte do Debian GNU/Linux FAQ (http://www.debian.org/doc/FAQ/) a Debian Reference (http://www.debian.org/doc/user-manuals#quick-reference). Seznam další dokumentace vztahující se k Debianu naleznete na stránkách Debian Documentation Project (http://www.debian.org/doc/ddp). Ohromné množství informací obsahuje také archiv debianích diskusních listů (http://lists.debian.org/). Komunita okolo Debianu si navzájem pomáhá (uživatelé uživatelům), takže pokud se chcete přihlásit k některému z debianích diskusních listů, podívejte se na stránku přihlášení do diskusních listů (http://www.debian.org/MailingLists/subscribe).

Základním zdrojem informací o Linuxu je Linux Documentation Project (http://www.tldp.org/), kde mimo jiné naleznete návody HOWTO (jak na to) a odkazy na další dokumenty o jednotlivých částech systému GNU/Linux.

## **8.4. Kompilace nového jádra**

Proč byste si chtěli sestavit nové jádro? Obvykle nejde o nutnost, poněvadž jádro dodávané s Debianem funguje ve většině počítačů. V Debianu také bývají dostupná alternativní jádra, která mohou odpovídat vašemu hardwaru lépe než jádro výchozí, takže byste se na ně určitě měli podívat. Nicméně nové jádro může být užitečné v následujících situacích:

- Potřebujete vyřešit hardwarový konflikt zařízení nebo speciální nároky hardwaru, které dodávané jádro nezvládne.
- Ve standardním jádře postrádáte podporu zařízení nebo nějakou službu (např. podporu vysoké paměti).
- Chcete menší jádro bez ovladačů, které nepoužíváte. Urychlíte start systému a ušetříte paměť.
- Chcete monolitické jádro místo modulárního.
- Chcete jádro z vývojové řady.
- Chcete se o jádře dozvědět něco víc.

### **8.4.1. Správa jader**

Nebojte se kompilace jádra, je to zábava a budete z ní mít užitek.

Doporučený způsob kompilace jádra v Debianu vyžaduje tyto balíky: fakeroot, kernel-package, kernel-source-2.4.27 (aktuální verze v době vzniku dokumentu) a další, které již máte patrně nainstalované (úplný seznam je v souboru /usr/share/doc/kernel-package/README.gz).

Tato metoda vytvoří ze zdrojových textů jádra .deb balíček, a jestliže používáte nestandardní moduly, taktéž z nich vyrobí aktuální balíčky. Při instalaci balíčku se do adresáře /boot uloží pěkně pohromadě jádro, mapa symbolů System. map a aktuální konfigurace.

Jádro *nemusíte* připravovat touto cestou, ale domníváme se, že s využitím balíčkovacího softwaru se proces zjednoduší a je také bezpečnější. Místo balíku kernel-source-2.4.27 si klidně můžete stáhnout poslední zdrojové texty jádra přímo od Linuse.

Popis balíku kernel-package se nachází v adresáři /usr/share/doc/kernel-package. V následujících odstavcích najdete jen stručný úvod k jeho použití.

V dalším budeme předpokládat, že zdrojové texty jádra verze 2.4.27 uložíte někam do svého domovského adresáře.<sup>1</sup> Přejděte do adresáře, kde chcete mít zdrojové texty jádra (**cd** ~/build), rozbalte archiv (tar xjf /usr/src/kernel-source-2.4.27.tar.bz2) a vejděte do vzniklého adresáře (cd kernel-source-2.4.27/).

V prostředí X11 nakonfigurujte jádro příkazem make xconfig, nebo v terminálu příkazem make **menuconfig** (musíte mít nainstalovaný balíček ncurses-dev). Pročtěte si nápovědu a pozorně vybírejte z nabízených možností. Pokud si v některém bodu nebudete vědět rady, je většinou lepší zařízení do jádra vložit. Volby, kterým nerozumíte a které se nevztahují k hardwaru, raději nechte na přednastavených hodnotách. Nezapomeňte do jádra zahrnout "Kernel module loader" (tj. automatické vkládání modulů) v sekci "Loadable module support", které přednastavené nebývá, avšak Debian tuto službu předpokládá.

Příkazem make-kpkg clean pročistíte strom zdrojových textů a vynulujete předchozí nastavení balíku kernel-package.

<sup>1.</sup> Existují i jiná místa, kam můžete zdrojové texty jádra rozbalit, ale použitá možnost je nejjednodušší a nevyžaduje žádná speciální práva.

Kompilaci jádra provedete příkazem fakeroot make-kpkg --revision=jadro.1.0 kernel\_image. Číslo verze si můžete zvolit podle vlastní úvahy, slouží pouze k vaší orientaci v připravených balících. Kompilace zabere chvíli času, záleží na výpočetním výkonu vašeho počítače.

Až kompilace skončí, jádro nainstalujete jako každý jiný balík. Jako root napište dpkg -i **../kernel-image-2.4.27-podarchitektura\_jadro.1.0\_s390.deb**. podarchitektura je volitelné upřesnění architektury, které jste zadali při konfiguraci jádra. dpkg-i kernel-image... nainstaluje jádro spolu s doprovodnými soubory. Jedná se třeba o soubory System.map, který je užitečný při dohledávání problémů v jádře, a /boot/config-2.4.27 obsahující konfigurační soubor jádra. Balík s jádrem je dostatečně chytrý, aby během instalace spustil zavaděč (příslušný k vaší platformě) a obnovil zaváděcí záznamu na disku. Pokud jste vytvořili balík s moduly (třeba PCMCIA nebo lm-sensors), je nanejvýš vhodné ho také nainstalovat.

Nyní je čas spustit systém s novým jádrem. Projděte si chybové hlášky, které se mohly při instalaci jádra vyskytnout, a pokud vše vypadá dobˇre, restartujte pˇríkazem **shutdown -r now**.

Popis balíku kernel-package najdete v adresáři /usr/share/doc/kernel-package.

# **Príloha A. Jak na instalaci ˇ**

Tento dokument popisuje, jak nainstalovat Debian GNU/Linux sarge pro architekturu S/390 ("s390") pomocí nového instalačního programu. Jedná se o rychlého průvodce instalačním procesem, který by měl pokrýt většinu typických instalací. V případech, kdy je vhodné sdělit více informací, se odkazujeme do hlavního dokumentu: Debian GNU/Linux — Instalační příručka.

# **A.1. Príprava ˇ**

Zaznamenáte-li během instalace nějaké chyby, podívejte se do [5.3.4](#page-29-0), kde naleznete instrukce, jak je nahlásit. Pokud máte otázky, na které nemůžete nalézt odpovědi v tomto dokumentu, ptejte se v diskuzní skupině debian-boot (debian-boot@lists.debian.org) nebo na IRC (kanál #debian-boot v síti freenode).

# **A.2. Zavedení instalacního programu ˇ**

Tým debian-cd nabízí obrazy CD s debian-installerem na stránce Debian CD (http://www.debian.org/CD/). Více informací o získání CD naleznete v kapitole [4.1.](#page-24-0)

Některé metody instalace vyžadují jiné soubory než obrazy CD. Kapitola [4.2.1](#page-24-1) vysvětluje, jak najít na zrcadlech Debianu ty správné obrazy.

Následující podkapitoly osvětlují, které obrazy byste měli použít pro který typ instalace.

### **A.2.1. CDROM**

Pro instalaci sarge existují dva různé obrazy "síťových" CD. Tyto obrazy mají sloužit k zavedení instalačního systému z CD a k instalaci zbytku ze sítě (proto jim říkáme "síťové"). Rozdíl mezi oběma obrazy spočívá v tom, že na plném síťovém obrazu jsou i balíčky se základním systémem, zatímco u menšího síťového CD je musíte stáhnout ze sítě. Pokud byste raději nepoužili síť, můžete si stáhnout i plné (650 MB) CD, které k instalaci síť nepotřebuje. (Z celé sady vám bude stačit pouze první obraz.)

Stáhněte si preferovaný obraz a vypalte jej na CD.

### A.2.2. Zavedení ze sítě

Další z možností, jak zavést debian-installer je pomocí sítě. Konkrétní postup závisí na vaší architektuře a síťovém prostředí. Obecně budete potřebovat soubory z adresáře netboot/.

### **A.2.3. Zavedení z pevného disku**

Také je možné spustit instalační systém z pevného disku. Stáhněte si soubory hd-media/initrd.gz, hd-media/vmlinuz a obraz instalačního CD do kořenového adresáře pevného disku. Ujistěte se, že obraz CD má příponu .iso. Nyní již jen stačí zavést stažené jádro vmlinuz spolu s jeho ramdiskem initrd.

## **A.3. Instalace**

Po startu instalačního programu budete uvítáni úvodní obrazovkou. Nyní si můžete buď přečíst návod pro různé způsoby zavádění (viz [5.2\)](#page-26-0), nebo jednoduše stisknout **Enter** a zavést instalaci.

Za chvíli budete vyzváni k výběru jazyka, ve kterém má instalace probíhat. Po seznamu se můžete pohybovat šipkami, pro pokračování stiskněte **Enter**. Dále budete dotázáni na výběr země. Pokud není požadovaná země v zobrazené nabídce, můžete přejít do úplného seznamu zemí světa.

Můžete být vyzváni na potvrzení klávesnicového rozložení. Pokud si nejste jisti, ponechte výchozí návrh.

Nyní se pohodlně usaď te a nechte debian-installer, aby rozpoznal základní hardware a nahrál zbytek sebe sama z CD, disket, USB, apod.

Instalační program se pokusí rozpoznat síťová zařízení a nastavit síťování přes DHCP. Pokud nejste připojeni k síti, nebo pokud nepoužíváte DHCP, budete mít možnost nastavit síť ručně.

Nyní je správný čas pro rozdělení disků. Nejprve vám bude nabídnuta možnost automaticky rozdělit celý disk nebo volné místo na disku. Toto je doporučený způsob rozdělení disku pro začátečníky nebo pro lidi ve spěchu. Pokud nechcete využít této možnosti, vyberte z menu ruční nastavení tabulky oblastí.

Na další obrazovce uvidíte svou tabulku oblastí s informacemi o tom, jak budou oblasti formátovány a kam budou připojeny. Pro změnu nastavení nebo pro smazání oblasti ji jednoduše vyberte a proved'te požadovanou akci. Pokud jste využili automatické dělení, mělo by stačit vybrat Ukončit rozdělování. Nezapomeňte vytvořit alespoň jednu oblast pro odkládací prostor a připojit kořenovou oblast na /. Více informací o rozdělování má kapitola [B.](#page-58-0)

Nyní debian-installer naformátuje oblasti a zahájí instalaci základního systému, což může chvíli trvat. Následovat bude instalace jádra.

Posledním krokem je instalace zavaděče. Pokud instalátor rozpozná na počítači jiné operační systémy, přidá je do zaváděcího menu.

debian-installer vám oznámí, že instalace skončila. Vyjměte zaváděcí média (např. CD) a restartujte počítač klávesou **Enter**. Měla by se spustit druhá fáze instalačního procesu, jež je popsaná v [7](#page-46-0).

Pokud potřebujete k instalaci více informací, přečtěte si [6.](#page-31-0)

## **A.4. Pošlete nám zprávu o instalaci**

Pokud jste zdárně dokončili instalaci Debianu, najděte si chvilku a pošlete nám o tom krátkou zprávu. V každé čerstvé instalaci se v adresáři /root nachází šablona zprávy nazvaná install-report.template. Prosíme vyplňte ji a pošlete jako hlášení o chybě proti balíku installation-reports, jak je popsáno v [5.3.4.](#page-29-0)

Pokud jste při instalaci nedorazili k **base-config**u (druhé fázi instalačního procesu), nebo jste se dostali do jakýchkoliv potíží, pravděpodobně jste narazili na chybu v debian-installeru. Abychom mohli tuto chybu odstranit a instalátor vylepšit, potřebujeme o problémech vědět. Najděte si prosím chvilku a nalezené chyby nahlaste (viz [5.3.3](#page-29-1)).

# **A.5. A na závěr...**

Doufáme, že se vám instalace Debianu líbí a že shledáváte Debian užitečným. Nyní byste si možná chtěli přečíst kapitolu [8](#page-51-0).

# <span id="page-58-0"></span>**Příloha B. Poznámky k rozdělování disku**

Menu "Rozdělit pevný disk" vám nabídne disky k rozdělení a spustí program, který provede záznam do tabulky oddílů. Musíte vytvořit alespoň jeden oddíl "Linux native" a nejspíš budete chtít vytvořit i oddíl "Linux swap" pro virtuální paměť.

Na S/390 musíte do systému připojit disky *před* rozdělováním disku. Seznam dostupných, ale nepřipojených disků získáte, když vyberete úlohu "Attach".

## **B.1. Počet a velikost oblastí**

Jako úplné minimum potřebuje GNU/Linux jeden diskový oddíl. Tento oddíl je využit pro operační systém, programy a uživatelská data. Většina uživatelů navíc pokládá za nutnost mít vydělenou část disku pro virtuální paměť (swap). Tento oddíl slouží operačnímu systému jako odkládací prostor. Vydělení "swap" oblasti umožní efektivnější využití disku jako virtuální paměti. Je rovněž možné pro tento účel využít obyčejný soubor, ale není to doporučené řešení.

Většina uživatelů vyčlení pro GNU/Linux více než jeden oddíl na disku. Jsou k tomu dva důvody. Prvním je bezpečnost, pokud dojde k poškození souborového systému, většinou se to týká pouze jednoho oddílu, takže potom musíte nahradit ze záloh pouze část systému. Minimálně můžete uvážit vydělení kořenového svazku souborů. Ten obsahuje zásadní komponenty systému. Jestliže dojde poškození nějakého dalšího oddílu, budete stále schopni spustit GNU/Linux a provést nápravu, což vám může ušetřit novou instalaci systému.

Druhý důvod je obyčejně závažnější při pracovním nasazení Linuxu. Představte si situaci, kdy nějaký proces začne nekontrolovaně zabírat diskový prostor. Pokud se jedná o proces se superuživatelskými právy, může zaplnit celý disk a naruší tak chod systému, poněvadž Linux potřebuje při běhu vytvářet soubory. K takové situaci může dojít i z vnějších příčin, například se stanete obětí spamu a nevyžádané e-maily vám lehce zaplní celý disk. Rozdělením disku na více oddílů se lze před podobnými problémy uchránit. Pokud třeba vydělíte pro /var/mail samostatnou oblast, bude systém fungovat, i když bude zahlcen nevyžádanou poštou.

Jedinou nevýhodou při používání více diskových oddílů je, že je obtížné dopředu odhadnout kapacitu jednotlivých oddílů. Jestliže vytvoříte některý oddíl příliš malý, budete muset systém instalovat znovu, a nebo se budete potýkat s přesunováním souborů z oddílu, jehož velikost jste podhodnotili. V opačném případě, kdy vytvoříte zbytečně velký oddíl, plýtváte diskovým prostorem, který by se dal využít jinde. Diskový prostor je dnes sice levný, ale proc vyhazovat peníze oknem? ˇ

## **B.2. Strom adresářů**

Debian GNU/Linux dodržuje standard pro pojmenování souborů a adresářů (Filesystem Hierarchy Standard (http://www.pathname.com/fhs/)), což zaručuje, že uživatelé či programy mohou odhadnout umístění souborů či adresářů. Kořenový adresář je reprezentován lomítkem / a na všech debianích systémech obsahuje tyto adresáře:

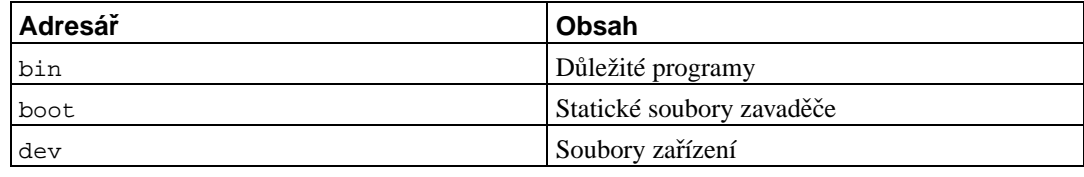

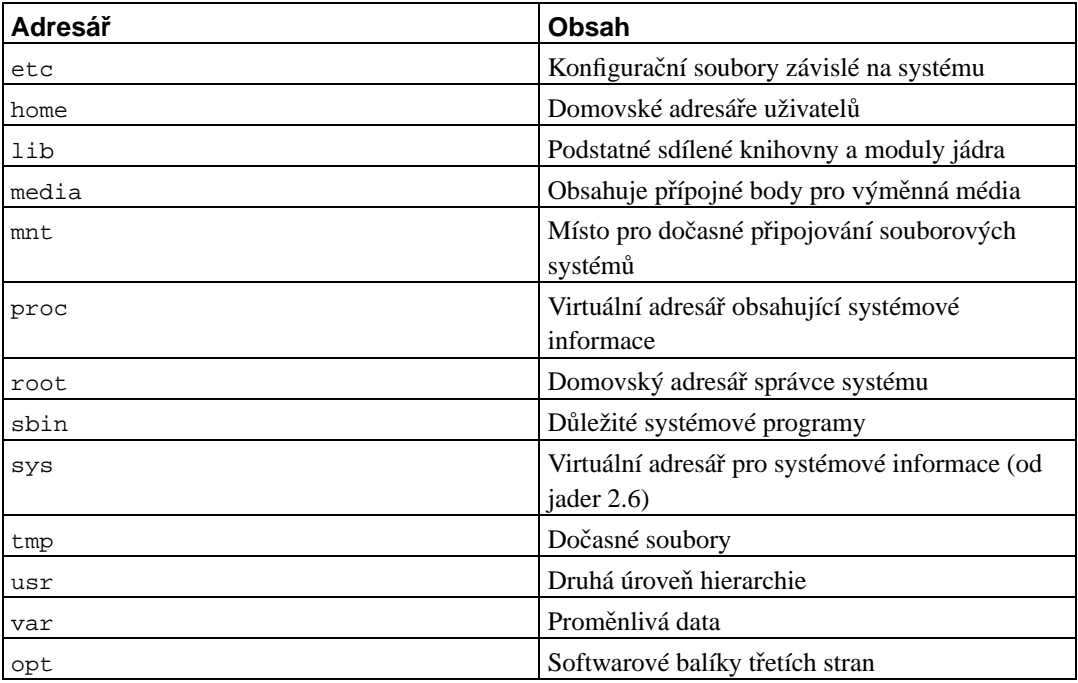

Následující seznam by vám měl pomoci při rozhodování o rozdělení disku na oblasti. Berte prosím na vědomí, že využití disku se velmi liší podle způsobu používání systému a proto jsou následující doporučení pouze obecné a měly by sloužit jen jako možný základ pro dělení disku.

- /: kořenový adresář musí vždy fyzicky obsahovat adresáře /etc, /bin, /sbin, /lib a /dev, protože jinak byste nemohli zavést systém. Typicky je potřeba 150–250 MB, ale v konkrétních podmínkách se požadavky mohou lišit.
- /usr: obsahuje všechny uživatelské programy (/usr/bin), knihovny (/usr/lib), dokumentaci (/usr/share/doc), atd. Protože tato část souborového systému spotřebuje nejvíce místa, měli byste jí na disku poskytnout alespoň 500 MB. Pokud budete instalovat hodně balíčků, měli byste tomuto adresáři vyhradit ještě více místa. Velkoryse pojatá instalace pracovní stanice nebo serveru může klidně zabrat i 4-6 GB.
- /var: v tomto adresáři budou uložena všechna proměnlivá data jako příspěvky news, e-maily, webové stránky, vyrovnávací paměť pro balíčkovací software, atd. Velikost tohoto adresáře velmi závisí na způsobu používání vašeho počítače, ale pro většinu lidí bude velikost dána režijními náklady správce balíčků. Pokud se chystáte nainstalovat najednou vše, co Debian nabízí, mělo by stačit pro /var vyhradit dva až tři gigabajty. V případě, že budete instalovat systém po částech (nejprve služby a utility, potom textové záležitosti, následně  $X, \ldots$ ), bude stačit 300 až 500 megabajtů. Jestliže je vaší prioritou volné místo na disku a neplánujete žádné velké aktualizace systému, lze vyjít se 30 až 40 megabajty.
- /tmp: sem programy většinou zapisují dočasná data. Obvykle by mělo stačit 40-100 MB. Některé aplikace — včetně nadstaveb archivačních programů, authoringových CD/DVD nástrojů a multimediálních programů — mohou /tmp využívat pro uložení celých obrazů. Plánujete-li využívat takovéto programy, měli byste dostupné místo příslušně zvýšit.
- /home: každý uživatel si bude ukládat data do svého podadresáře v tomto adresáři. Jeho velikost závisí na tom, kolik uživatelů bude systém používat a jaké soubory se v jejich adresářích budou uchovávat. Pro každého uživatele byste měli počítat alespoň 100 MB místa, ale opět závisí na konkrétní situaci.

## **B.3. Doporučené rozdělení disku**

Pro nové uživatele, domácí počítače a jiné jednouživatelské stanice je asi nejjednodušší použít jednu oblast jako kořenovou (a případně jednu pro virtuální paměť). Pokud bude některá oblast větší než 6 GB, použijte raději jiný souborový systém než standardní ext2 (např. ext3). Oblasti se souborovým systémem ext2 se totiž musí pravidelně kontrolovat, což může u větších oblastí trvat poměrně dlouho a prodlužuje se tím náběh systému.

Jak jsme řekli dříve, pro víceuživatelské systémy je lepší použít pro /usr, /var, /tmp a /home samostatné oblasti.

Chcete-li instalovat hodně programů, které nejsou přímo součástí distribuce, může se vám hodit samostatný oddíl pro /usr/local. Na počítači, který slouží jako poštovní server, má smysl vytvořit svazek pro /var/mail. Někdy je také dobré oddělit adresář /tmp na samostatný oddíl s kapacitou 20 až 50MB. Na serveru s více uživateli je výhodné vymezit velký oddíl pro domovské adresáře  $(7)$ home). Obecně ale platí, že rozdělení disku se liší počítač od počítače a záleží na tom, k čemu systém používáte.

Při instalaci komplikovanějšího systému (serveru) se podívejte do Multi Disk HOWTO (http://www.tldp.org/HOWTO/Multi-Disk-HOWTO.html) na podrobnější informace. Tento odkaz může být zajímavý rovněž pro zprostředkovatele připojení k Internetu.

Zůstává otázka, kolik vyhradit pro virtuální paměť. Názory systémových administrátorů jsou různé. Jedna (dobrá) zkušenost říká, že je dobré mít stejně odkládacího prostoru jako máte paměti, ale rozhodně ne méně než 16MB (To už je skoro lepší odkládací prostor nepoužívat vůbec). Samozřejmě že existují výjimky — budete-li řešit soustavu 10000 rovnic na počítači s 256 MB, budete potřebovat více jak gigabajt odkládacího prostoru.

Na 32-bitových architekturách (i386, m68k, 32-bit SPARC, a PowerPC), využije Linux z jednoho odkládacího oddílu maximálně 2 GB, takže není důvod, proč překračovat tuto hranici. Máte-li větší nároky na virtuální paměť, zkuste umístit odkládací oddíly na různé fyzické disky, a pokud možno, na různé IDE nebo SCSI kanály. Jádro bude automaticky vyrovnávat zátěž mezi jednotlivé oblasti, což se projeví ve zvýšení rychlosti.

Například starší domácí počítač může mít 32 MB paměti a 1,7 GB IDE disk na zařízení /dev/hda. Řekněme, že na /dev/hda1 je oblast pro druhý operační systém o velikosti 500 MB. Odkládací oddíl má 32 MB a je na /dev/hda3. Zbytek, tj. asi 1,2 GB na /dev/hda2 je kořenový svazek pro Linux.

Pro představu, kolik místa zaberou jednotlivé úlohy, se podívejte na [C.3.](#page-70-0)

## **B.4. Jak Linux pojmenovává pevné disky**

Disky a oddíly na nich mají v Linuxu odlišné názvy než v jiných operačních systémech. Tyto názvy budete potřebovat při rozdělování disku a připojování oblastí. Základní zařízení:

- První DASD zařízení se jmenuje /dev/dasda.
- Druhé DASD zařízení se jmenuje /dev/dasdb, atd.

Na oblasti na disku se můžete odkazovat pomocí čísel přidaných za název disku: dasda1 a dasda2 představují první a druhou oblast na prvním DASD zařízení v svstému.

## **B.5. Dělící programy v Debianu**

K rozdělení disku nabízí každá architektura různé programy. Pro váš typ počítače jsou k dispozici:

#### **partman**

Doporučený nástroj, který umí kromě dělení disků i měnit velikost oblastí, vytvářet souborové systémy a přiřadit je k přípojným bodům.

#### **fdasd**

S/390 verze programu **fdisk**. Popis naleznete v manuálové stránce programu fdasd nebo ve 13. kapitole dokumentu Device Drivers and Installation Commands (http://oss.software.ibm.com/developerworks/opensource/linux390/docu/l390dd08.pdf).

Jeden z těchto programů se spustí automaticky, když vyberete krok Rozdělit pevný disk. Pokud se vám standardní program nezamlouvá, ukončete ho, přepněte se na druhou konzoli ( $t$ ty2) a ručně spusť te požadovaný program (s případnými parametry). V takovém případě krok Rozdělit pevný disk přeskočte.

Jestliže budete pracovat s více než dvaceti oblastmi, musíte k dvacáté první a všem dalším oblastem vytvořit odpovídající zařízení, protože jinak by další krok (inicializace oblastí) selhal. Zařízení můžete vytvořit na druhé konzoli tty2. Příkazy pro vytvoření 21. oblasti:

```
# cd /dev
# mknod hda21 b 3 21
# chgrp disk hda21
# chmod 660 hda21
```
Podobně, pokud nebude mít vytvořena příslušná zařízení, selže i zavedení systému. Proto po instalaci jádra a modulů spusť te na druhé konzoli:

# **cd /target/dev** # **mknod hda21 b 3 21** # **chgrp disk hda21** # **chmod 660 hda21**

# **Príloha C. Co se jinam nevešlo ˇ**

## **C.1. Príklad p ˇ redkonfigura ˇ cního souboru ˇ**

Toto je kompletní funkční příklad předkonfiguračního souboru pro automatizované instalace. Způsob použití je vysvětlen v [4.4](#page-24-2). Před použitím souboru je vhodné odkomentovat některé řádky.

Poznámka: Pro lepší zobrazení v tištěné příručce jsme některé řádky zalomili. To je indikováno znakem pro pokračování řádku "\" a poté větším odsazením následujícího řádku. V opravdovém souboru musí být takto rozdělené řádky pojeny do jediného.

"Čistý" ukázkový soubor je dostupný na ../example-preseed.txt.

#### Úprava syslinux.cfg.

```
# Abyste mohli použít soubor s pˇrednastavením, musíte zavést
# instalaˇcní program a ˇríci mu, který soubor má použít. Toho dosáhnete
# parametrem, který předáte jádru bud' ručně při zavádění, nebo skrze
# soubor zavaděče syslinux.cfg (nebo podobný), kde na konec řádku append
# přidáte příslušné parametry.
#
# Pro zavádění ze sítě použijte:
# preseed/url=http://pocitac/cesta/k/preseed
# Pokud si vyrábíte vlastní CD, zkuste použít:
# preseed/file=/cdrom/preseed
# Pro USB klíčenku umístěte soubor do kořenového adresáře USB klíčenky
# a použijte následující:
   preseed/file=/hd-media/preseed
# Ujistěte se, že soubor nakopírujete na správné místo.
#
# Některé části instalačního procesu nemohou být zautomatizovány
# pomocí každého typu přednastavení, protože se některé otázky
# objevují ještě před tím, než se načte soubor s přednastavením.
# Například pro stažení souboru ze sítě musí nejprve proběhnout
# její nastavení. Z tohoto pohledu je výhodné použít pˇrednastavení
# v initrd, protože umožňuje nastavit i prvotní kroky instalace.
#
# Když už upravujete soubor zavaděče, přidejte na stejné místo
# parametr debconf/priority=critical, který odchytí většinu případných
# otázek, které zde zapomenete nastavit.
# Dále můžete v syslinux.cfg nastavit parametr timeout na 1, abyste
# nemuseli pro zavedení instalačního systému stisknout enter.
#
# Jádro akceptuje nejvýše 8 parametrů a 8 proměnných prostředí (včetně
# standardních voleb pro instalační program). Pokud tento limit
# pˇrekroˇcíte, jádra ˇrady 2.4 pˇrebývající parametry zahodí, jádra 2.6
# zpanikaří. S jádry 2.6.9 a novějšími můžete použít až 32 parametrů
# a 32 proměnných prostředí.
#
# Pro většinu instalací můžete celkem bez problémů
# odstranit implicitní volby 'vga=normal' a 'devfs=mount', což vám
# umožní pˇridat další volby pro pˇrednastavení.
```

```
# Výběr jazyka, země a klávesnice nemůže být nastaven v souboru
# s přednastavením, protože tyto otázky se zobrazují ještě před tím,
# než se soubor s přednastavením načte.
# Abyste se těmto otázkám vyhnuli zadejte jádru další parametry:
#
# languagechooser/language-name=Czech
# countrychooser/shortlist=CZ
# console-keymaps-at/keymap=cz-lat2
#### Nastavení sítě.
# Pokud nahráváte soubor s přednastavením ze sítě, pak následující
# samozřejmě nebude fungovat! V takovém případě zadejte potřebné
# parametry zavaděči jádra stejně jako výběr jazyka/země/klávesnice.
# Zavádíte-li z CD nebo USB, bude nastavení fungovat bez problémů.
# netcfg zkusí použít rozhraní, jehož druhý konec je aktivní.
# Tím pádem přeskočí výběr ze seznamu nalezených rozhraní.
d-i netcfg/choose_interface select auto
# Máte-li pomalejší dhcp server a instalaˇcnímu systému vyprší ˇcas pˇri
# čekání na odpověd', bude užitečné následující.
#d-i netcfg/dhcp_timeout string 60
# Pokud dáváte přednost ručnímu nastavení sítě:
#d-i netcfg/disable_dhcp boolean true
#d-i netcfg/get_nameservers string 192.168.1.1
#d-i netcfg/get_ipaddress string 192.168.1.42
#d-i netcfg/get_netmask string 255.255.255.0
#d-i netcfg/get_gateway string 192.168.1.1
#d-i netcfg/confirm_static boolean true
# Název počítače a domény přiřazené přes DHCP mají větší prioritu než
# hodnoty nastavené zde, nicménˇe takto máte jistotu, že tato otázka
# nezobrazí (at' už nastavení z DHCP obdržíme nebo ne).
d-i netcfg/get_hostname string nenastavene-jmeno
d-i netcfg/get_domain string nenastavena-domena
# Zakáže otravný dialog o WEP klíči.
d-i netcfg/wireless_wep string
# Praštěné DHCP jméno počítače, které používají někteří ISP jako heslo.
#d-i netcfg/dhcp_hostname string radish
#### Nastavení zrcadla.
d-i mirror/country string enter information manually
d-i mirror/http/hostname string http.cz.debian.org
d-i mirror/http/directory string /debian
d-i mirror/suite string testing
d-i mirror/http/proxy string
#### Rozdělení disku.
# Pokud má systém volné místo, můžete je vybrat k automatickému rozdělení.
#d-i partman-auto/init automatically partition \
# select Use the largest continuous free space
```
#

```
# Alternativně můžete zadat k automatickému dělení celý disk. Název
# zařízení může být v tradičním formátu nebo ve formátu devfs.
# Například pro použití prvního disku, který devfs najde:
d-i partman-auto/disk string /dev/discs/disc0/disc
# Můžete vybrat libovolný z přednastavených schémat dělení:
d-i partman-auto/choose_recipe select \
   All files in one partition (recommended for new users)
#d-i partman-auto/choose_recipe select Desktop machine
#d-i partman-auto/choose_recipe select Multi-user workstation
# Nebo zadat váš vlastní návod na dělení...
# Formát návodu je popsán v souboru devel/partman-auto-recipe.txt.
# Pokud umíte do prostředí d-i dostat soubor s návodem na dělení,
# staˇcí na nˇej odkázat.
#d-i partman-auto/expert_recipe_file string /hd-media/recipe
# V opačném případě můžete zadat celý návod na jednu řádku. Například
# vytvoˇríme malou /boot oblast, vhodný swap a zbytek použijeme jako
# kořenovou oblast:
#d-i partman-auto/expert_recipe string boot-root :: \
# 20 50 100 ext3 $primary{ } $bootable{ } method{ format } format{ } \
    use_filesystem{ } filesystem{ ext3 } mountpoint{ /boot } . \
# 500 10000 1000000000 ext3 method{ format } format{ } \
# use_filesystem{ } filesystem{ ext3 } mountpoint{ / } . \
# 64 512 300% linux-swap method{ swap } format{ }.
# Pro jistotu zde uvádíme stejný recept v čitelnější podobě:
# boot-root ::
# 40 50 100 ext3
# $primary{ } $bootable{ }
# method{ format } format{ }
# use_filesystem{ } filesystem{ ext3 }
# mountpoint{ /boot }
# .
# 500 10000 1000000000 ext3
# method{ format } format{ }
# use_filesystem{ } filesystem{ ext3 }
# mountpoint{ / }
\# .
# 64 512 300% linux-swap
# method{ swap } format{ }
\# .
# Následujícím řeknete partmanu, aby disk rozdělil bez potvrzení.
d-i partman/confirm_write_new_label boolean true
d-i partman/choose_partition select \
   Finish partitioning and write changes to disk
d-i partman/confirm boolean true
#### Instalace zavaděče.
# Implicitní zavaděč (pro x86) je Grub. Chcete-li místo něj instalovat
# LILO, odkomentujte následující:
#d-i grub-installer/skip boolean true
# Toto je bezpečné nastavení - pokud nenalezne jiný operační systém,
# nainstaluje Grub do MBR.
d-i grub-installer/only_debian boolean true
```

```
# což je méně bezpečné, protože se jiný systém nemusí zavést.
d-i grub-installer/with_other_os boolean true
# Alternativně můžete instalovat jinam než do MBR - odkomentujete
# a upravte tyto řádky:
#d-i grub-installer/bootdev string (hd0,0)
#d-i grub-installer/only-debian boolean false
#d-i grub-installer/with other os boolean false
#### Dokonˇcení první fáze instalace.
# Vynechá poslední hlášku, že je instalace kompletní.
d-i prebaseconfig/reboot_in_progress note
#### Shellové příkazy.
# Přednastavení d-i není už ze své podstaty bezpečné. Nic
# v instalačním systému nekontroluje pokusy kolem přetečení bufferu
# ani zneužití hodnot v souboru s pˇrednastaveními. Používejte tyto
# soubory pouze z důvěryhodných zdrojů!
# Následuje ukázka, jak v d-i spustit automaticky nějaký shellový příkaz.
# První příkaz je spuštěn co nejdříve - hned po načtení přednastavení.
#d-i preseed/early_command string anna-install nejaky-udeb
# Tento příkaz je spuštěn těsně před koncem instalace, ale ještě je
# připojen adresář /target.
#d-i preseed/late_command string echo foo > /target/etc/bar
# Tento příkaz je spuštěn při startu base-config.
#base-config base-config/early_command string echo ahoj mami
# Poslední příkaz je spuštěn po skončení base-config, těsně před
# výzvou login:. Takto můžete doinstalovat balíky, nebo také doladit
# nastavení systému.
#base-config base-config/late_command string \
     apt-get install zsh; chsh -s /bin/zsh
###### Pˇrednastavení druhé fáze instalace.
#### Pˇrednastavení base-config.
# Vynechá úvodní hlášku.
base-config base-config/intro note
# Vynechá závěrečnou hlášku.
base-config base-config/login note
# Pokud jste instalovali správce zobrazení, ale nechcete jej spustit
# hned po dokončení base-config.
#base-config base-config/start-display-manager boolean false
# Některé verze instalačního systému mohou vývojářům Debianu hlásit
# seznam balíˇck˚u, které jste nainstalovali, což pomáhá pˇri
# rozhodování, který software je oblíbený a proto by měl být zařazen
# na CD. Výchozí hodnotou je zákaz posílání tohoto seznamu, ale měli
```
# Toto nainstaluje Grub do MBR i když nalezne jiný operační systém,

```
# byste zvážit jeho povolení.
#popularity-contest popularity-contest/participate boolean false
#### Nastavení hodin a časového pásma.
# Nastaví, zda jsou hardwarové hodiny nastaveny na UTC.
#base-config tzconfig/gmt boolean true
# Pokud jste instalaˇcnímu systému ˇrekli, že žijete ve Spojených
# státech, můžete vybrat časovou zónu následující proměnnou.
# (Možnosti jsou: Eastern, Central, Mountain, Pacific, Alaska, Hawaii,
# Aleutian, Arizona East-Indiana, Indiana-Starke, Michigan, Samoa, other)
#base-config tzconfig/choose_country_zone/US select Eastern
# Pokud se nacházíte v Kanadě.
# (Možnosti jsou: Newfoundland, Atlantic, Eastern, Central,
# East-Saskatchewan, Saskatchewan, Mountain, Pacific, Yukon, other)
#base-config tzconfig/choose_country_zone/CA select Eastern
# Pokud se nacházíte v Brazílii.
# (Možnosti jsou: East, West, Acre, DeNoronha, other)
#base-config tzconfig/choose_country_zone/BR select East
# Mnoho zemí má pouze jedno ˇcasové pásmo (jako ˇCR). Pokud se nacházíte
# v některé z těchto zemí, můžete vybrat časové pásmo následující
# otázkou.
#base-config tzconfig/choose_country_zone_single boolean true
# Tato otázka slouží jako záchytný bod pro země, které mají více
# časových pásem a které nevyhovují žádné předchozí otázce.
# Můžete zadat některé z časových pásem nebo "other".
#base-config tzconfig/choose_country_zone_multiple select
#### Nastavení uživatelských účtů.
# Sem můžete zadat rootovo heslo, což není nejlepší nápad. S touto
# volbou bud'te velmi opatrní!
#passwd passwd/root-password password jsem_r00t
#passwd passwd/root-password-again password jsem_r00t
# Chcete-li přeskočit vytváření běžného uživatelského účtu.
#passwd passwd/make-user boolean false
# Alternativně můžete přednastavit jméno uživatele.
#passwd passwd/user-fullname string Uzivatel Debianu
#passwd passwd/username string franta
# Uživatelovo heslo, opět bud'te opatrní!
#passwd passwd/user-password password nebezpecne
#passwd passwd/user-password-again password nebezpecne
#### Nastavení APTu.
# Tato otázka určuje, odkud se budou instalovat balíky ve druhé fázi
# instalace. Možnosti jsou cdrom, http, ftp, filesystem, edit sources
# list by hand.
base-config apt-setup/uri_type select http
# Zvolíte-li ftp nebo http, musíte zadat zemi a zrcadlo.
base-config apt-setup/country select enter information manually
base-config apt-setup/hostname string http.cz.debian.org
base-config apt-setup/directory string /debian
# Zastaví po výběru jednoho zrcadla.
base-config apt-setup/another boolean false
```

```
# Můžete si nainstalovat software ze sekcí non-free a contrib.
#base-config apt-setup/non-free boolean true
#base-config apt-setup/contrib boolean true
# Povolí bezpečnostní aktualizace.
base-config apt-setup/security-updates boolean true
#### Výběr balíků.
# Můžete zvolit libovolnou kombinaci dostupných úloh.
# V době psaní to zahrnuje: Desktop environment, Web server,
# Print server, DNS server, File server, Mail server, SQL database,
# manual package selection. Poslední možnost spustí aptitude.
# Také můžete instalaci úloh vynechat a instalovat balíky nějakou
# jinou cestou.
tasksel tasksel/first multiselect Desktop environment
#tasksel tasksel/first multiselect Web server, Mail server, DNS server
#### Nastavení pošty.
# Během normální instalace se exim ptá pouze několik otázek. (Je možné
# přednastavit i složitější nastavení.)
exim4-config exim4/dc_eximconfig_configtype \
    select no configuration at this time
exim4-config exim4/no_config boolean true
# Toto je vhodné nastavit na jméno uživatele, kterého jste vytvořili
# dříve. Pokud necháte prázdné, půjde pošta pro uživatele postmaster
# do /var/mail/mail.
exim4-config exim4/dc_postmaster string
#### Nastavení X Window.
# Pˇrednastavení tˇechto otázek je možné, ale musíte znát podrobnosti
# o grafickém vybavení počítače, protože automatické nastavení
# X Window nerozpozná každou grafickou kartu/monitor/myš/klávesnici.
# I když X rozpozná správný ovladač grafické karty, zde jej můžete
# přepsat. Vesa bude fungovat ve většině případů.
#xserver-xfree86 xserver-xfree86/config/device/driver select vesa
# Pokud se automatické rozpoznání myši nezdaˇrí, dostanete se do
# nekoneˇcné smyˇcky, protože nástroj se bude ptát znovu a znovu
# a pokaždé (ne)nalezne stejnou nefunkční myš.
#xserver-xfree86 xserver-xfree86/autodetect_mouse boolean true
# Automatické rozpoznání monitoru je doporučeno.
xserver-xfree86 xserver-xfree86/autodetect_monitor boolean true
# Odkomentujete pokud máte LCD displej.
#xserver-xfree86 xserver-xfree86/config/monitor/lcd boolean true
# X má tři metody nastavení monitoru. Ukážeme střední cestu
# ("medium"), která je dostupná vždy. Možnost "simple" nemusí být
# dostupná a "advanced" se ptá příliš mnoho otázek.
xserver-xfree86 xserver-xfree86/config/monitor/selection-method \
    select medium
xserver-xfree86 xserver-xfree86/config/monitor/mode-list \
```

```
select 1024x768 @ 60 Hz
#### Vše ostatní.
# Je možné, že se objeví další otázky v závislosti na tom, jaký
# software nainstalujete nebo podle toho, co se během instalace
# pokazí. Seznam všech možných otázek instalaˇcního programu získáte
# pˇríkazy:
   debconf-get-selections --installer > file
# debconf-get-selections >> file
# Přednastavení může být uloženo v několika souborech, načtete je
# následovně:
#d-i preseed/include string x.cfg
# Zadat můžete i více souborů najednou, stačí je oddělit mezerami.
# Později uvedené volby přepisují volby uvedené dříve. Pokud cestu
# zadáte relativně, hledají se soubory ve stejném adresáři, jako tento
# soubor.
# Mnohem pružnější je použití shellového příkazu, který vrátí názvy
# souborů, jež se mají nahrát. V našem příkladě se příkaz rozhoduje
# mezi soubory podle konkrétního USB zařízení (zde vestavěné čtečky
# karet):
#d-i preseed/include_command string \
# if $(grep -q "GUID: 0aec3050aec305000001a003" /proc/scsi/usb-storage-*/*); \
# then echo kraken.cfg; else echo otherusb.cfg; fi
# Chcete-li si ještě před instalací zkontrolovat formát vašeho souboru
# s přednastavením, můžete použít debconf-set-selections:
# debconf-set-selections -c preseed.cfg
```
## **C.2. Zarízení v Linuxu ˇ**

V Linuxu existuje v adresáři /dev spousta speciálních souborů nazývaných soubory zařízení. V unixovém světě se k hardwaru přistupuje právě přes tyto soubory. Soubor zařízení je vlastně abstraktní rozhraní k systémovému ovladači, který komunikuje přímo s hardwarem. Soubory v adresáři /dev se chovají jinak, než obyčejné soubory. V následujícím výpisu je uvedeno několik nejdůležitějších souborů.

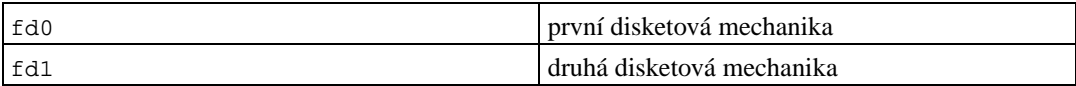

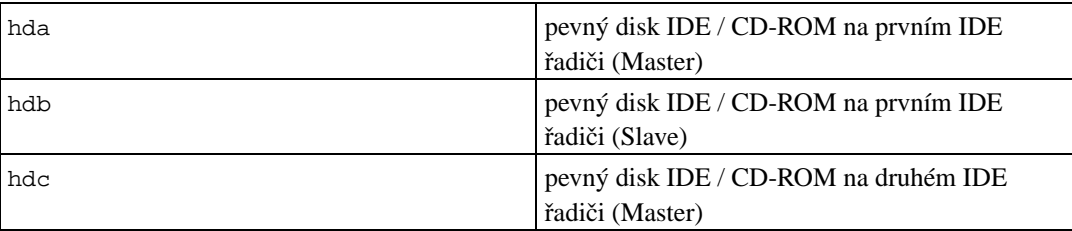

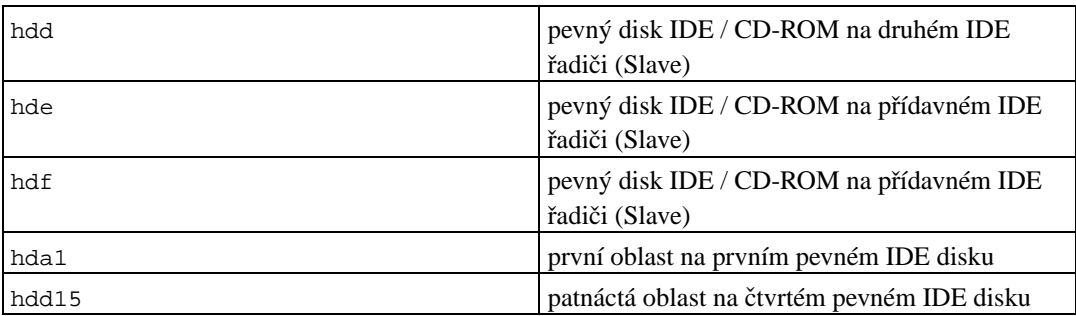

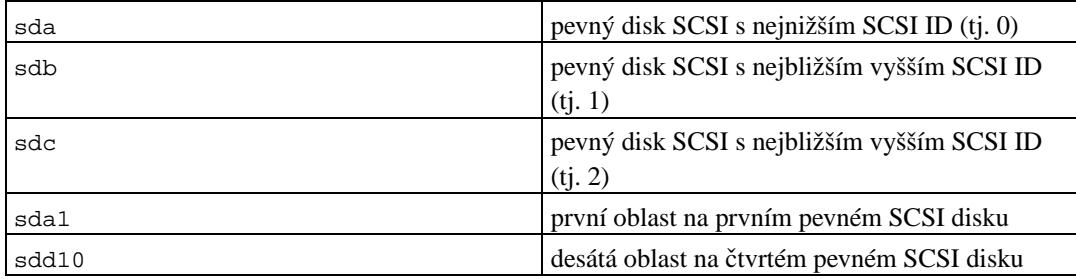

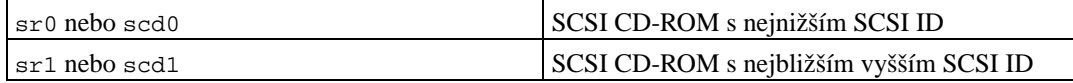

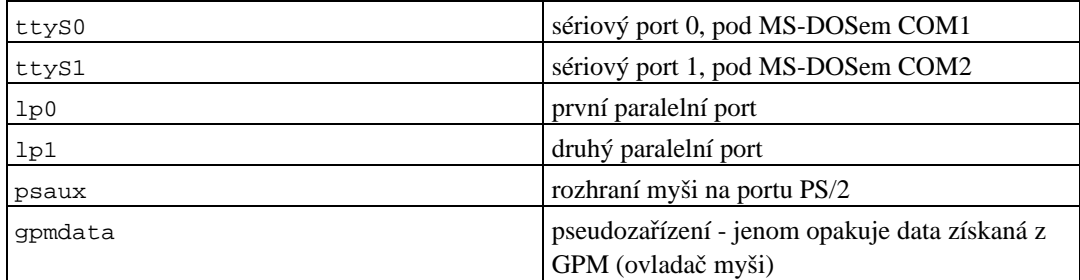

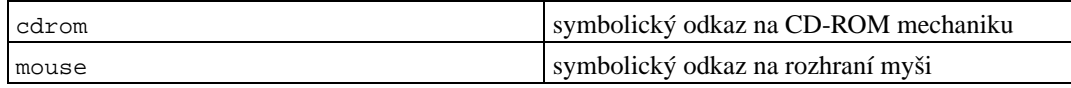

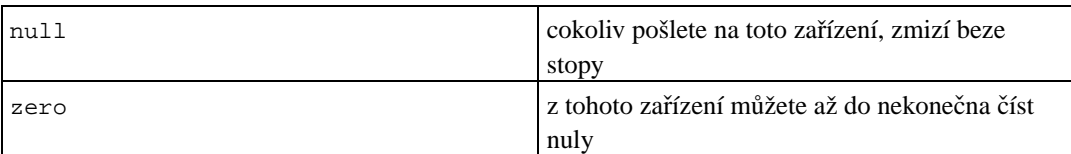

## **C.2.1. Nastavení myši**

Myš můžete používat jak na konzoli, tak v prostředí X Window. Je toho dosaženo použitím gpm

opakovače, který přeposílá signál z myši k X serveru.

```
myš => /dev/psaux => qpm => /dev/qpmdata -> /dev/mouse => X
      /dev/ttyS0 (opakovač) (symbolický odkaz)
      /dev/ttyS1
```
V souboru /etc/gpm.conf nastavte opakovací protokol na hodnotu **raw** a v X ponechte původní myší protokol (soubory /etc/X11/XF86Config nebo /etc/X11/XF86Config-4).

Důvod použití gpm i pro X Window System je ten, že když se myš neočekávaně odpojí, stačí restartovat pouze gpm a ne celé X Window.

```
# /etc/init.d/gpm restart
```
Pokud z nějakého důvodu nemáte gpm nainstalované nebo ho nepoužíváte, nastavte Xy, aby četly přímo z myšího zařízení (např. /dev/psaux nebo /dev/input/mice). Mnohem více informací najdete v /usr/share/doc/HOWTO/en-txt/mini/3-Button-Mouse.gz, **man gpm**, /usr/share/doc/gpm/FAQ.gz a README.mouse (http://www.xfree86.org//current/mouse.html).

## <span id="page-70-0"></span>**C.3. Místo potrebné pro úlohy ˇ**

Základní instalace pro i386 s jádrem 2.4 zabere na disku včetně všech standardních balíků 573MB.

Následující tabulka ukazuje velikosti úloh tak, jak je vypisuje program aptitude. Protože se mohou balíky v některých úlohách překrývat, je možné, že celková velikost instalovaných úloh bude menší než součet jejich velikostí.

Při určování velikostí diskových oblastí budete muset čísla uvedená v tabulce přidat k velikosti základního systému. Většina z hodnot ve sloupci "Instalovaná velikost" skončí v /usr, při instalaci je však ještě třeba počítat s hodnotami ze sloupce "Stáhne se", které se (dočasně) uloží v adresáři /var.

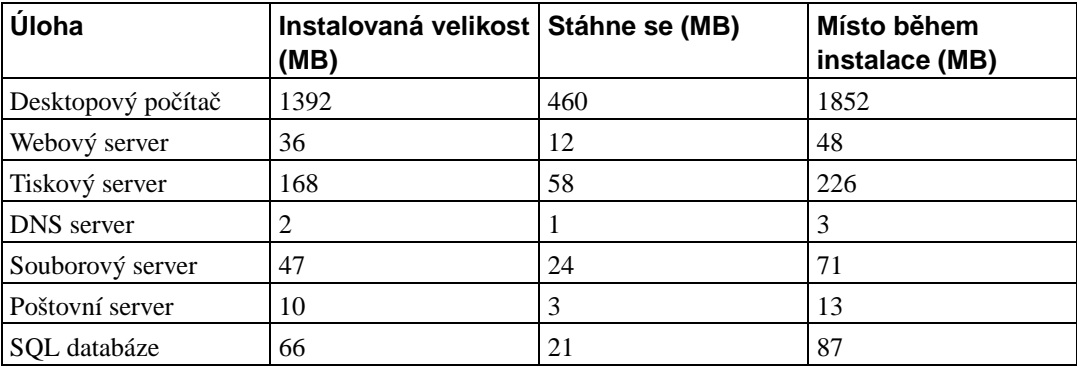

Poznámka: Úloha Desktopový počítač nainstaluje desktopová prostředí KDE a GNOME.

Instalujete-li v jiném jazyce než angličtině, je možné, že **tasksel** automaticky nainstaluje *localizační úlohu* pro daný jazyk. Velikost lokalizační úlohy závisí na tom, co do ní její tvůrci umístili za balíčky; maximálně byste měli počítat s 200MB včetně velikosti při stahování.

## **C.4. Instalace Debianu ze stávajícího unixového/linuxového systému**

Tato kapitola se, na rozdíl od zbytku příručky, nezabývá oficiálním instalačním programem, ale popisuje instalaci Debianu ze stávajícího unixového nebo linuxového systému. Tuto kapitolu si vyžádali uživatelé přecházející z distribucí Red Hat, Mandrake a SUSE. Předpokládáme zde jisté znalosti s používáním \*nixových příkazů a pohybem v souborovém systému. V této sekci platí, že příkazy uvozené promptem \$ zadáváte ve svém stávajícím systému, zatímco příkazy uvozené # se spouští v *chrootovaném prostředí.* 

Až si Debian vyladíte k obrazu svému, můžete do něj převést stávající uživatelská data a plynule přejít k nové distribuci bez zbytečných prostojů. Tento druh instalace je též vhodný pro systémy s podivným hardwarem, který jinak není podporován instalačními médii.

### **C.4.1. Prípravné práce ˇ**

Nejprve si rozdělte disk. Budete potřebovat aspoň jeden oddíl (kořenový) plus oblast pro virtuální paměť (swap). Pro čistě konzolovou instalaci potřebujete oblast velkou minimálně 150 MB, jestliže budete instalovat i X Window System, počítejte s nejméně 300 megabajty.

Na nových oddílech vytvořte souborové systémy. Například souborový systém ext3 na oblasti /dev/hda6 vytvoříte příkazem:

```
# mke2fs -j /dev/hda6
```
(Ve zbytku návodu budeme pˇredpokládat, že koˇrenový oddíl je /dev/hda6.) Jestliže chcete vytvoˇrit systém ext2, vynechejte parametr **-j**.

Inicializujte a aktivujte odkládací oddíl (nezapomeňte změnit číslo oblasti podle skutečnosti):

```
# mkswap /dev/hda5
# sync; sync; sync
# swapon /dev/hda5
```
Připojte budoucí kořenovou oblast (/) do adresáře /mnt/debinst. Na jméně přípojného adresáře nezáleží.

```
# mkdir /mnt/debinst
# mount /dev/hda6 /mnt/debinst
```
Poznámka: Chcete-li mít části souborového systému (např. /usr) připojené na různých oblastech, musíte tyto adresáře vytvořit a připojit ručně ještě před příští kapitolou.
#### **C.4.2. Instalace balíku debootstrap**

**debootstrap** je program, kterým se v Debianu instaluje základní systém. Má minimum závislostí (pouze /bin/sh, **ar** a **wget**), takže se dá použít na témeˇˇr libovolném systému. Pokud ješteˇ **wget** a **ar** nemáte, nainstalujte si je.

Na systému používajícím RPM balíčky si můžete stažený .deb soubor převést do formátu .rpm programem **alien**, nebo můžete použít připravený balík z http://people.debian.org/~blade/install/debootstrap.

Poslední možností je ruční instalace. Vytvořte si pracovní adresář, do kterého později balík rozbalíte:

```
# mkdir work
# cd work
```
Z poolu (http://ftp.debian.org/debian/pool/main/d/debootstrap/) si stáhněte balík **debootstrap** pro svou architekturu, uložte jej do pracovního adresáře a vybalte z něj binární soubory. K instalaci souborů musíte mít rootovská práva.

```
# ar -x debootstrap_0.X.X_arch.deb
# cd /
# zcat /cesta-k-pracovnimu-adresari/work/data.tar.gz | tar xv
```
Pro běh **debootstrap**u musíte mít nainstalovanou rozumnou minimální verzi knihovny glibc (momentálně GLIBC\_2.3). debootstrap samotný je shellový skript, ale využívá různé nástroje, které vyžadují glibc.

#### $C.4.3.$  Spuštění debootstrapu

debootstrap si umí stáhnout potřebné soubory přímo z debianího archivu. Aby se soubory nestahovaly přes půl Zeměkoule, nahraďte v ukázce server http.us.debian.org/debian nějakým bližším. Seznam zrcadel naleznete v http://www.debian.org/misc/README.mirrors.

Pokud máte první oficiální CD, můžete jej připojit jako /cdrom a místo síťové adresy použít odkaz na soubor: **file:/cdrom/debian/**.

V ukázkovém pˇríkazu **debootstrap** nahrad'te ARCH jedním z následujících: **alpha**, **arm**, **hppa**, **i386**, **ia64**, **m68k**, **mips**, **mipsel**, **powerpc**, **s390** nebo **sparc**.

```
# /usr/sbin/debootstrap --arch ARCH sarge \
     /mnt/debinst http://http.us.debian.org/debian
```
### **C.4.4. Nastavení základního systému**

V adresáři /mnt/debinst teď máte opravdový, i když minimální, systém Debian. Nastal čas se do něj přesunout:

```
# LANG=C chroot /mnt/debinst /bin/bash
```
#### **C.4.4.1. Pripojení oblastí ˇ**

Nejprve musíte vytvořit soubor /etc/fstab.

```
# editor /etc/fstab
```
Jako vzor můžete použít následující šablonu (místo XXX dosaď te vlastní oblasti):

# /etc/fstab: static file system information. # # file system mount point type options dump pass /dev/XXX / ext3 defaults 0 1 /dev/XXX /boot ext3 ro,nosuid,nodev 0 2 /dev/XXX none swap sw 0 0 proc  $(pr \circ c)$  proc defaults 0 0 0 /dev/fd0 /mnt/floppy auto noauto,rw,sync,user,exec 0 0 /dev/cdrom /mnt/cdrom iso9660 noauto,ro,user,exec 0 0 /dev/XXX /tmp ext3 rw,nosuid,nodev 0 2 /dev/XXX /var ext3 rw,nosuid,nodev 0 2 /dev/XXX /usr ext3 rw,nodev 0 2 /dev/XXX /home ext3 rw,nosuid,nodev 0 2

Souborové systémy, které jste zadali do /etc/fstab můžete připojit všechny najednou příkazem mount -a, nebo individuálně příkazem:

# **mount /cesta** # napˇr.: mount /usr

Před další prací si ověřte, že máte připojený virtuální souborový systém /proc. Pokud tomu tak není, připojte jej:

# **mount -t proc proc /proc**

Príkaz 1s /proc by nyní měll vypsat neprázdný adresář. Pokud by se tak nestalo, stále byste měli být schopni připojit proc z vnějšku chrootu:

# **mount -t proc proc /mnt/debinst/proc**

#### **C.4.4.2. Nastavení klávesnice**

Klávesnici nastavíte:

<sup>#</sup> **dpkg-reconfigure console-data**

Klávesnici nemůžete v chrootu nastavit, změna se projeví až po příštím restartu.

#### **C.4.4.3. Nastavení síteˇ**

Sít'ování se nastavuje v souborech /etc/network/interfaces, /etc/resolv.conf a /etc/hostname.

```
# editor /etc/network/interfaces
```
Pro začátek vám mohou pomoci ukázky z /usr/share/doc/ifupdown/examples:

```
######################################################################
# /etc/network/interfaces -- configuration file for ifup(8), ifdown(8)
# See the interfaces(5) manpage for information on what options are
# available.
######################################################################
# Virtuální loopback chceme vždy.
#
auto lo
iface lo inet loopback
# Použití dhcp:
#
# auto eth0
# iface eth0 inet dhcp
# Statická IP adresa: (broadcast a gateway jsou volitelné)
#
# auto eth0
# iface eth0 inet static
# address 192.168.0.42
# network 192.168.0.0
# netmask 255.255.255.0
# broadcast 192.168.0.255
# gateway 192.168.0.1
```
Do /etc/resolv.conf zadejte nastavení jmenných serverů (DNS):

# **editor /etc/resolv.conf**

Jednoduchý /etc/resolv.conf:

```
search hqdom.local\000
nameserver 10.1.1.36
nameserver 192.168.9.100
```
Zadejte název svého systému (délka aspoň 2 a nejvýše 63 znaky):

# **echo JmenoPocitace > /etc/hostname**

Jestliže máte více síťových karet, měli byste si pohrát s názvy modulů v /etc/modules, aby se karty vždy přiřadily ke stejnému rozhraní (eth0, eth1, atd.)

#### **C.4.4.4. Nastavení casové zóny, uživatel ˚u a programu APT ˇ**

Nastavení časové zóny, přidání obyčejného uživatele a výběr zdrojů pro **apt** zajistí program basecon**fig**:

```
# /usr/sbin/base-config new
```
#### **C.4.4.5. Nastavení Locales**

Aby se s vámi systém bavil v jiném jazyce než je angličtina, musíte nainstalovat a nastavit balík pro podporu národních prostředí:

```
# apt-get install locales
```
# **dpkg-reconfigure locales**

POZNÁMKA: Před tímto krokem již musíte mít nastavený systém pro správu balíčků — apt. Také nebude od věci nastudovat si odpovídající dokumenty HOWTO.

### **C.4.5. Instalace jádra**

Jestliže budete chtít tento systém i zavádět (na 99% ano), musíte si nainstalovat jádro (a možná zavaděč). Následujícím příkazem zjistíte dostupná připravená jádra:

```
# apt-cache search kernel-image
```
Vybrané jádro nainstalujte:

```
# apt-get install kernel-image-2.X.X-arch-atd
```
### **C.4.6. Nastavení zavadeˇceˇ**

Abyste mohli zavádět svůj Debian, nastavte v zavaděči, aby nahrál instalované jádro s novou kořenovou oblastí. Pamatujte, že debootstrap zavaděč neinstaluje, takže jej budete muset doinstalovat zvlášť (např. pomocí apt-get uvnitř chrootovaného prostředí).

## **Príloha D. Administrivia ˇ**

## **D.1. O tomto dokumentu**

Tato příručka byla vytvořena pro instalaci distribuce Sarge (debian-installer). Příručka vychází z dřívějšího manuálu pro Woodyho (boot-floppies), který je zase založen na předchozích instalačních manuálech. Využili jsme i částí manálu distribuce Progeny, který byl v roce 2003 uvolněn pod licencí GNU GPL.

Tento dokument je napsán ve formátu XML DocBook. Výstupní formáty jsou generovány různými programy využívající informace z balíků docbook-xml a docbook-xsl.

Aby byl dokument lépe udržovatelný, používáme různé výhody XML, jako jsou entity a profilovací atributy, které nahrazují proměnné a podmínky z programovacích jazyků. Zdrojový text příručky například obsahuje pohromadě informace pro všechny podporované typy počítačových architektur. Pomocí profilovacích atributů jsou různé pasáže textu označeny jako závislé na dané architektuře a při překladu se zobrazí jenom v určitých verzích dokumentu.

## **D.2. Jak přispět k tomuto návodu**

Problémy a vylepšení týkající se tohoto dokumentu zasílejte formou bug reportu (hlášení o chybě) v balíku debian-installer-manual. (Viz popis v balíku reportbug nebo online dokumentace Debian Bug Tracking System (http://bugs.debian.org/).) Před nahlášením problému je vždy dobré nejprve zkontrolovat databázi otevřených chyb balíku debian-installer-manual (http://bugs.debian.org/debian-installer-manual), zda již závada nebyla hlášena. Pokud stejný problém najdete mezi neuzavřenými chybami, můžete doplnit existující popis o váš poznatek zasláním zprávy na adresu <xxxx@bugs.debian.org>, kde XXXX je číslo již nahlášeného problému.

Ještě lepší je získat zdrojový text dokumentu ve formátu DocBook a vytvářet záplaty (patch) přímo proti němu. Pokud jste se s formátem DocBook ještě nesetkali, pro začátek vám pomůže soubor cheatsheet.txt nacházející se v adresáři se zdrojovými texty příručky. Ty můžete nalézt na stránce debian-installer WebSVN (http://svn.debian.org/wsvn/d-i/). Návod, jak získat soubory ze SVN, najdete v souboru README (http://svn.debian.org/wsvn/d-i/README?op=file).

Prosíme vás, abyste *nekontaktovali* autory tohoto dokumentu přímo. Existuje emailová konference balíku debian-installer, která je zaměřena i na tento manuál. Její adresa je <debian-boot@lists.debian.org>. Návod pro pˇrihlášení do konference naleznete na stránce Přihlášení do diskusních listů Debianu (http://www.debian.org/MailingLists/subscribe). Starší zprávy jsou dostupné v archivu diskusních listů Debianu (http://lists.debian.org/).

## **D.3. Hlavní spoluautoři**

Tento dokument původně napsali Bruce Perens, Sven Rudolph, Igor Grobman, James Treacy a Adam Di Carlo. Sebastian Ley sepsal Installation Howto. K tomuto dokumentu přispělo mnoho uživatelů a vývojářů Debianu. Zmiňme alespoň Michaela Schmitze (m68k), Franka Neumanna (je autorem instalačního manuálu pro Amigu (http://www.informatik.uni-oldenburg.de/~amigo/debian\_inst.html)). Dále to jsou Arto Astala, Eric Delaunay/Ben Collins (SPARC), Tapio Lehtonen a Stéphane Bortzmeyer (mnoho oprav a textu). Také je třeba poděkovat Pascalu Le Bailovi za užitečné informace o zavádění z USB zařízení. Miroslav Kuře zdokumentoval (prý velké) části funkcionallity nového instalačního programu pro Sarge.

Velmi užitečné informace jsme nalezli v dokumentech "Jim Mintha's HOWTO for network booting" (neznámá adresa), Debian FAQ (http://www.debian.org/doc/FAQ/), Linux/m68k FAQ (http://www.linux-m68k.org/faq/faq.html), Linux for SPARC Processors FAQ (http://www.ultralinux.org/faq.html), Linux/Alpha FAQ (http://linux.iol.unh.edu/linux/alpha/faq/) a dalších. Uznání samozřejmě patří i lidem, kteří tyto volně dostupné a bohaté zdroje informací spravují.

Část manuálu zabývající se chrootovanou instalací [\(C.4\)](#page-71-0) je částečně odvozena z dokumentů na něž vlastní copyright Karsten M. Self.

## $D.4.$  Český překlad

Tento dokument smí být šířen za podmínek uvedených v GNU General Public License. Vlastníkem autorských práv k překladu je Miroslav Kuře <kurem@debian.cz> a historicky též Jiří Mašík <masik@debian.cz> a Vilém Vychodil <vychodiv@debian.cz>.

## **D.5. Ochranné známky**

Všechny ochranné známky jsou majetkem svých vlastníků.

# **Príloha E. ˇ Ceský p ˇ reklad GNU General Public ˇ License**

Tento text je neoficiálním překladem GNU General Public License (GNU GPL). Nebyl vydán nadací Free Software Foundation a nevyjadřuje právní podstatu podmínek pro šíření softwaru používajícího GNU GPL — tomuto účelu slouží výhradně původní anglická verze GNU GPL. Přesto doufáme, že tento překlad pomůže českým čtenářům lépe porozumět licenci GNU GPL.

This is an unofficial translation of the GNU General Public License into Czech. It was not published by the Free Software Foundation, and does not legally state the distribution terms for software that uses the GNU GPL — only the original English text of the GNU GPL does that. However, we hope that this translation will help Czech speakers understand the GNU GPL better.

Český překlad verze 2, červen 1991

Copyright (C) 1989, 1991 Free Software Foundation, Inc. — 51 Franklin St, Fifth Floor, Boston, MA 02110-1301, USA.

Kopírování a distribuce doslovných kopií tohoto licenčního dokumentu jsou dovoleny komukoliv, jeho změny jsou však zakázány.

### **E.1. Preambule**

Softwarové licence jsou většinou navrženy tak, že vám odebírají právo svobodného sdílení a úprav programů. Smyslem GNU General Public License je naproti tomu zaručit svobodu ke sdílení a úpravám svobodného softwaru — pro zajištění svobodného přístupu k tomuto softwaru pro všechny jeho uživatele. Tato General Public License se vztahuje na většinu softwaru nadace Free Software Foundation a na jakýkoli jiný program, jehož autor se přikloní k jejímu používání. (Některý další software od Free Software Foundation je namísto toho pokryt GNU Lesser General Public License.) Můžete ji rovněž použít pro své programy.

Pokud mluvíme o svobodném softwaru, máme na mysli svobodu, nikoliv cenu. Naše General Public License je navržena pro zajištění toho, že můžete svobodně šířit kopie svobodného softwaru (a účtovat si poplatek za tuto službu, pokud chcete), že obdržíte zdrojový kód anebo jej můžete získat, pokud ho chcete, že můžete tento software modifikovat nebo jeho části použít v nových svobodných programech: a že víte, že tyto věci smíte dělat.

Abychom mohli chránit vaše práva, musíme vytvořit omezení, která zakáží komukoli vám tato práva odepírat nebo vás žádat, abyste se těchto práv vzdali. Tato omezení se promítají do jistých povinností, kterým musíte dostát, pokud šíříte kopie dotyčného softwaru anebo ho modifikujete.

Například, šíříte-li kopie takového programu, ať již zdarma nebo za poplatek, musíte poskytnout příjemcům všechna práva, která máte sami. Musíte zaručit, že příjemci rovněž dostanou anebo mohou získat zdrojový kód. A musíte jim ukázat tyto podmínky, aby znali svá práva.

Vaše práva chráníme ve dvou krocích: (1) autorizací softwaru a (2) nabídkou této licence, která vám dává právoplatné svolení ke kopírování, šíření a modifikaci softwaru.

Kvůli ochraně každého autora i nás samotných chceme zajistit, aby každý chápal skutečnost, že pro svobodný software neplatí žádné záruky. Je-li software někým jiným modifikován a poslán dále, chceme, aby příjemci věděli, že to, co mají, není originál, takže jakékoliv problémy vnesené jinými se neodrazí na reputaci původních autorů.

Konečně, každý svobodný program je neustále ohrožen softwarovými patenty. Přejeme si zamezit nebezpečí, že redistributoři svobodného programu obdrží samostatně patentová osvědčení a tím učiní program vázaným. Abychom tomu zamezili, deklarovali jsme, že každý patent musí být bud' vydán s tím, že umožňuje každému svobodné užití, anebo nesmí být vydán vůbec.

Přesná ustanovení a podmínky pro kopírování, šíření a modifikaci jsou uvedeny dále.

## **E.2. GNU GENERAL PUBLIC LICENSE**

USTANOVENÍ A PODMÍNKY PRO KOPÍROVÁNÍ, DISTRIBUCI A MODIFIKACI

• Tato licence se vztahuje na kterýkoliv program či jiné dílo, které obsahuje zmínku, umístěnou v něm držitelem autorských práv, o tom, že dílo může být šířeno podle ustanovení GNU General Public License. V dalším textu znamená "program" každý takový program nebo dílo a "dílo založené na programu" znamená buď program samotný anebo každé jiné dílo z něj odvozené, které podléhá autorskému zákonu: tím se míní dílo obsahující program nebo jeho část, buď doslovně anebo s modifikacemi, popřípadě v překladu do jiného jazyka. (Nadále je překlad zahrnován bez omezení pod pojem "modifikace".) Každý uživatel licence je označován jako "vy".

Jiné činnosti než kopírování, šíření a modifikace nejsou touto licencí pokryty; sahají mimo její rámec. Akt spuštění programu není omezen a výstup z programu je pokryt pouze tehdy, jestliže obsah výstupu tvoří dílo založené na programu (nezávisle na tom, zda bylo vytvořeno činností programu). Posouzení platnosti předchozí věty závisí na tom, co program dělá.

Smíte kopírovat a šířit doslovné kopie zdrojového kódu programu tak, jak jste jej obdrželi a na libovolném médiu, za předpokladu, že na každé kopii viditelně a náležitě zveřejníte zmínku o autorských právech a absenci záruky; ponecháte nedotčené všechny zmínky vztahující se k této licenci a k absenci záruky; a dáte každému příjemci spolu s programem kopii této licence.

Za fyzický akt přenesení kopie můžete žádat poplatek a podle vlastního uvážení můžete nabídnout za poplatek záruční ochranu.

• Můžete modifikovat svou kopii či kopie programu anebo kterékoliv jeho části, a tak vytvořit dílo založené na programu a kopírovat a rozšiřovat takové modifikace či dílo podle podmínek paragrafu 1 výše za předpokladu, že splníte všechny tyto podmínky:

a) Modifikované soubory musíte opatřit zřetelnou zmínkou uvádějící, že jste soubory změnili a také uvést datum každé změny.

b) Musíte umožnit, aby jakékoliv vámi publikované či rozšiřované dílo, které obsahuje zcela nebo zčásti program nebo jakoukoli jeho část, popřípadě je z programu nebo jeho části odvozeno, mohlo být jako celek bezplatně poskytnuto každé třetí osobě v souladu s ustanoveními této licence.

c) Pokud modifikovaný program pracuje normálně tak, že čte interaktivně povely, musíte zajistit, že při nejběžnějším způsobu jeho spuštění vytiskne nebo zobrazí hlášení zahrnující příslušnou zmínku o autorském právu a uvede, že neexistuje žádná záruka (nebo případně, že záruku poskytujete vy), a že uživatelé mohou za těchto podmínek program redistribuovat, a musí uživateli sdělit, jakým způsobem může nahlédnout do kopie této licence. (Výjimka: v případě, že sám program je interaktivní, avšak žádné takové hlášení nevypisuje, nepožaduje se, aby vaše dílo založené na programu takové hlášení vypisovalo.)

Tyto požadavky se vztahují k modifikovanému dílu jako celku. Pokud lze identifikovat části takového díla, které zřejmě nejsou odvozeny z programu a mohou být samy o sobě rozumně

považovány za nezávislá a samostatná díla, pak se tato licence a její ustanovení nevztahují na tyto části, jsou-li šířeny jako nezávislá díla. Avšak jakmile tytéž části rozšiřujete jako část celku, jímž je dílo založené na programu, musí být rozšiřování tohoto celku podřízeno ustanovením této licence tak, že povolení poskytnutá dalším uživatelům se rozšíří na celé dílo, tedy na všechny jeho části bez ohledu na to, kdo kterou část napsal.

Smyslem tohoto paragrafu tedy není získání práv na dílo zcela napsané vámi ani popírání vašich práv vůči němu; skutečným smyslem je výkon práva na řízení distribuce odvozených nebo kolektivních děl založených na programu.

Pouhé spojení jiného díla, jež není na programu založeno, s programem (anebo dílem založeným na programu) na paměť ovém nebo distribučním médiu neuvazuje toto jiné dílo do působnosti této licence.

• Můžete kopírovat a rozšiřovat program (nebo dílo na něm založené, viz paragraf 2) v objektové anebo spustitelné podobě podle ustanovení paragrafů 1 a 2 výše, pokud splníte některou z následujících náležitostí:

a) Doprovodíte jej zdrojovým kódem ve strojově čitelné formě. Zdrojový kód musí být rozšiřován podle ustanovení paragrafů 1 a 2 výše, a to na médiu běžně používaném pro výměnu softwaru; nebo

b) Doprovodíte jej písemnou nabídkou s platností nejméně tři roky, podle níž poskytnete jakékoli třetí straně, za poplatek nepřevyšující vaše výdaje vynaložené na fyzickou výrobou zdrojové distribuce, kompletní strojově čitelnou kopii odpovídajícího zdrojového kódu, jenž musí být šířen podle ustanovení paragrafů 1 a 2 výše na médiu běžně používaném pro výměnu softwaru; nebo

c) Doprovodíte jej informacemi, které jste dostali ohledně nabídky na poskytnutí zdrojového kódu. (Tato alternativa je povolena jen pro nekomerční šíření a jenom tehdy, pokud jste obdržel program v objektovém nebo spustitelném tvaru spolu s takovou nabídkou, v souladu s položkou b výše.)

Zdrojový kód k dílu je nejvhodnější formou díla z hlediska jeho případných modifikací. Pro dílo ve spustitelném tvaru znamená úplný zdrojový kód veškerý zdrojový kód pro všechny moduly, které obsahuje, plus jakékoli další soubory pro definici rozhraní, plus dávkové soubory potřebné pro kompilaci a instalaci spustitelného programu. Zvláštní výjimkou jsou však ty softwarové komponenty, které jsou normálně šířeny (buď ve zdrojové nebo binární formě) s hlavními součástmi operačního systému, na němž spustitelný program běží (tj. s překladačem, jádrem apod.). Tyto komponenty nemusí být šířeny se zdrojovým kódem, pokud ovšem komponenta sama nedoprovází spustitelnou podobu díla.

Je-li šíření objektového nebo spustitelného kódu činěno nabídkou přístupu ke kopírování z určitého místa, potom se za distribuci zdrojového kódu počítá i nabídnutí ekvivalentního přístupu ke kopírování zdrojového kódu ze stejného místa, byť přitom nejsou třetí strany nuceny ke zkopírování zdrojového kódu spolu s objektovým.

- Nesmíte kopírovat, modifikovat, poskytovat sublicence anebo šířit program jiným způsobem než výslovně uvedeným v této licenci. Jakýkoli jiný pokus o kopírování, modifikování, poskytnutí sublicence anebo šíření programu je neplatný a automaticky ukončí vaše práva daná touto licencí. Strany, které od vás obdržely kopie anebo práva v souladu s touto licencí, však nemají své licence ukončeny, dokud se jim plně podřizují.
- Není vaší povinností tuto licenci přijmout, protože jste ji nepodepsal. Nic jiného vám však nedává možnost kopírovat nebo šířit program nebo odvozená díla. V případě, že tuto licenci nepřijmete, jsou tyto činnosti zákonem zakázány. Tím pádem modifikací anebo šířením programu (anebo každého díla založeného na programu) vyjadˇrujete své podˇrízení se licenci a všem jejím ustanovením a podmínkám pro kopírovaní, modifikování a šíření programu a děl na něm založených.
- Pokaždé, když redistribuujete program (nebo dílo založené na programu), získává příjemce od původního držitele licence právo kopírovat, modifikovat a šířit program v souladu s těmito ustanoveními a podmínkami. Nesmíte klást žádné další překážky výkonu zde zaručených příjemcových práv. Nejste odpovědný za vymáhání dodržování této licence třetími stranami.
- Jsou-li vám z rozhodnutí soudu, obviněním z porušení patentu nebo z jakéhokoli jiného důvodu (nejen v souvislosti s patenty) uloženy takové podmínky (at' již pˇríkazem soudu, smlouvou nebo jinak), které se vylučují s podmínkami této licence, nejste tím osvobozen od podmínek této licence. Pokud nemůžete šířit program tak, abyste vyhověl zároveň svým závazkům vyplývajícím z této licence a jiným platným závazkům, nesmíte jej v důsledku toho šířit vůbec. Pokud by například patentové osvědčení nepovolovalo bezplatnou redistribuci programu všemi, kdo vaším přičiněním získají přímo nebo nepřímo jeho kopie, pak by jediný možný způsob jak vyhovět zároveň patentovému osvědčení i této licenci spočíval v ukončení distribuce programu.

Pokud by se za nějakých specifických okolností jevila některá část tohoto paragrafu jako neplatná nebo nevynutitelná, považuje se za směrodatnou rovnováha vyjádřená tímto paragrafem a paragraf jako celek se považuje za směrodatný za jiných okolností.

Smyslem tohoto paragrafu není navádět vás k porušování patentů či jiných ustanovení vlastnického práva, anebo tato ustanovení zpochybňovat; jediným jeho smyslem je ochrana integrity systému šíření svobodného softwaru, který je podložen veřejnými licenčními předpisy. Mnozí lidé poskytli své příspěvky do širokého okruhu softwaru šířeného tímto systémem, spolehnuvše se na jeho důsledné uplatňování; záleží na autorovi/dárci, aby rozhodl, zda si přeje šířit software pomocí nějakého jiného systému a žádný uživatel licence nemůže takové rozhodnutí zpochybňovat.

Smyslem tohoto paragrafu je zevrubně osvětlit to, co je považováno za důsledek plynoucí ze zbytku této licence.

- Pokud je šíření či použití programu v některých zemích omezeno buď patenty anebo autorsky chráněnými rozhraními, může držitel původních autorských práv, který svěřuje program do působnosti této licence, přidat výslovné omezení pro geografické šíření, vylučující takové země, takže šíření je povoleno jen v těch zemích nebo mezi těmi zeměmi, které nejsou tímto způsobem vyloučeny. Tato licence zahrnuje v tomto případě takové omezení přesně tak, jako by bylo zapsáno v textu této licence.
- Free Software Foundation může čas od času vydávat upravené nebo nové verze General Public License. Takové nové verze se budou svým duchem podobat současné verzi, v jednotlivostech se však mohou lišit s ohledem na nové problémy či zájmy. Každé verzi je přiděleno rozlišující číslo verze. Pokud program specifikuje číslo verze, která se na něj vztahuje, a "všechny následuiící verze", můžete se podle uvážení řídit ustanoveními a podmínkami buď to oné konkrétní verze anebo kterékoliv následující verze, kterou vydala Free Software Foundation. Jestliže program nespecifikuje číslo verze této licence, můžete si vybrat libovolnou verzi, kterou kdy Free Software Foundation vydala.
- Pokud si přejete zahrnout části programu do jiných svobodných programů, jejichž distribuční podmínky jsou odlišné, zašlete autorovi žádost o povolení. V případě softwaru, k němuž vlastní autorská práva Free Software Foundation, napište Free Software Foundation; někdy činíme výjimky ze zde uvedených ustanovení. Naše rozhodnutí bude vedeno dvěma cíli: zachováním svobodné povahy všech odvozenin našeho svobodného softwaru a podporou sdílení a opětovného využití softwaru obecně.

#### ZÁRUKA SE NEPOSKYTUJE

• Vzhledem k bezplatnému poskytnutí licence k programu se na program nevztahuje žádná záruka, a to v míře povolené platným zákonem. pokud není písemně stanoveno jinak, poskytují držitelé autorských práv popřípadě jiné strany program "tak, jak je", bez záruky jakéhokoli druhu, ať výslovné nebo vyplývající, včetně, ale nikoli jen, záruk prodejnosti a vhodnosti pro určitý účel. Pokud jde o

kvalitu a výkonnost programu, leží veškeré riziko na vás. pokud by se u programu projevily závady, padají náklady za všechnu potřebnou údržbu, opravu či nápravu na váš vrub.

• V žádném případě, s výjimkou toho, když to vyžaduje platný zákon, anebo když to bylo písemně odsouhlaseno, vám nebude žádný z držitelů autorských práv ani žádná jiná strana, která smí modifikovat či šířit program v souladu s předchozími ustanoveními, odpovědni za škody, včetně všech obecných, speciálních, nahodilých nebo následných škod vyplývajících z užívání anebo neschopnosti užívat programu (včetně, ale nikoli jen, ztráty nebo zkreslení dat, nebo trvalých škod způsobených vám nebo třetím stranám, nebo selhání funkce programu v součinnosti s jinými programy), a to i v případě, že takový držitel autorských práv nebo jiná strana byli upozorněni na možnost takových škod.

KONEC USTANOVENÍ A PODMÍNEK

## **E.3. Jak uplatnit tato ustanovení na vaše nové programy**

Pokud vyvinete nový program a chcete, aby byl veřejnosti co nejvíce k užitku, můžete toho nejlépe dosáhnout tím, že jej prohlásíte za svobodný software, který může kdokoliv redistribuovat a měnit za zde uvedených podmínek.

K tomu stačí připojit k programu následující údaje. Nejbezpečnější cestou je jejich připojení na začátek každého zdrojového souboru, čímž se nejúčinněji sdělí vyloučení záruky; a v každý souboru by pak měla být přinejmenším řádka s "copyrightem" a odkaz na místo, kde lze nalézt úplné údaje.

řádka se jménem programu a nástinem toho, co dělá.

Copyright (C) rok jméno autora

Tento program je svobodný software; můžete jej šířit a modifikovat podle ustanovení GNU General Public License, vydávané Free Software Foundation; a to bud' verze 2 této licence anebo (podle vašeho uvážení) kterékoli pozdější verze.

Tento program je rozšiřován v naději, že bude užitečný, avšak BEZ JAKÉKOLI ZÁRUKY; neposkytují se ani odvozené záruky PRODEJNOSTI anebo VHODNOSTI PRO URČITÝ ÚČEL. Další podrobnosti hledejte ve GNU General Public License.

Kopii GNU General Public License jste měli obdržet spolu s tímto programem; pokud se tak nestalo, napište o ni Free Software Foundation, Inc., 51 Franklin Street, Fifth Floor, Boston, MA 02110-1301, USA.

Připojte rovněž informaci o tom, jak je možné se s vámi spojit elektronickou a papírovou poštou.

Pokud je program interaktivní, zařid'te, aby se při startu v interaktivním módu vypsalo hlášení podobné tomuto:

Gnomovision verze 69, Copyright (C) rok jméno autora.

Program Packal je absolutně bez záruky; podrobnosti se dozvíte zadáním 'show w'.

Toto je svobodný software a jeho šíření za jistých podmínek je vítáno; podrobnosti získáte zadáním 'show c'.

Hypotetické povely 'show w' a 'show c' by měly zobrazit příslušné pasáže General Public License. Odpovídající povely ovšem nemusí být právě 'show w' a 'show c'; mohou to být třeba stisky tlačítka na myši nebo položky v menu — cokoliv, co se do vašeho programu hodí.

Pokud je to nutné, měli byste také přimět svého zaměstnavatele (jestliže pracujete jako programátor) nebo představitele vaší školy, je-li někdo takový, k tomu, aby podepsal "zřeknutí se autorských práv". Zde je vzor; jména pozměňte:

Jojotechna, a.s., se tímto zříká veškerého zájmu o autorská práva k programu 'Packal' (překladač s nakladačem) napsanému Jakubem Programátorem.

Tomáš Ředitel - podpis, 1. dubna 1989

Tomáš Ředitel, více než prezident

Tato General Public License neumožňuje zahrnutí vašeho programu do jiných než svobodných programů. Je-li váš program knihovnou podprogramů, můžete zvážit, zda je užitečné umožnit sestavování i vázaných aplikačních programů s vaší knihovnou. V takovém případě použijte GNU Lesser General Public License namísto této licence.